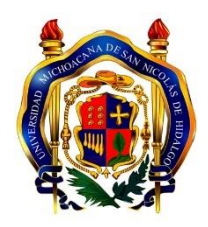

## **UNIVERSIDAD MICHOACANA DE SAN NICOLÁS DE HIDALGO**

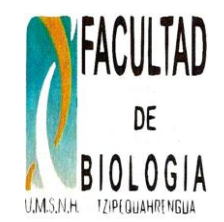

# **FACULTAD DE BIOLOGÍA**

# **MANUAL DE LABORATORIO Y CAMPO**

**MATERIA DE CLIMATOLOGÍA**

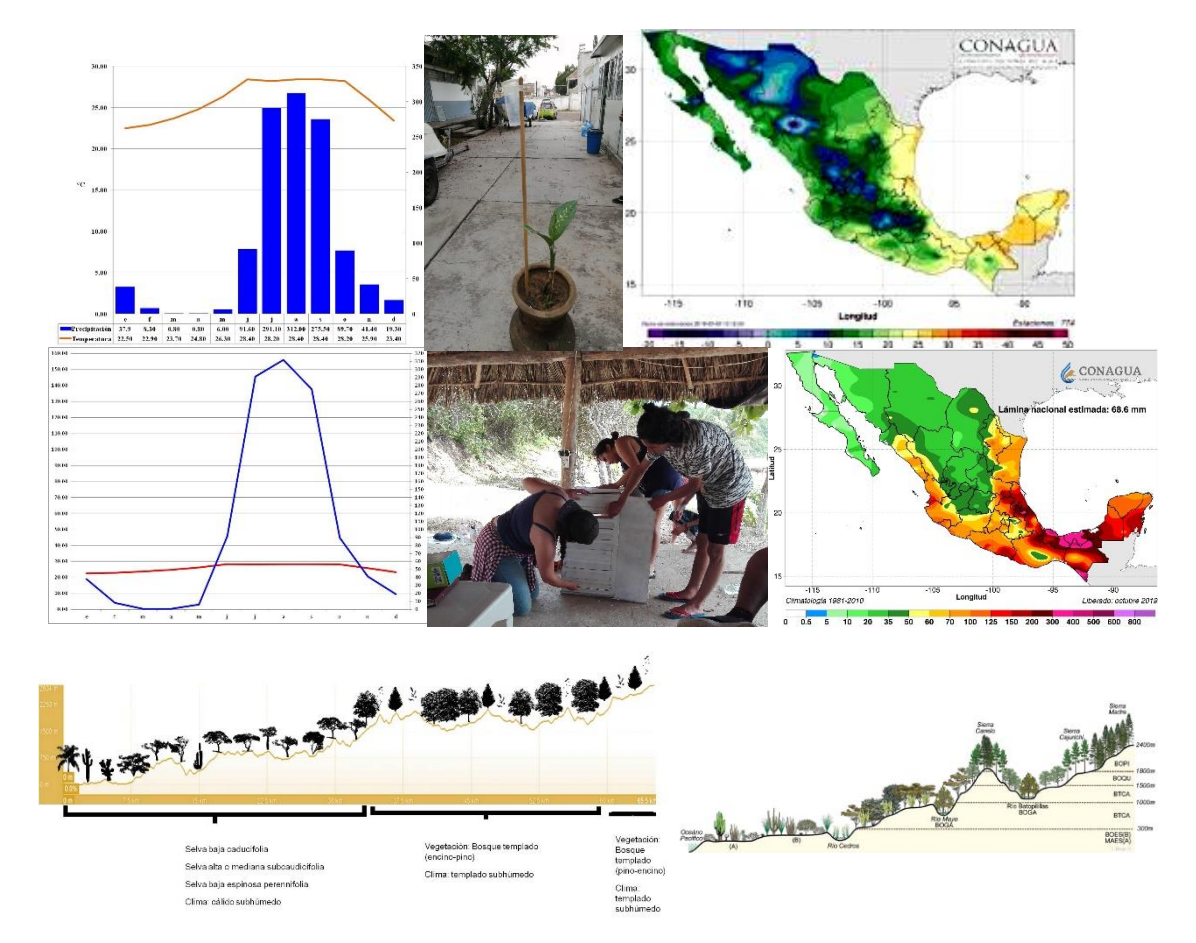

### **M.C. JOSÉ GERARDO ALEJANDRO CEBALLOS CORONA M.C. RUBÉN HERNÁNDEZ MORALES DRA. LAURA ANA CHANG MARTÍNEZ**

**Morelia, Michoacán agosto 2023**

#### **CONTENIDO**

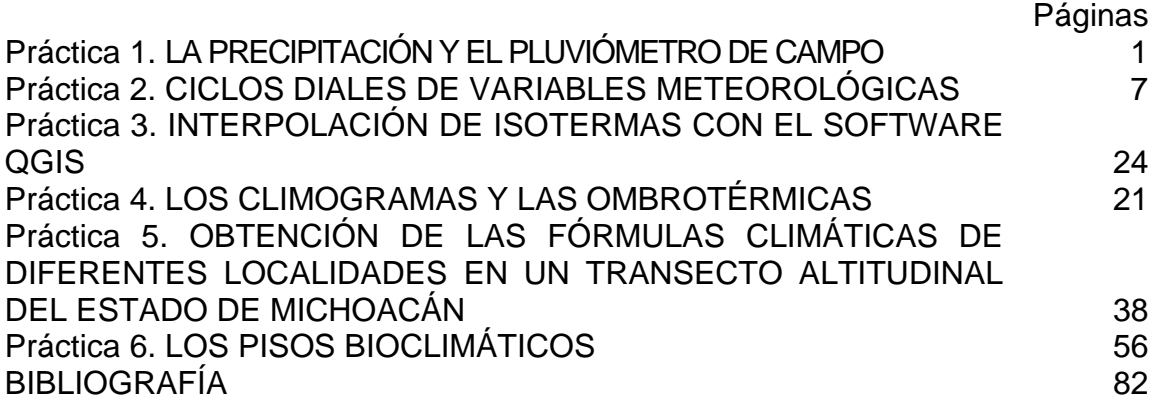

#### PRÁCTICA 1. LA PRECIPITACIÓN Y EL PLUVIÓMETRO DE CAMPO

La precipitación, se presenta cuando el agua contenida en las nubes cae por gravedad al ocurrir la coalescencia y/o barrido, es decir, la reunión de gotitas o diminutos cristales de hielo a una gota o cristal más grande, capaz de vencer la resistencia del aire y caer.

"El término precipitación se aplica a todas las formas del agua líquidas y sólidas"

#### "Solo la lluvia y la nieve contribuyen de manera significativa a los totales de precipitación"

Para que ocurra la precipitación, es indispensable la presencia de aire húmedo, Si el aire es demasiado seco, la precipitación puede desprenderse de una nube, pero nunca llegará a la tierra, este fenómeno es conocido como "VIRGA".

"El término lluvia puede emplearse como sinónimo de precipitación"

Y en efecto así ocurre, ya que cuando se hace mención a la lluvia en términos de la clasificación climática, ésta se menciona como PRECIPITACIÓN.

Un pluviómetro es un instrumento con el que los meteorólogos miden la cantidad de lluvia en un lugar y durante un periodo de tiempo determinado. Con esto, se puede determinar cuántos milímetros de lluvia han caído.

Una botella de PET se puede reutilizar para construir un pluviómetro casero con el que se puede obtener el volumen de lluvia acumulada durante un tiempo de precipitación.

### 2. DESARROLLO DE LA PRÁCTICA

#### 2.1. Objetivos

- Construir un pluviómetro rústico.

- Realizar lecturas de precipitación, durante un ciclo dial para analizar su comportamiento y explicar sus efectos microclimáticos.

2.2. Materiales y Equipo (Fig. 1)

- 1 envase de PET transparente de un litro de capacidad
- 1 botella de PET de refresco (coca cola o fresca) de 2 o 3 litros
- 1 Probeta de 100 ml
- 1 jeringa de 10 ml
- 1 Cúter y tijeras
- Cinta masking tape gruesa
- 1 Regla de plástico de 30 cm
- 1 bastón de madera de 120 cm (de escoba o trapeador)
- 1 marcador de tinta permanente (contra el agua)

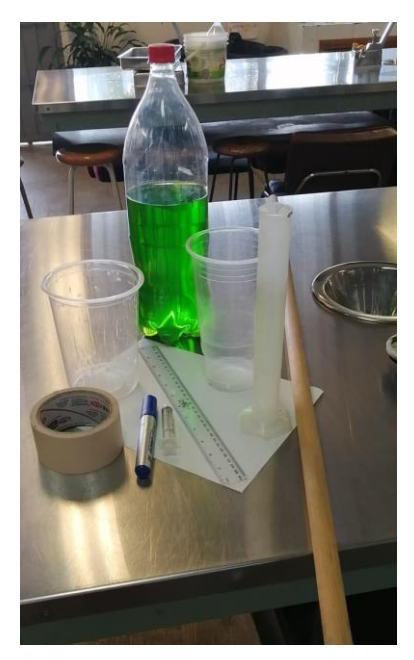

Figura 1. Materiales y equipo para elaborar un pluviómetro rústico

a) Recortar la parte superior de la botella de refresco, haciendo un corte aproximadamente a 24 cm de longitud desde su base, de tal forma que quede la parte superior como un embudo, colocar el embudo sobre la boca del frasco de un litro y sellarlo con masking tape, el embudo es necesario para disminuir la evaporación del agua que se vaya acumulando (Fig. 2).

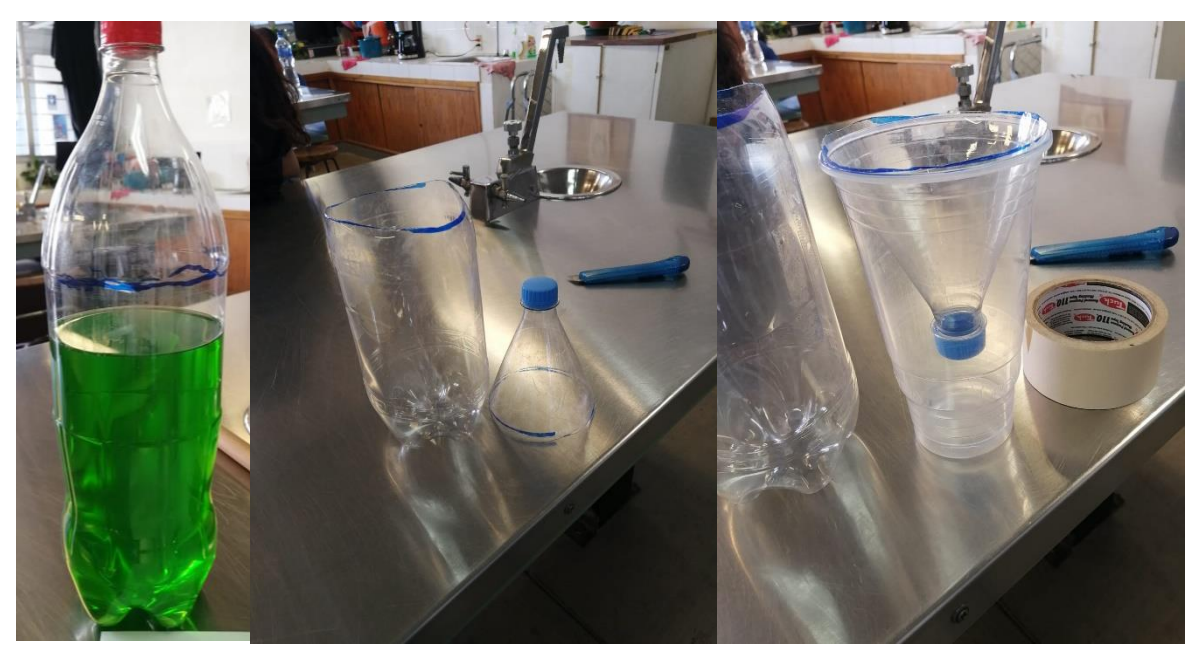

Figura 2. Recorte del embudo y su acomodo en el frasco de un litro

d) El pluviómetro deberá de colocarse en un bastón de madera y en un lugar alejado de la vegetación arbustiva, arbórea y construcciones, aproximadamente entre 15 y 20 m a la redonda no debe haber árboles y construcciones, sin embargo, si la idea es saber cuánta lluvia llega al suelo en una zona boscosa, entonces colocar otro pluviómetro en un área con esas características (Fig. 3)

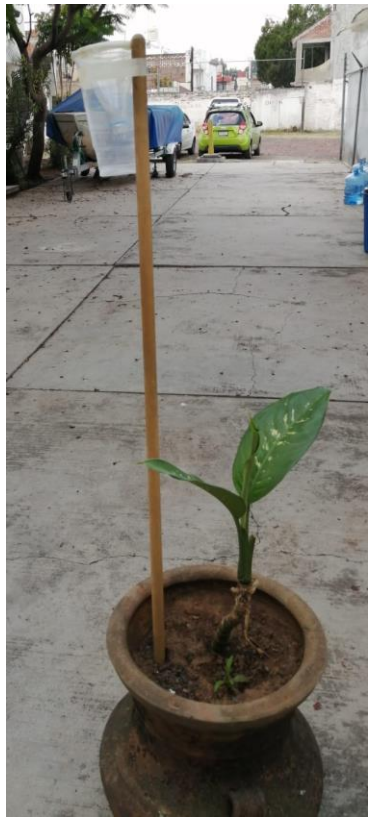

Figura 3. Pluviómetro montado en un bastón de madera.

e) Para que las lecturas se ajusten a los estándares es necesario calibrar el pluviómetro.

f) Primeramente debemos medir el diámetro de la abertura del pluviómetro para poder obtener la superficie sobre la que cayó la lluvia (Fig. 4).

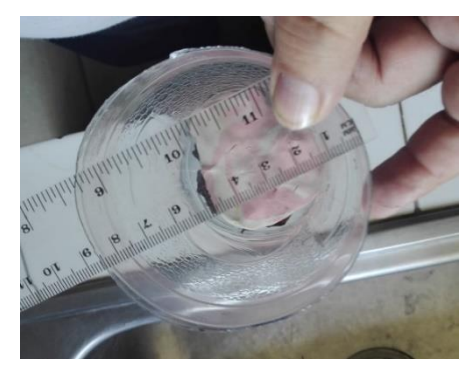

Figura 4. Diámetro de la boca del pluviómetro de campo.

g) Debemos de tomar en consideración la siguiente información:

- ➢ El fundamento para el cálculo de la cantidad de lluvia se basa en el hecho de que se mide en litros por metro cuadrado, es decir, corresponde a los litros que han caído sobre una superficie cuadrada que tiene un metro de lado.
- $\triangleright$  Por ejemplo, suponiendo que hayan caído 10.0 l/m<sup>2</sup>. Entonces, si estos 10.0 litros de agua se vaciaran a un recipiente con forma de cubo de 1 m de lado, la altura que alcanzaría el agua sería de 10 mm. Por este motivo, la cantidad de lluvia se expresa mm (Fig. 5).

#### **"Decir que la precipitación ha sido de 10.0 l/m<sup>2</sup> , es equivalente a decir que es de 10 mm**"

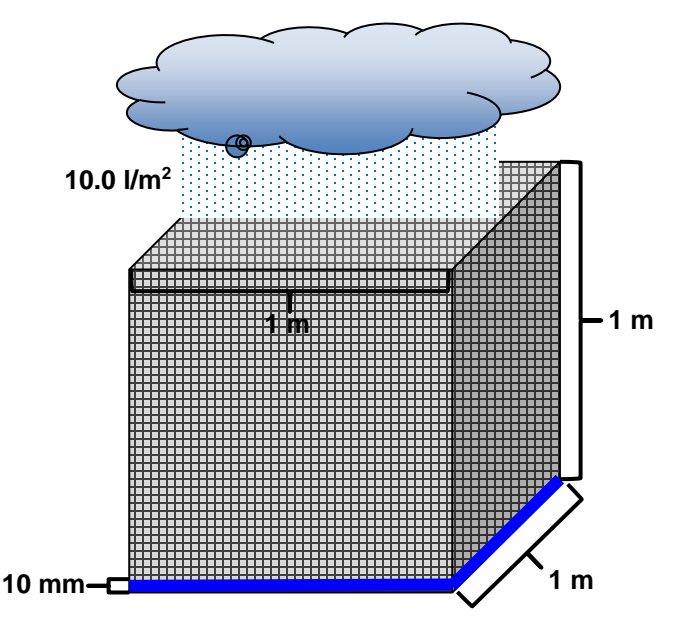

Figura 5. Cantidad de lluvia caída en una superficie de un metro cuadrado.

h) Entonces suponiendo que en el pluviómetro se acumularon 5 ml de agua, nuestra pregunta sería: ¿A cuántos litros por metro cuadrado equivaldrían?

➢ Primeramente, debemos calcular el área sobre la que cayó la lluvia, para eso medimos el diámetro de la abertura, que para este caso es de 8.5 cm (Fig. 15), este dato lo utilizaremos en la fórmula para determinar el área o superficie de una circunferencia.

Fórmula para el cálculo de una superficie o área circular

$$
A\text{=}\pi\ r^2
$$

➢ Sustituyendo los datos:

A=3.1416 x 
$$
4.25^2
$$

**A= 56.74 cm<sup>2</sup>**

 $\triangleright$  Por lo tanto, cayeron 5 ml de agua en una superficie de 56.74 cm<sup>2</sup>, lo cual equivaldría a

$$
Precision = \frac{5 \text{ ml}}{56.74 \text{ cm}^2}
$$
  

$$
\therefore
$$
  
Precipitación = 0.0881 ml/cm<sup>2</sup>

 $\triangleright$  Expresándolo en I/m<sup>2</sup>, quedaría de la siguiente manera:

**0.0881 ml/cm<sup>2</sup> =**  $\frac{0.0881 \text{ ml}}{0.0881 \text{ ml}}$ **cm<sup>2</sup>**  $\mathbf{x} \quad \frac{11}{\sqrt{2}}$ **1000 ml x**  $\frac{10\ 000\ \text{cm}^2}{1\ \text{m}^2} = 0.881\ \text{l/m}^2$ 

➢ Y si tuviéramos 5 ml de lluvia depositada en él pluviómetro, esto equivaldría a 0.881 l/m<sup>2</sup>, en términos meteorológicos serían 0.881 mm. Si precipitara el doble, 10 ml, entonces tendríamos 1.762 mm, si fueran 15 ml se tendría entonces el triple, 2.643 mm y así sucesivamente hasta alcanzar el máximo reportado para el área de estudio.

i) La precipitación se mide una sola vez al día y se aproxima a décimas de milímetro. Una precipitación inferior a 0.1 mm, se registra como inapreciable.

j) El total de precipitación registrado en un día no es indicativo si ésta ocurrió en dos aguaceros o como una fina llovizna de todo el día. Eso sólo puede determinarse si la medida de la precipitación se realiza en aparatos llamados pluviógrafos, de registro continuo.

k) Con estos datos podemos realizar una tabla que nos relacione la lectura del pluviómetro con la cantidad de precipitación en milímetros (mm).

l) Los cálculos para los diferentes índices de precipitación son los siguientes:

**Precipitación total mensual**, es la suma del total de precipitaciones diarias de un mes.

**Precipitación total anual**, es la suma de las precipitaciones totales mensuales de un año, y constituye la precipitación total anual de ese año.

**Precipitación media de un mes determinado** (a dos o más años), se suman todas las precipitaciones totales del mes en cuestión del periodo considerado y se dividen entre el número de años incluidos.

Así obtendremos las precipitaciones medias mensuales del periodo, y la suma de las precipitaciones medias mensuales será la precipitación media anual.

A la precipitación media anual de un periodo se acostumbra a denominarla precipitación total anual de un periodo, para subrayar el hecho de que el dato de precipitación se deriva siempre de sumas o totales, a diferencia del dato de temperatura media, que en todos los casos es siempre un promedio.

#### PRÁCTICA 2. CICLOS DIALES DE VARIABLES METEOROLÓGICAS

#### 1. INTRODUCCIÓN

El clima es el resultado de numerosos factores que actúan conjuntamente. Los accidentes geográficos, como montañas y mares, influyen decisivamente en sus características.

Para determinar estas características podemos considerar como esenciales un reducido grupo de elementos: la temperatura, la humedad y la presión del aire. Sus combinaciones definen tanto el tiempo meteorológico de un momento concreto como el clima de una zona de la Tierra.

**LA RADIACIÓN SOLAR**, es una importante variable meteorológica que sirve para conocer la cantidad de "calor" que recibiremos del sol en la superficie terrestre. Esta cantidad está siendo alterada por el cambio climático y la retención de gases de efecto invernadero. Es entonces la energía transferida por el Sol a la Tierra y la conocemos como energía radiante.

- ➢ C**alor latente**, es la energía requerida por una cantidad de sustancia para cambiar de fase, de sólido a líquido (calor de fusión) o de líquido a gaseoso (calor de vaporización). Se debe tener en cuenta que esta energía en forma de calor se invierte para el cambio de fase y no para un aumento de la temperatura; por tanto, al cambiar de gaseoso a líquido y de líquido a sólido se libera la misma cantidad de energía.
- ➢ **Calor sensible**, cantidad de calor que absorbe o libera un cuerpo sin que en el ocurran cambios en su estado físico (cambio de fase). Cuando a un cuerpo se le suministra calor sensible en este aumenta la temperatura.

**LA TEMPERATURA ATMOSFÉRICA**, es el indicador de la cantidad de energía calorífica acumulada en el aire. Depende de diversos factores, por ejemplo, la inclinación de los rayos solares. También depende del tipo de sustratos (la roca absorbe energía, el hielo la refleja), la dirección y fuerza del viento, la latitud, la altura sobre el nivel del mar, la proximidad de masas de agua, etc.

Sin embargo, hay que distinguir entre temperatura y sensación térmica. Aunque el termómetro marque la misma temperatura, la sensación que percibimos depende de factores como la humedad del aire y la fuerza del viento. Por ejemplo, se puede estar a 15 ºC en manga corta en un lugar soleado y sin viento. Sin embargo, a esta misma temperatura a la sombra o con un viento de 80 km/h, sentimos una sensación de frio intenso.

**LA HUMEDAD**, indica la cantidad de vapor de agua presente en el aire. Depende, en parte, de la temperatura, ya que el aire caliente contiene más humedad que el frio.

La humedad relativa se expresa en porcentaje (%) de agua en el aire, mientras que la humedad absoluta se refiere a la cantidad de vapor de agua presente en una unidad de volumen de aire y se expresa en gramos por centímetro cúbico (gr/cm<sup>3</sup>).

La saturación de humedad es el punto a partir del cual una cantidad de vapor de agua no puede seguir creciendo y mantenerse en estado gaseoso, sino que se convierte en líquido y se precipita.

**LA PRESIÓN ATMOSFÉRICA**, no es uniforme ya que hay lugares de presión más elevada que otros. Por regla general se dice que la presión normal, es decir, que no es ni alta ni baja, es de 1.013 mb o 0.7501 mmhg, cuando la presión está por encima de esta cantidad nos indicaría condiciones anticiclónicas, es decir, altas presiones y esto suele ser síntoma de tiempo estable (sol, vientos en calma, nieblas, inversiones térmicas, mar de nubes, etc.).

En cambio, cuando la presión está por debajo nos mostraría condiciones de Borrasca o baja presión que es síntoma de tiempo inestable (posibilidad de lluvias, tormentas, vientos fuertes, etc.). Lo más importante es la velocidad de las variaciones. Si el barómetro cae de forma brusca (varios grados en un solo día o en pocas horas), tendremos fuertes tormentas, chubascos y viento fuerte (marejada en el mar) en un corto periodo de tiempo, en cambio, si lo hace poco a poco tendremos lluvias continuas durante unos días. Si el barómetro permanece varios días sin movimiento es señal de buen tiempo.

Las diferencias de presión atmosférica entre distintos puntos de la superficie terrestre hacen que el aire se desplace de un lugar a otro, originando los vientos. En los mapas del tiempo, los distintos puntos con presiones similares se unen formando las isobaras.

Varias veces por día, a horas fijas, los datos procedentes de cada estación meteorológica, de los barcos y de los satélites llegan a los servicios regionales encargados de centralizarlos, analizarlos y explotarlos, para establecer previsiones sobre el tiempo clave que hará en los próximos días. Como las observaciones se repiten cada 3 horas (según el horario sinóptico mundial) la sucesión de los mapas y diagramas permite apreciar la evolución sinóptica: se ve cómo las perturbaciones se forman o se resuelven, si están subiendo o bajando la presión y la temperatura, si aumenta o disminuye la fuerza del viento o si cambia éste de dirección, si las masas de aire que se dirigen hacia tal región son húmedas o secas, frías o cálidas, etc.

**LA CASETA METEOROLÓGICA**, también llamada garita meteorológica o abrigo meteorológico, la misma se utiliza para contener instrumentos de medición que pueden ser afectados por la radiación solar directa o el viento prevaleciente. Dentro de esta caseta se ubican los termómetros de máximas y mínimas (psicrómetro), así como aquellos aparatos que grafican como el termógrafo y el hidrógrafo.

Las estaciones meteorológicas no deberán distar entre sí más de 150 km. (Se exceptúan aquellos casos en que la diferencia de elevación entre dos estaciones es de 1 000 m o menos, en cuyo caso no son aplicables los criterios de distancia horizontal mínima).

Las observaciones sinópticas deben ser normalmente representativas de una zona de hasta 100 km de radio, en torno a la estación para definir la mesoescala y las escalas mayores. En las aplicaciones de pequeña escala o locales, la zona puede tener dimensiones de 10 km o menos.

Para la instalación de una estación, deberá tomarse en cuenta la aplicación que se dará a los datos, asimismo dotarla del instrumental indispensable y buscar el sitio que permita su correcta ubicación, para lo cual deben tomarse en cuenta los criterios del reglamento técnico de la Organización Meteorológica Mundial (WMO No. 49) y de la norma mexicana (NMX-AA-166/2-SCFI-2015).

### 2. DESARROLLO DE LA PRÁCTICA

2.1. Objetivo

- Realizar lecturas de variables meteorológicas, para analizar su comportamiento y explicar sus efectos microclimáticos locales.

2.2. Materiales y Equipo

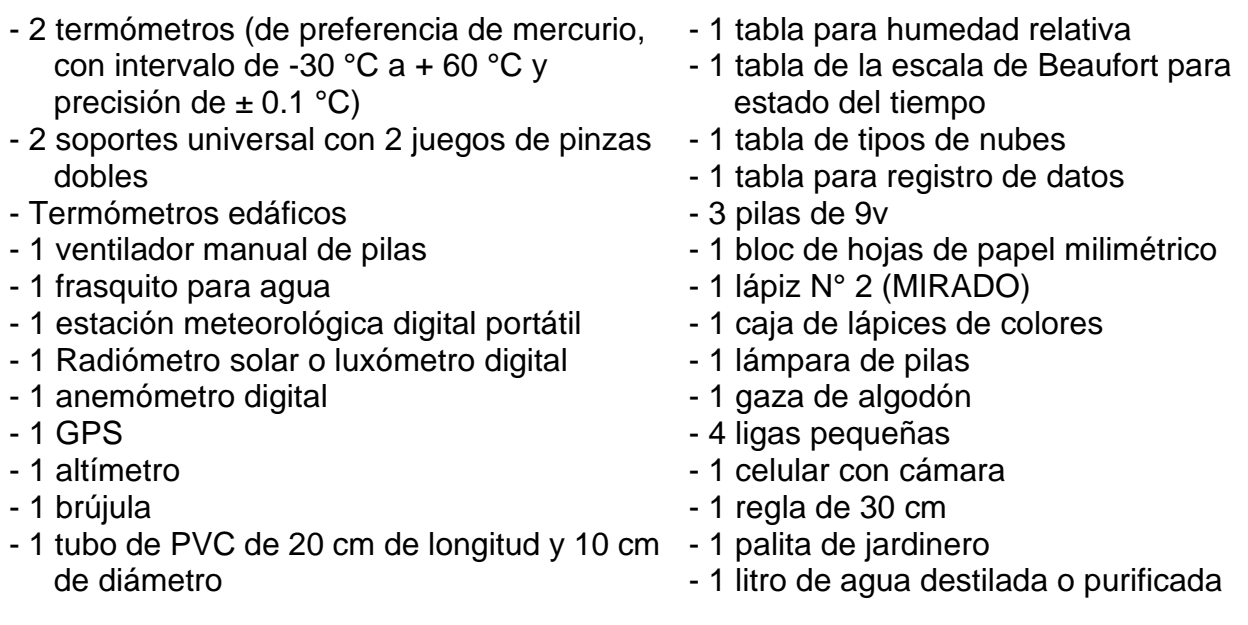

### 2.3. Desarrollo de la Práctica

Elaborar un psicrómetro para medir la humedad relativa utilizando el soporte universal, las pinzas, los termómetros de mercurio, el ventilador de pilas, el recipiente con agua, las ligas pequeñas y la gaza, ambos termómetros deben quedar al mismo nivel (Fig. 6).

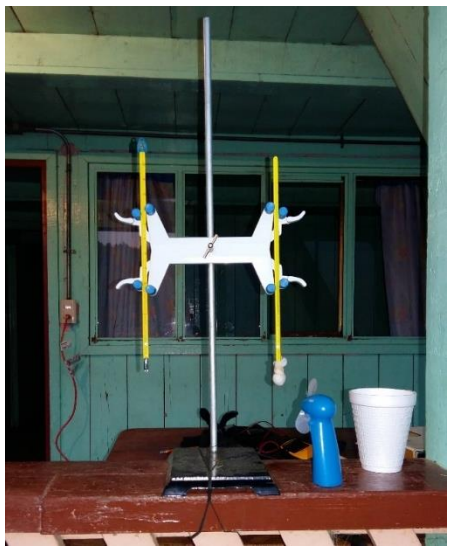

Figura 6. Psicrómetro rústico.

Todos los instrumentos deberán de colocarse en una caseta o abrigo meteorológico de acuerdo con la norma mexicana (NMX-AA-166/2-SCFI-2015). Las variables meteorológicas para determinar durante un ciclo dial son: radiación solar, temperatura del aire y del suelo, presión atmosférica, humedad relativa, nubosidad y tipos de nubes, velocidad y dirección del viento.

Organizarse en equipos para la lectura de datos continuos cada 15 minutos durante un ciclo de 24 horas.

a) Monte la caseta meteorológica tomando en cuenta las instrucciones de la norma mexicana para el caso ((NMX-AA-166/2-SCFI-2015), y coloque los instrumentos dentro de la misma.

b) Usando la pala de jardinero y una regla, excave un pozo de 10 cm de diámetro y 20 cm de fondo o hasta encontrar sustrato húmedo y coloque el tubo de PVC.

c) Mediante el GPS determine las coordenadas y altitud del sitio a trabajar, la altitud también se puede obtener con el altímetro.

d) Con el anemómetro (Fig. 7) y la brújula mida la velocidad y dirección del viento, anote también la temperatura y compare los datos anteriores con la tabla de la escala de Beaufort para estado del tiempo (Tabla 1).

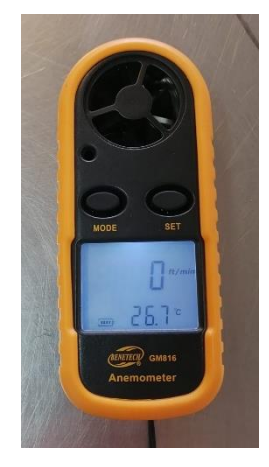

Figura 7. Anemómetro digital con veleta.

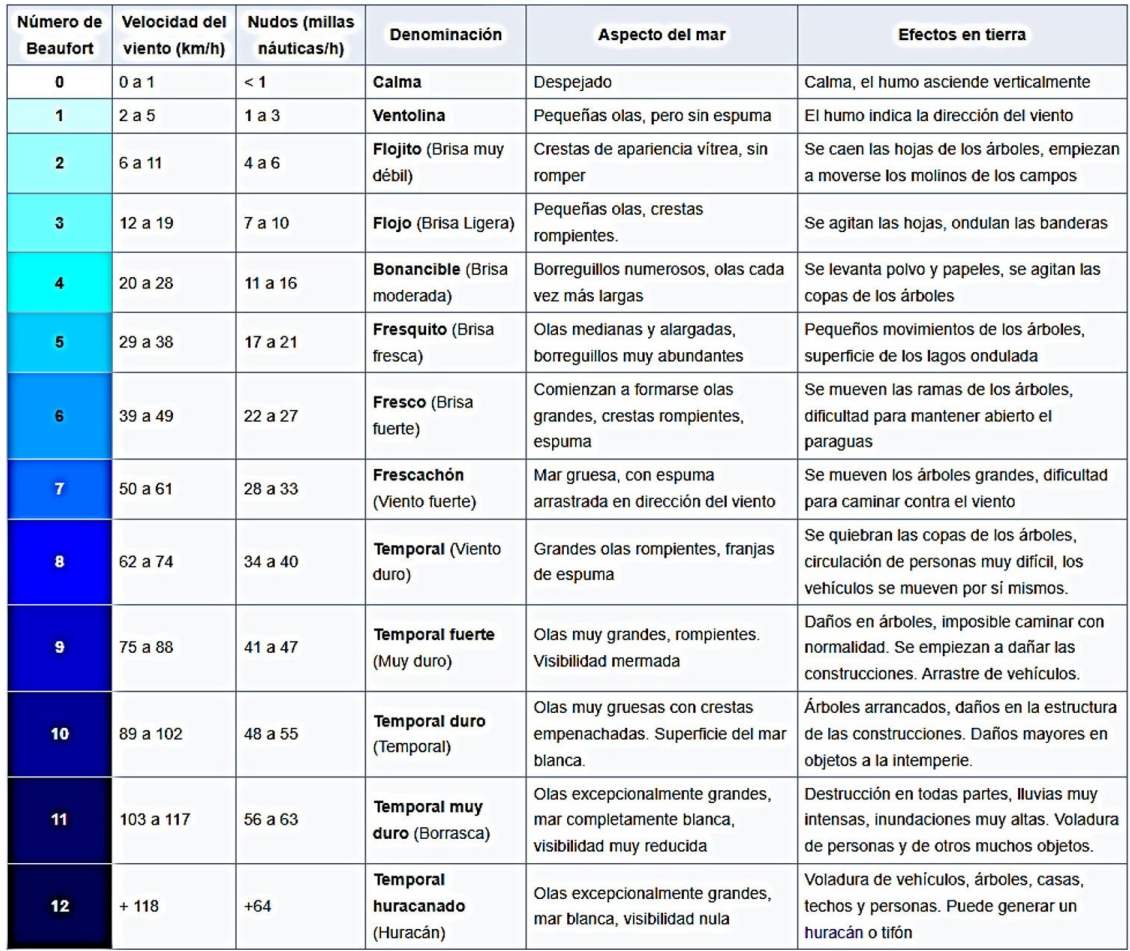

#### Tabla 1. Escala de Beaufort para el estado del tiempo.

e) Determine la cobertura de nubosidad en porcentaje y mediante la tabla de tipo de nubes (Tabla 2), establezca las nubes dominantes (también establezca la nubosidad si esta es visible por la noche).

#### Tabla 2. Tipos de nubes por su altura

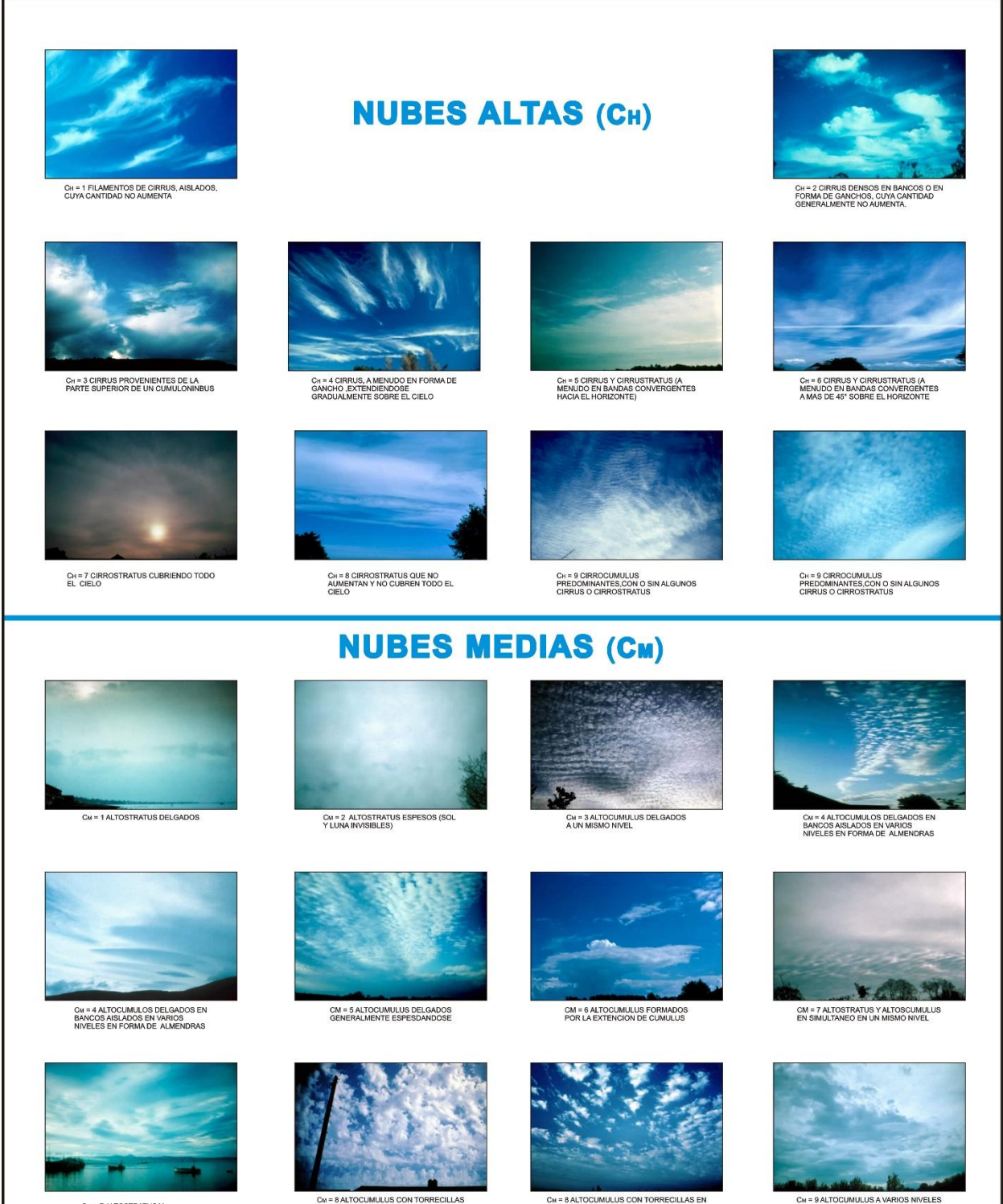

CM = 7 ALTOSTRATUS Y<br>ALTOSCUMULUS EN SIMULTANEO

**CM = 8 ALTOCUMULUS CON TORRECILLAS<br>EN FORMA DE MECHONES** 

CM = 8 ALTOCUMULUS CON TORRECILLAS EN<br>FORMA DE MECHONES

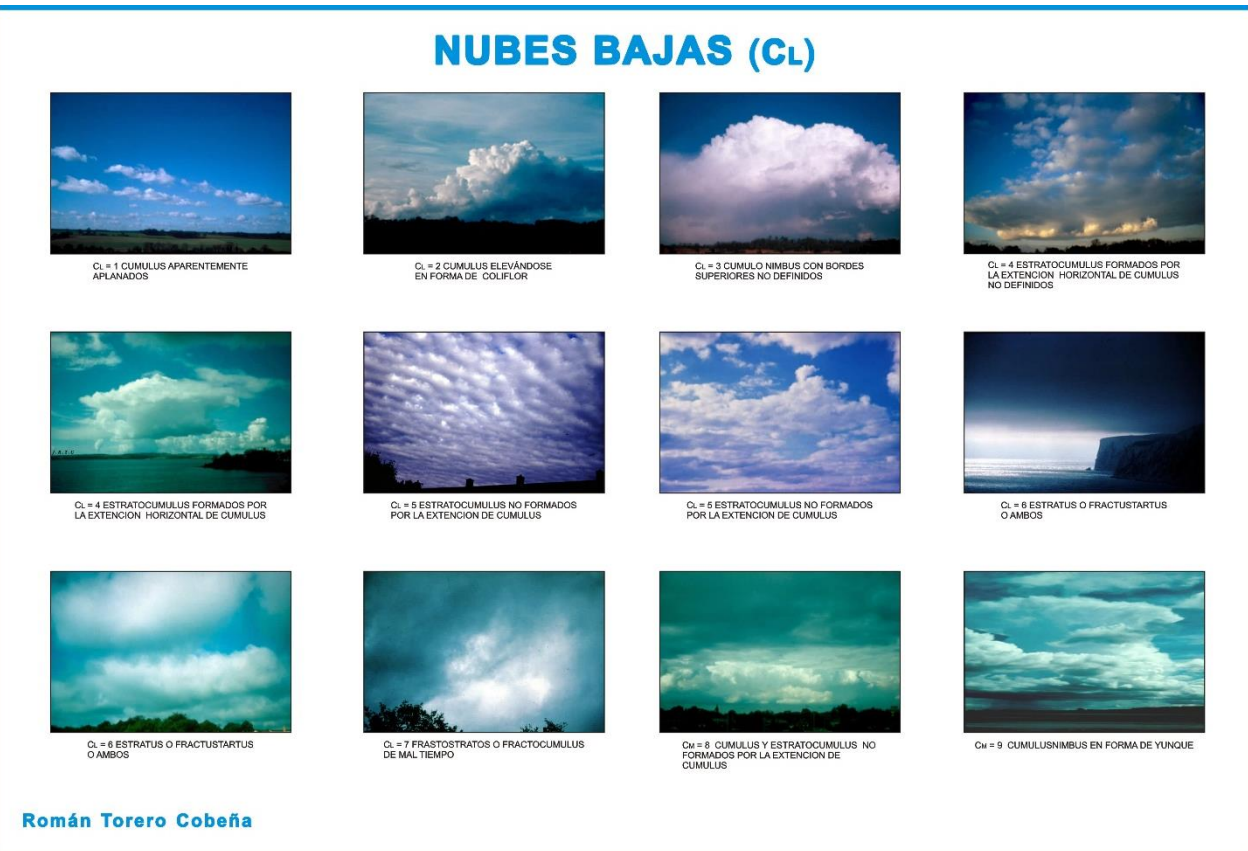

## Tabla 2. Tipos de nubes por su altura (continuación)

f) Utilizando el radiómetro o el luxómetro, mida la radiación solar durante las horas luz.

g) Con el termómetro edáfico determine la temperatura del suelo en el pozo cavado durante el ciclo de 24 h.

h) Para el caso de la humedad relativa (HR) se utilizarán los siguientes aparatos:

➢ Psicrómetro rústico (Fig. 6), al termómetro de bulbo húmedo colocarle una gaza de algodón sujetada con una liga y humedecerla con agua destilada o purificada, enseguida encender el ventilador colocándolo frente a ambos termómetros (bulbo seco y bulbo húmedo), durante dos a tres minutos para que se sature la gaza, tomar los datos de ambos termómetros y determinar la humedad relativa mediante el cuadro psicrométrico (Tabla 3).

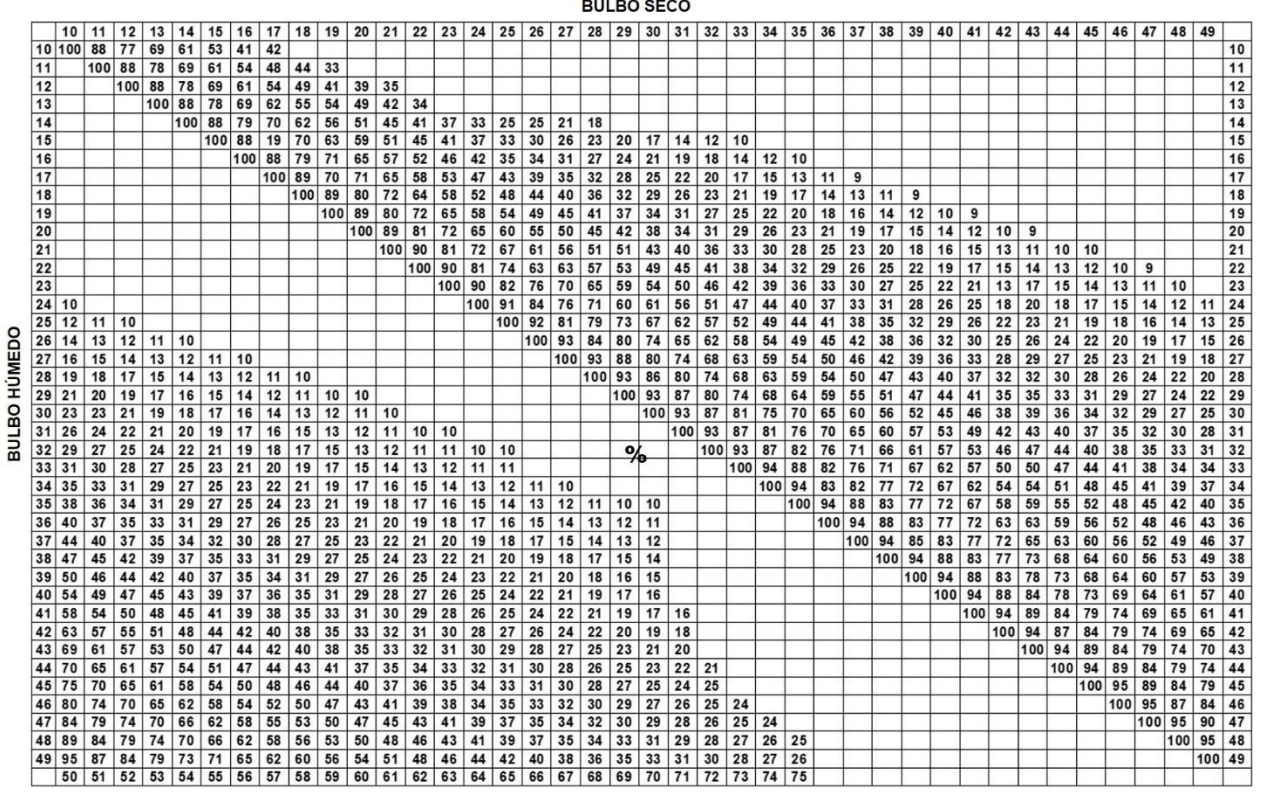

### Tabla 3. Cuadro psicrométrico

➢ Psicrómetro de reloj con haz de cabello (Fig. 7), aquí solamente se tiene que tomar los datos directos de HR y temperatura.

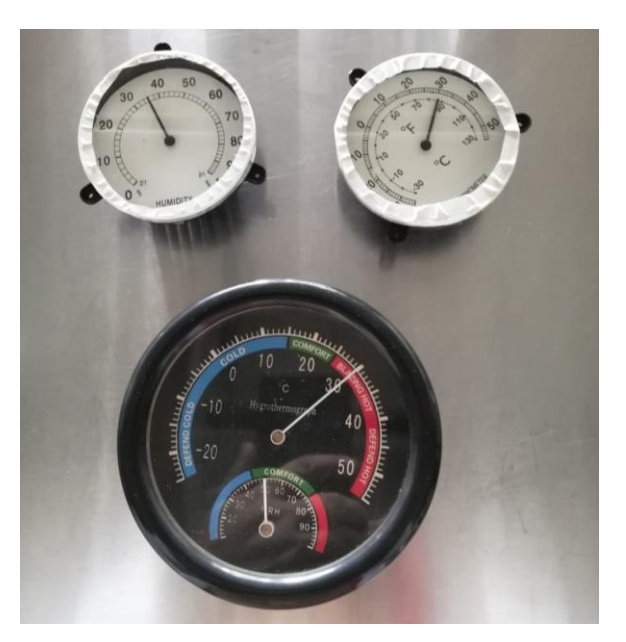

Figura 7. Psicrómetros de reloj (haz de cabello)

i) Finalmente utilizando la estación meteorológica digital (Fig. 8), determine las siguientes variables:

- $\triangleright$  Dirección y velocidad del viento (convertir la velocidad de km/h a m/s).
- $\triangleright$  Temperatura del aire (convertir de  $\circ$ F a  $\circ$ C).
- ➢ Humedad relativa (HR) externa.
- ➢ Presión atmosférica (convierta las unidades inHg a mmhg).
- ➢ Precipitación y lluvia acumulada (convertir de in/h a mm).

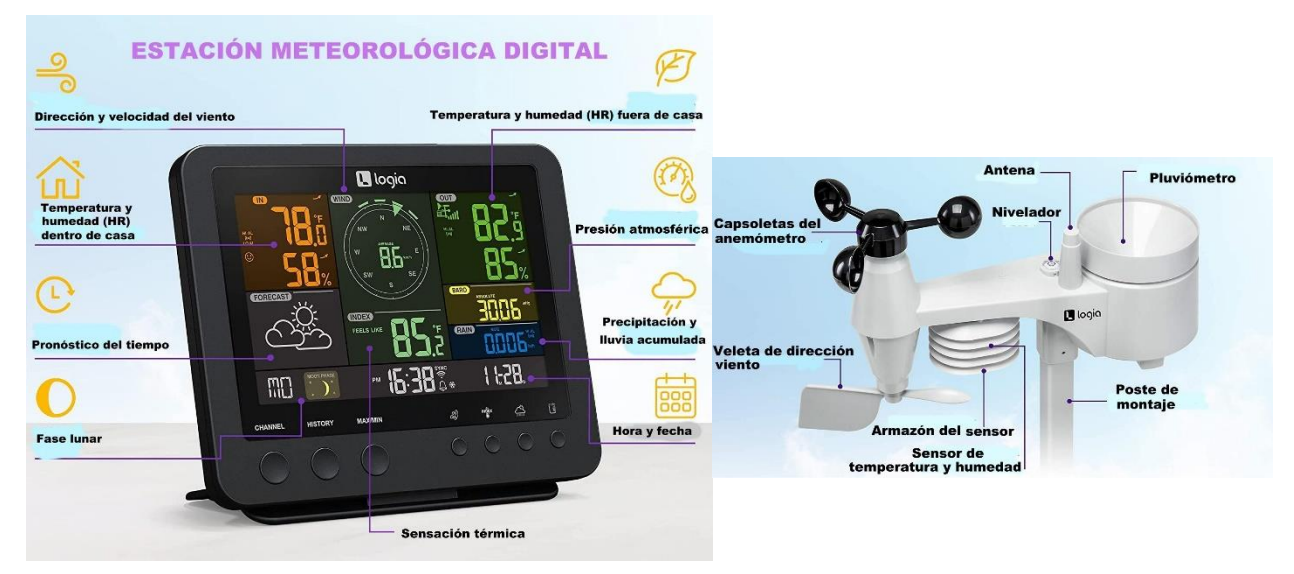

Figura 8. Estación meteorológica digital

Los datos obtenidos deberán de registrarse en una tabla para variables ambientales (Tabla 4). El registro de datos será supervisado por un encargado, y en el momento que se registren errores se tendrá que reiniciar el ciclo dial.

En una hoja de papel milimétrico graficar las variables de temperatura del aire y suelo, presión atmosférica y radiación solar, utilizar dos ejes "Y".

En otra hoja de papel milimétrico registrar la cobertura de nubosidad, humedad relativa, temperatura del aire y suelo y los posibles datos de lluvia acumulada, también utilizar dos ejes "Y".

En otra hoja de papel milimétrico deberás de registrar los datos del anemómetro, considerando la velocidad del viento en m/s y la variación en la presión atmosférica en mmHg.

Deberá de realizarse una interpretación escrita de los resultados obtenidos, para ello es necesario que se reúnan en equipo y discutan las posibles conclusiones.

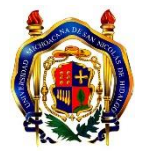

#### **UNIVERSIDAD MICHOACANA DE SAN NICOLÁS DE HIDALGO FACULTAD DE BIOLOGÍA PRÁCTICA DE CAMPO, CLIMATOLOGÍA**

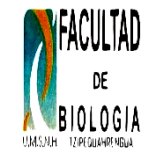

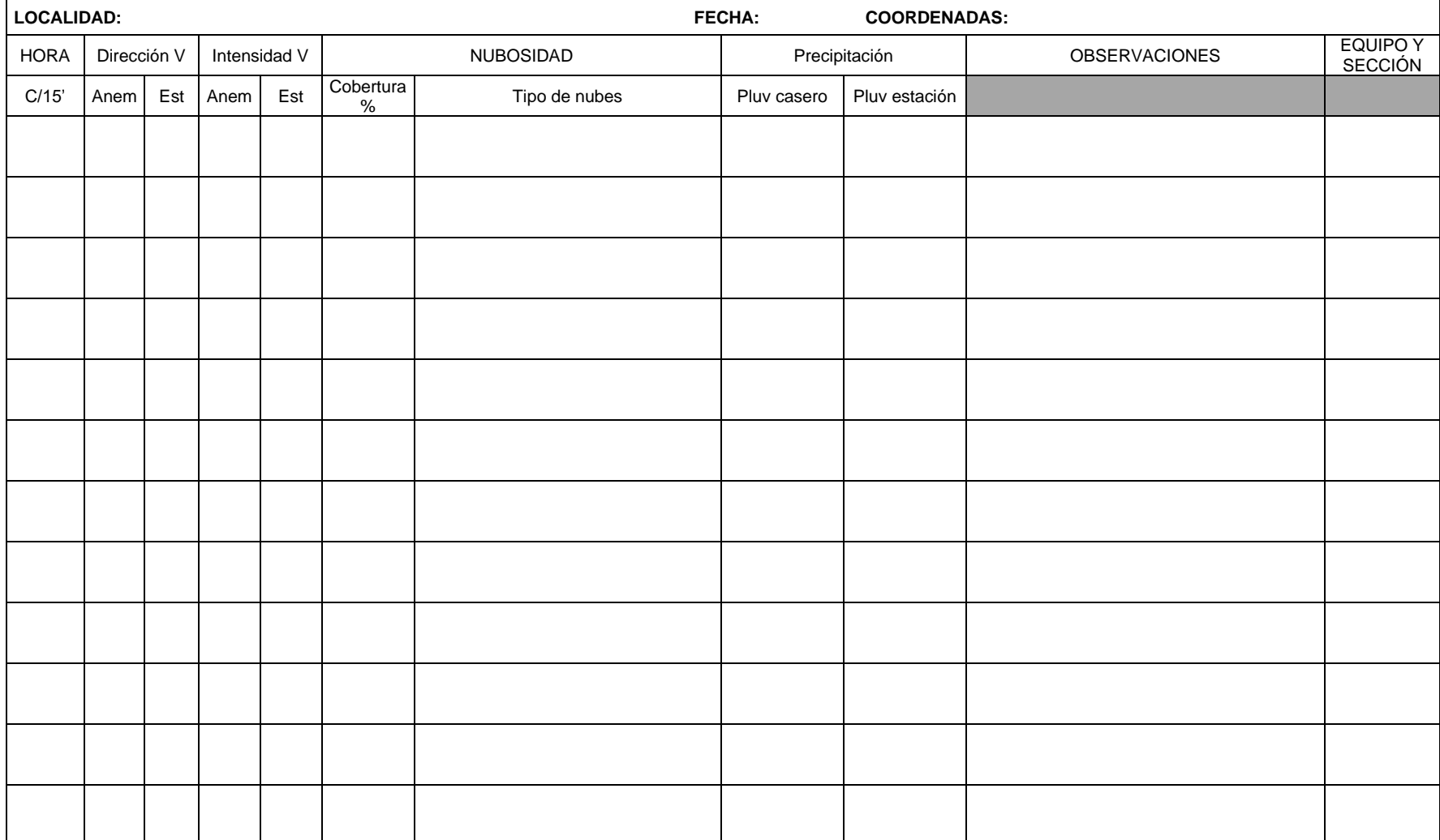

MANUAL CLIMATOLOGÍA FAC. DE BIOLOGÍA

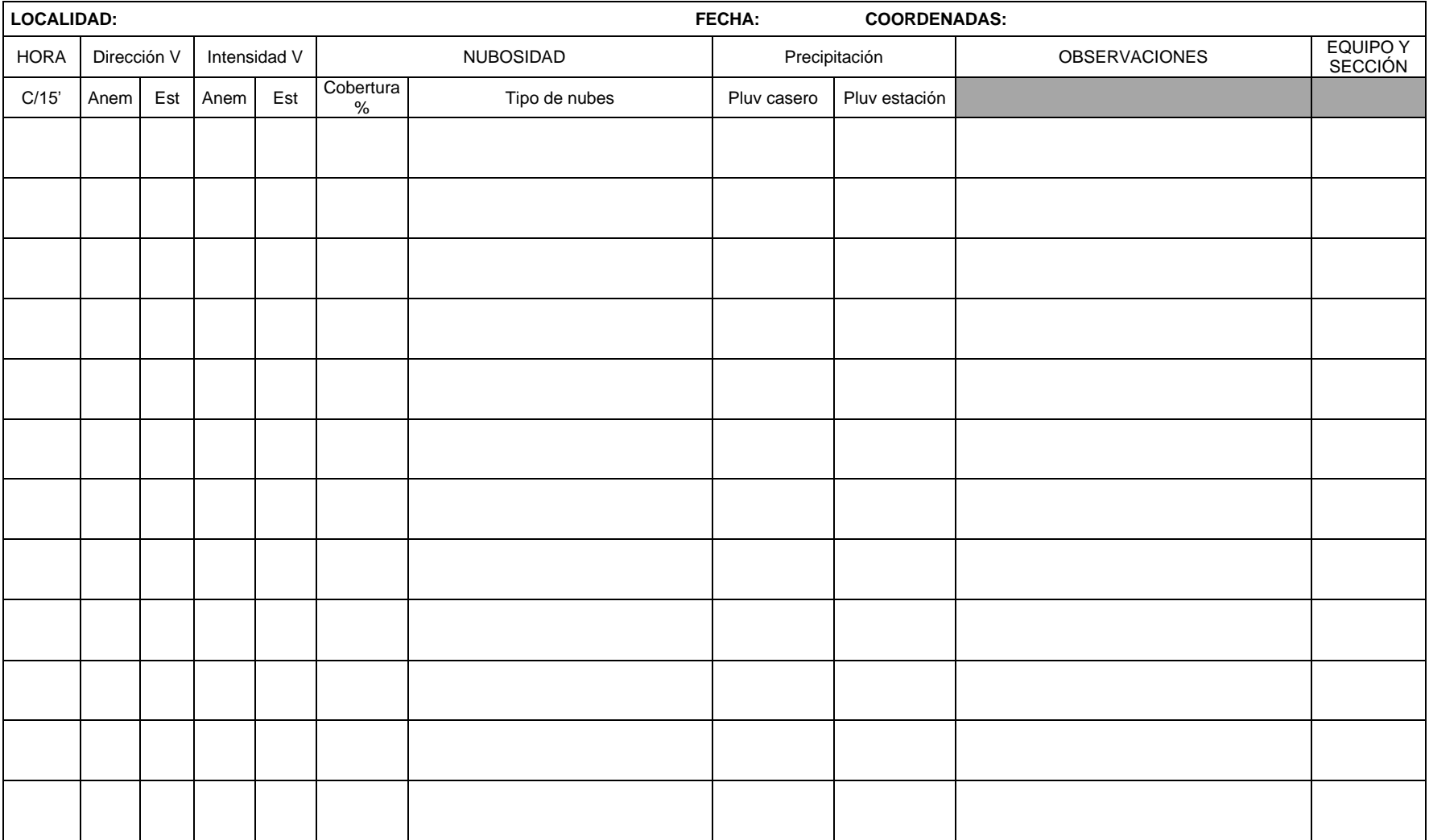

MANUAL CLIMATOLOGÍA FAC. DE BIOLOGÍA

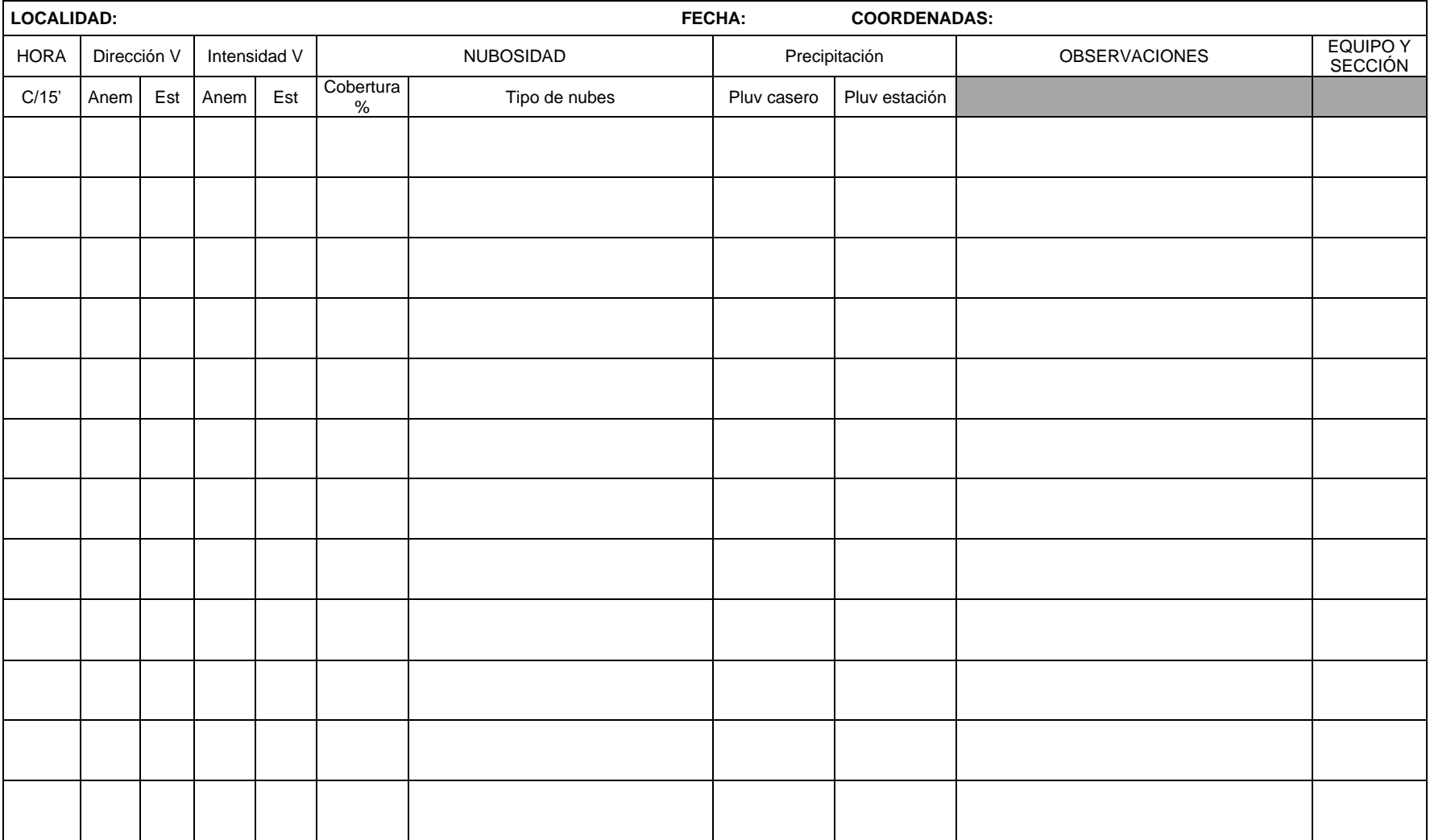

MANUAL CLIMATOLOGÍA FAC. DE BIOLOGÍA

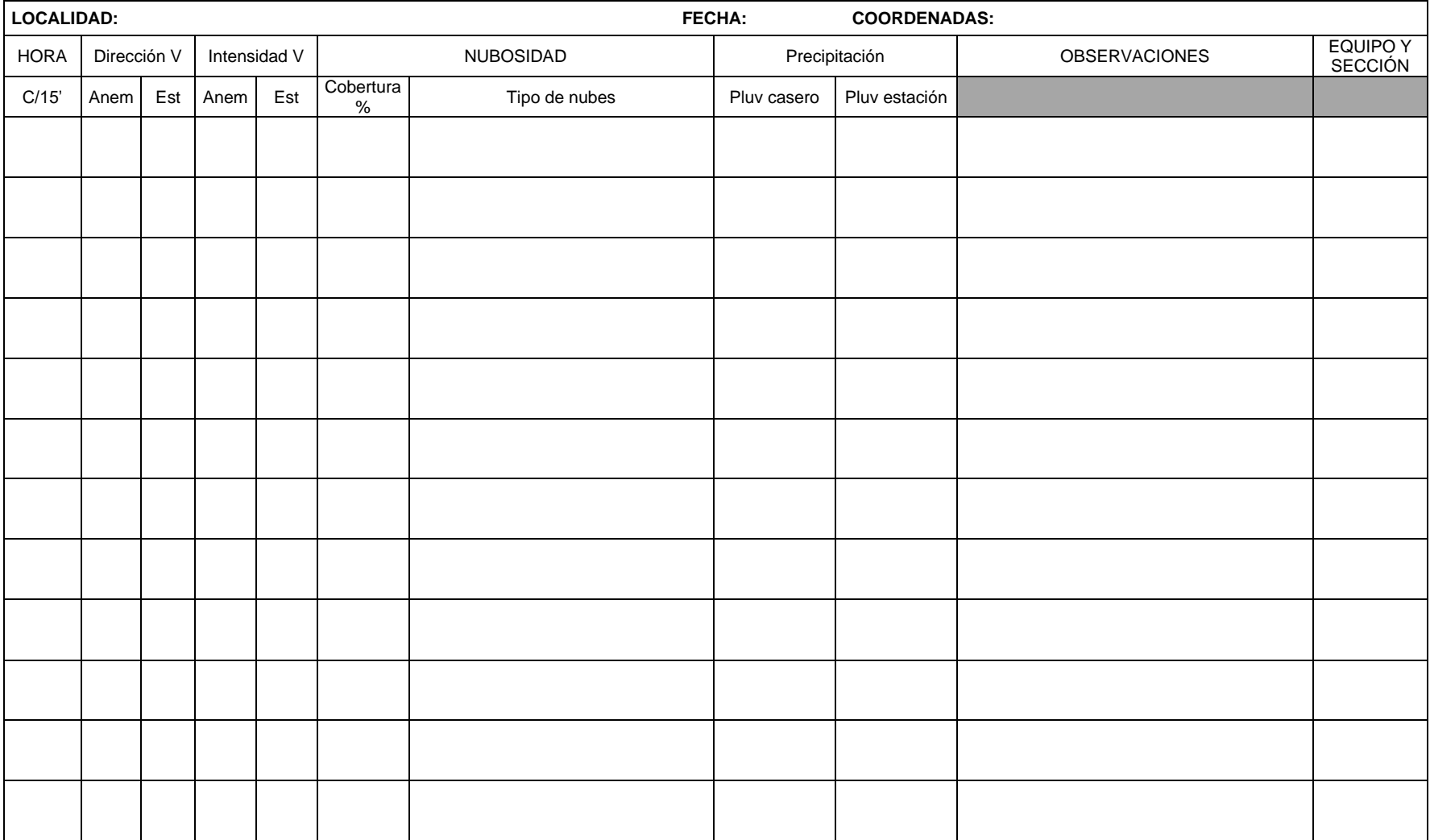

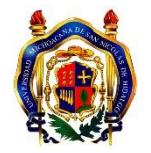

#### **UNIVERSIDAD MICHOACANA DE SAN NICOLÁS DE HIDALGO FACULTAD DE BIOLOGÍA PRÁCTICA DE CAMPO, CLIMATOLOGÍA**

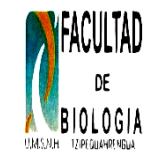

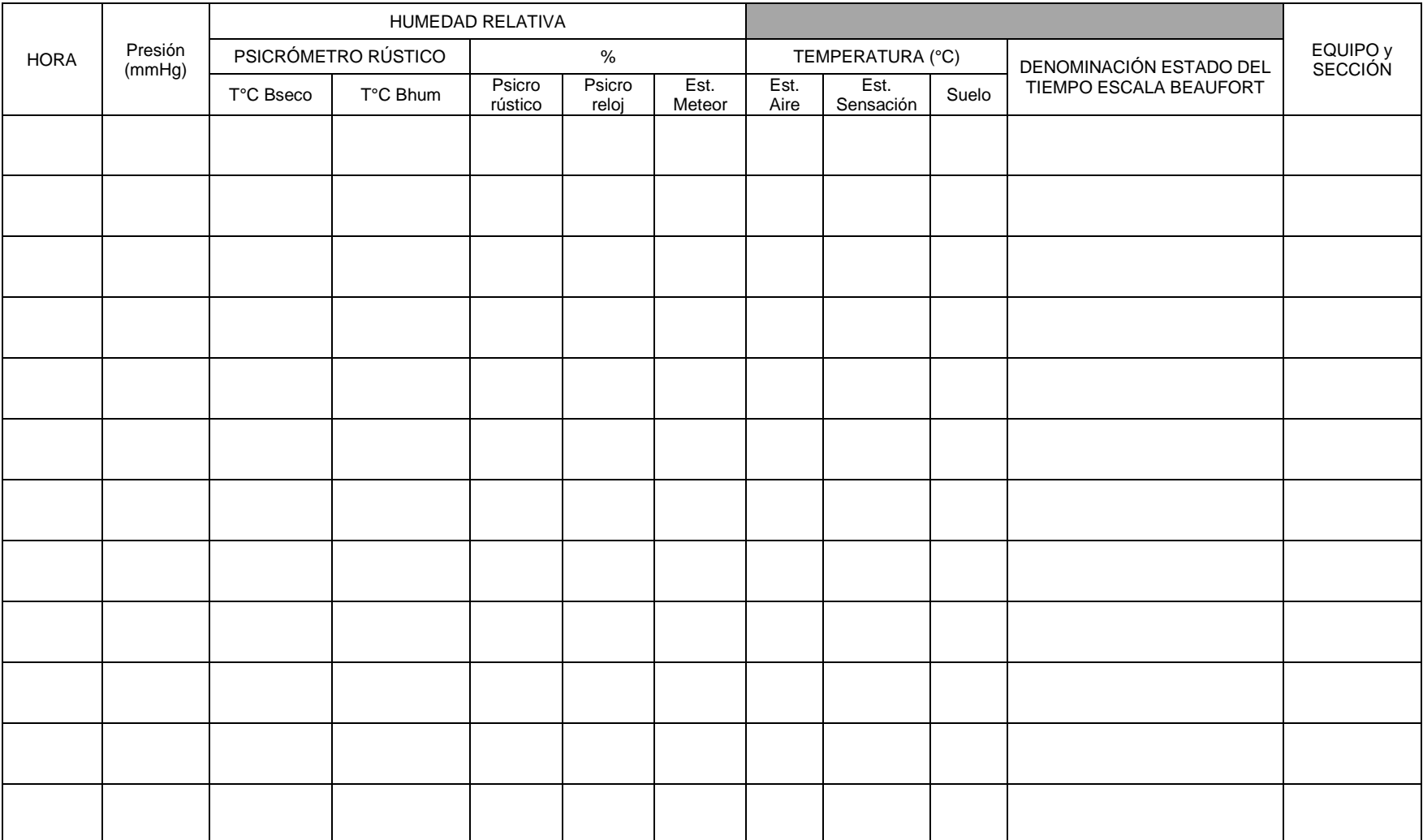

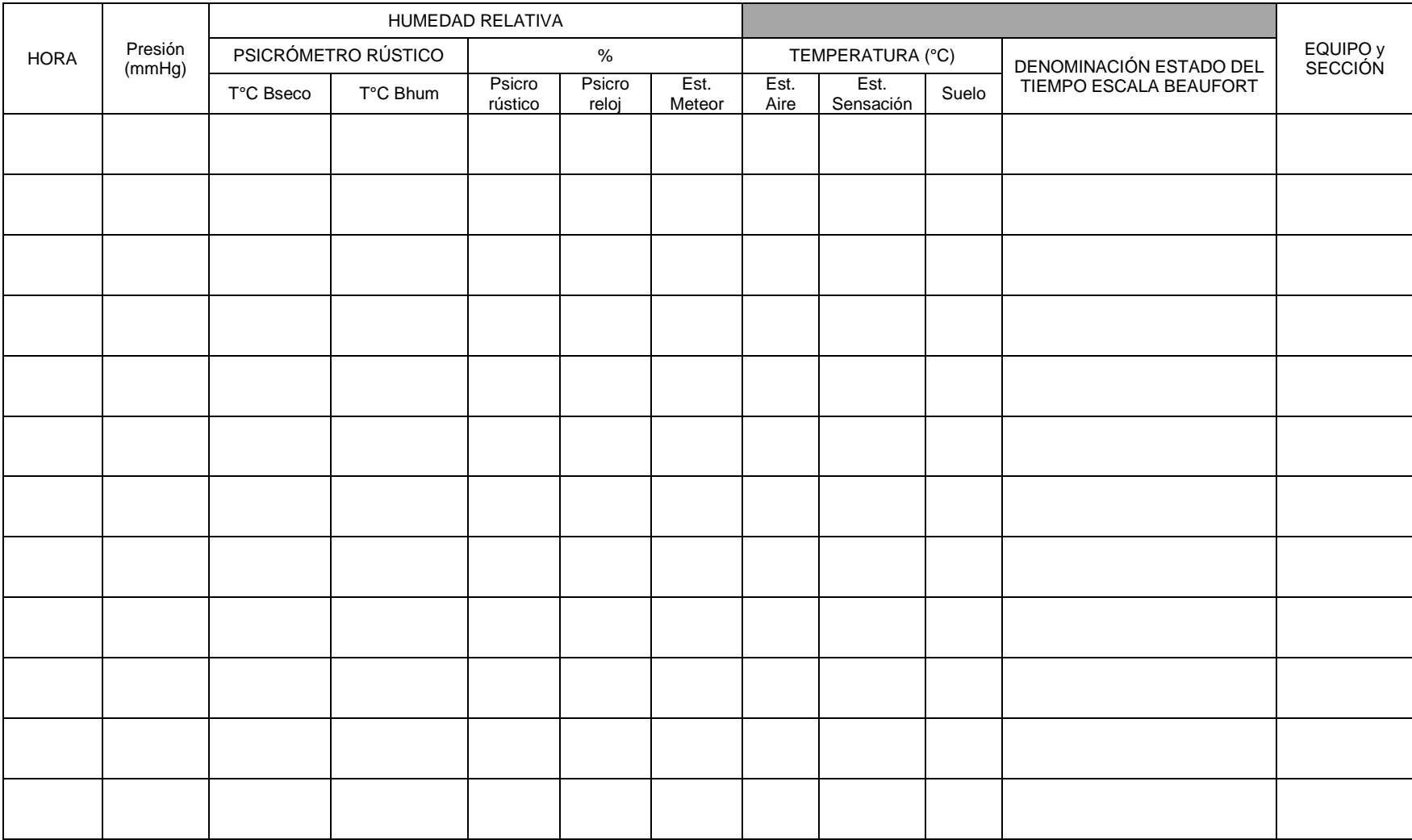

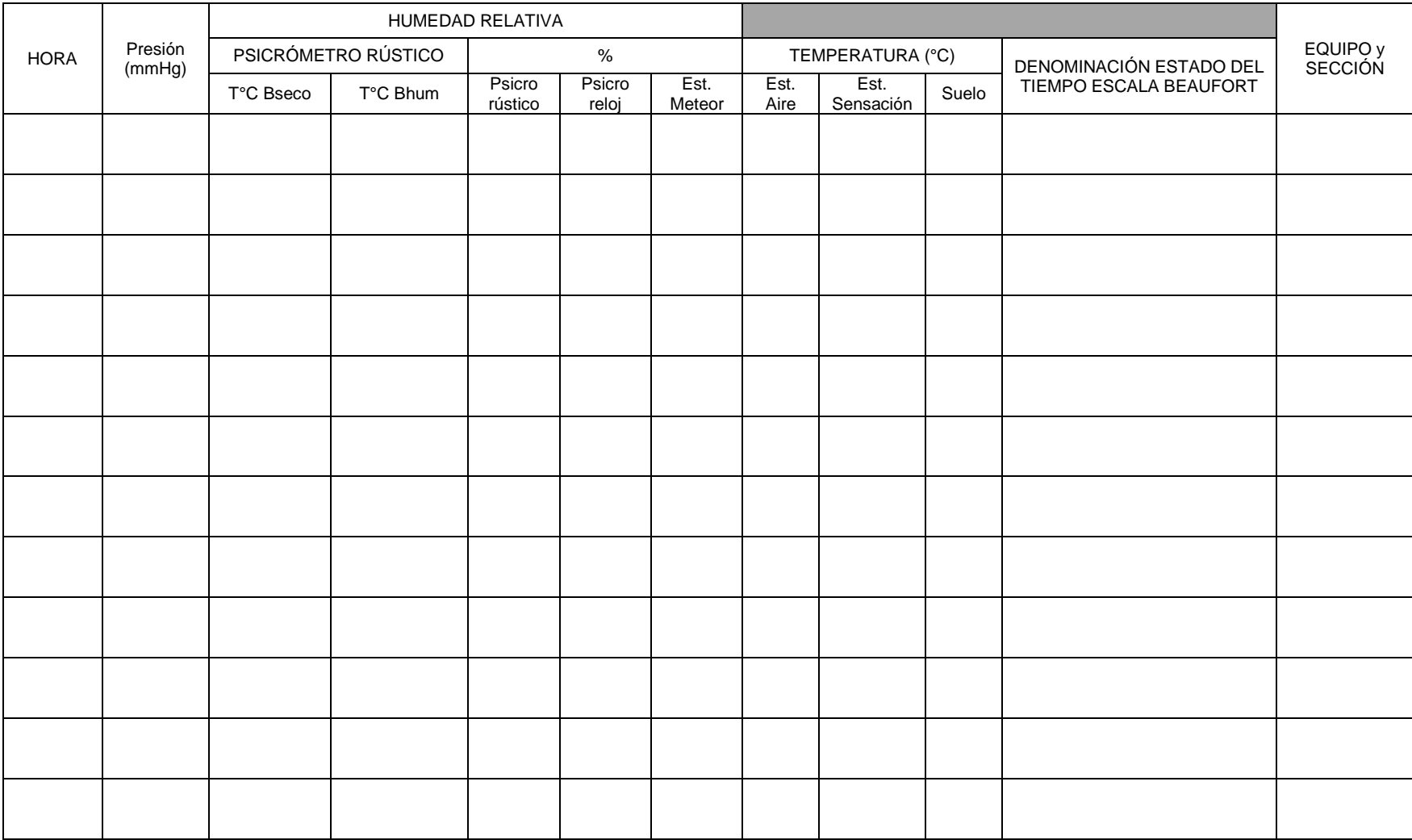

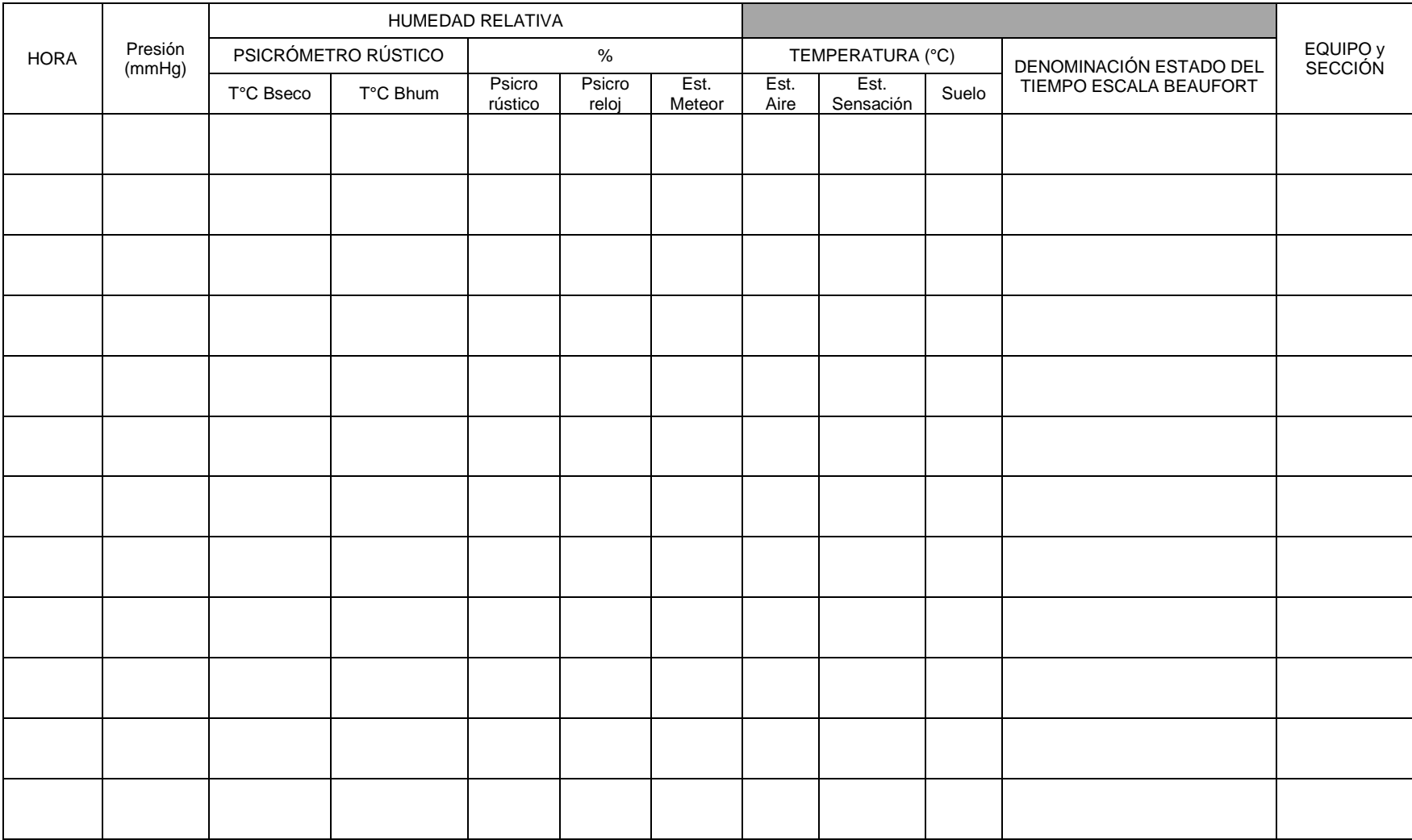

#### PRÁCTICA 3. INTERPOLACIÓN DE ISOTERMAS CON EL SOFTWARE QGIS

#### 1. INTRODUCCIÓN

Las isolíneas son curvas de nivel que unen puntos con valores de variables meteorológicas iguales sobre una superficie y pueden ser rectas o curvas, para trazarlas deben obtenerse datos de mediciones específicas en las casetas meteorológicas o de estaciones automatizadas, sin embargo, esos datos no serían suficientes para oder delinearlas, por lo cual se utilizan las interpolaciones, actividad que se lleva a cabo para determinar valores no conocidos, considerando datos de valores conocidos, es decir, de registros obtenidos en casetas meteorológicas cercanas.

El método de interpolación IDW, es uno de los métodos más utilizados en climatología que se basa en una técnica geoestadística que permite estimar el valor de la variable climática a partir de una serie de variables independientes. Requiere seleccionar un área o un número de puntos mínimos para la predicción, los valores estimados se obtienen con los puntos de muestreo existentes. Los puntos más cercanos tendrán un peso superior, ya que existe una ponderación en función de la distancia.

Contar con un mapa de isolíneas nos permite inferir propiedades de la distribución de la variable meteorológica utilizada, nos puede dar idea la de presencia o no de gradientes altitudinales con respecto a la misma variable, y con ello poder establecer posibles pisos bioclimáticos donde se interrelacionan más de una variable meteorológica como la temperatura y la precipitación.

Cuando la variable a utilizar es la temperatura, entonces las isolíneas reciben el nombre de ISOTERMAS, que serían líneas curvas que unen puntos de igual temperatura, sin embargo, para poder utilizar datos de temperatura en la elaboración de mapas de isotermas a mayor escala, ejemplo toda la república, es necesario que estas se encuentren reducidas a nivel del mar, ya que las temperaturas no reducidas pueden ser muy complicadas puesto que al trazarlas muestran grandes irregularidades ya siguen el contorno del relieve, estas son útiles para estudios regionales y locales, por ejemplo de un Estado, de una cuenca o de una montaña o cerro.

En la red podemos encontrar plataformas interactivas que nos muestran isolíneas de presión, temperatura y precipitación de la República Mexicana (https://www.inegi.org.mx/temas/climatologia/)

#### 2. OBJETIVO

Generar un mapa de isotermas considerando el gradiente altitudinal y analizar la influencia de la altitud en la temperatura (reducidas).

#### 3. MATERIAL

- Modelo Digital de Elevación.

- Datos de temperatura de las estaciones meteorológicas del estado de Michoacán.

- Software QGIS (https://www.qgis.org/es/site/forusers/download.html) y Excel. Si tienen Windows descarguen la versión estable dependiendo de su sistema operativo 64 bit o 32 bit.

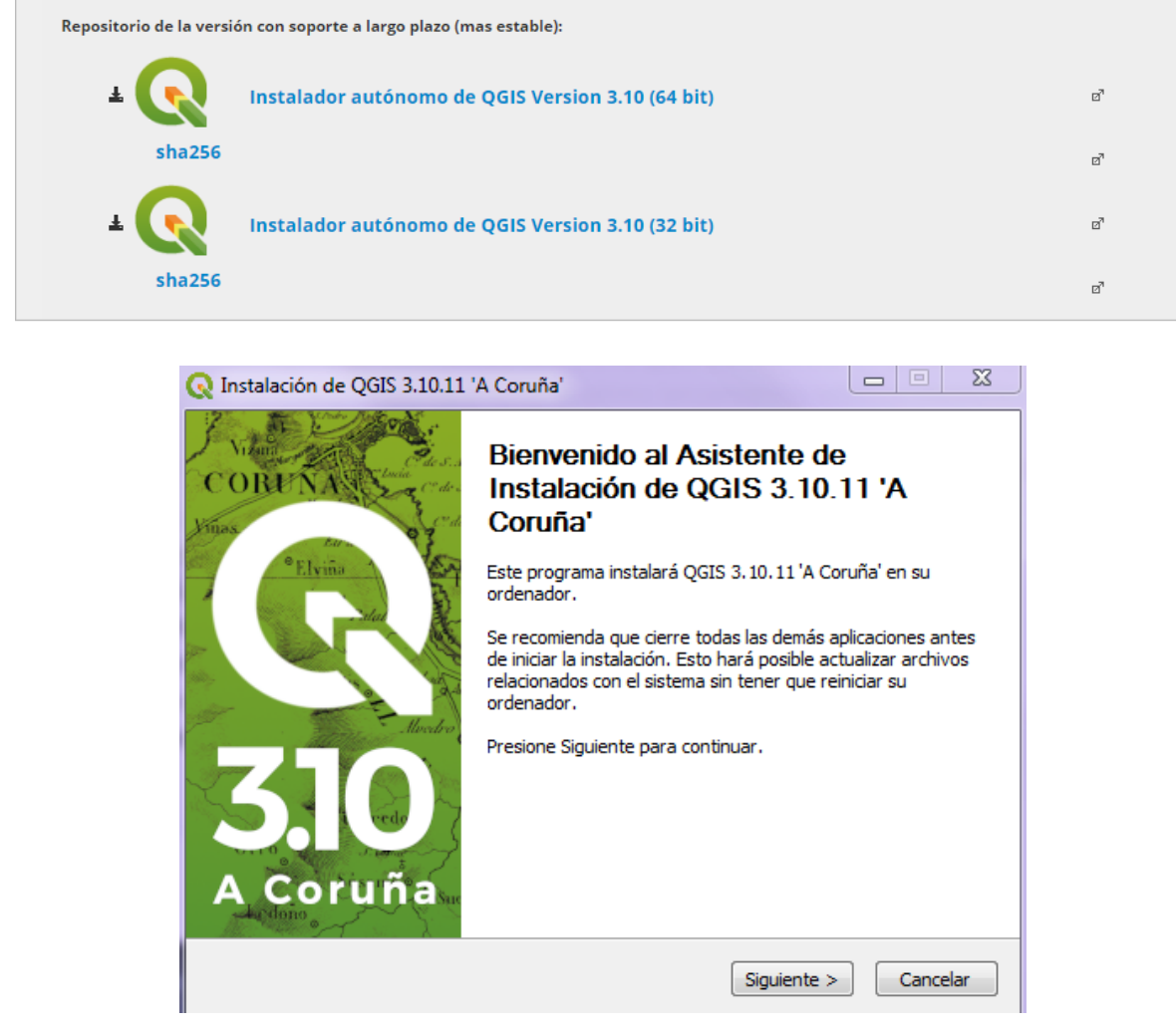

4. DESARROLLO DE LA PRÁCTICA

4.1. Interpolación de datos de temperatura con el algoritmo IDW (Inverso de la Distancia).

a) Cargar el archivo (estaciones\_mich.shp) que contiene los datos de la capa de puntos de estaciones meteorológicas del estado de Michoacán que incluye datos de precipitación, temperatura, altitud y localización en la tabla de atributos. Hacer clic en **Capa/Añadir Capa/Añadir capa vectorial,** hacer clic en **Añadir.**

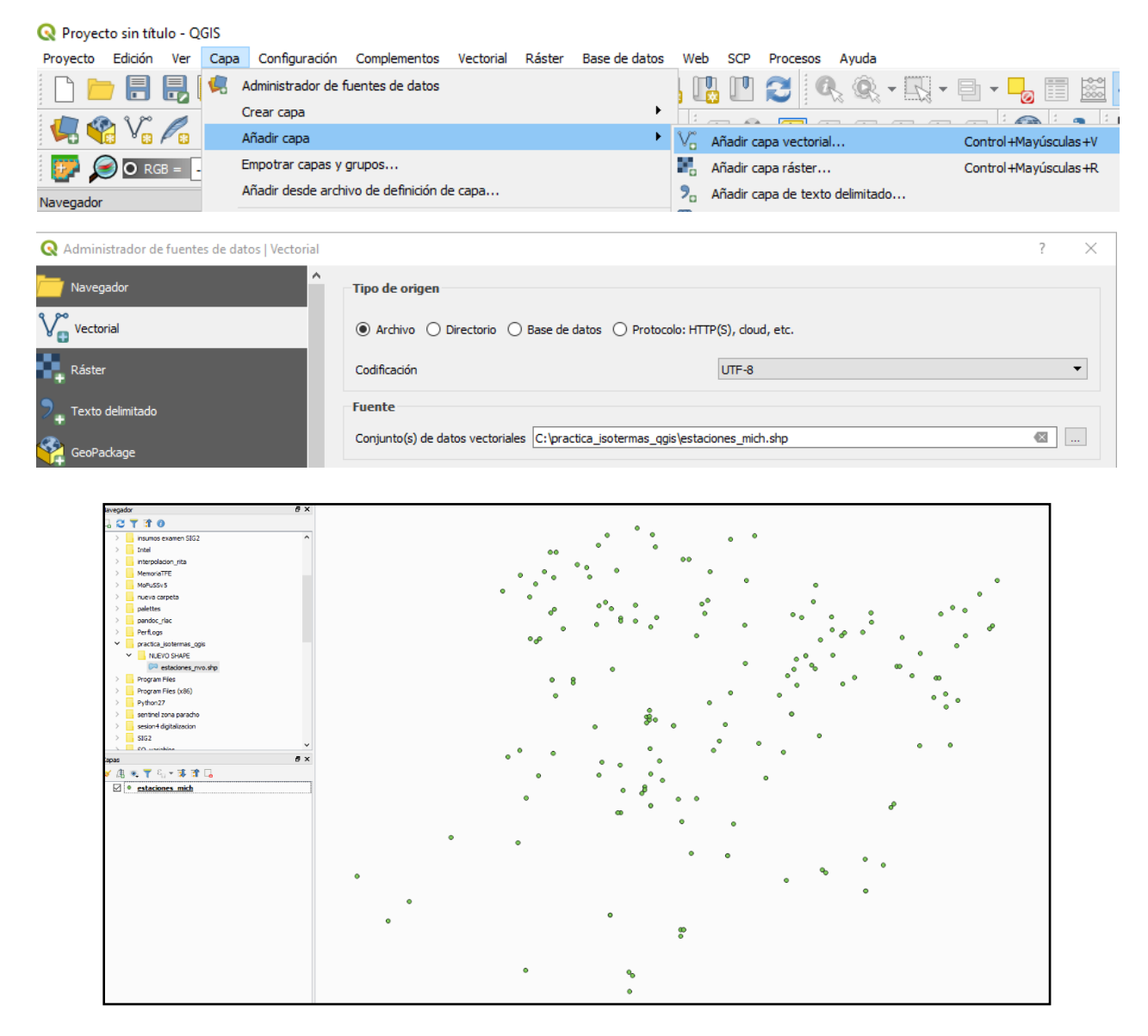

b) Analizar la tabla de atributos de la capa vectorial 'estaciones\_mich', haciendo clic derecho sobre la capa / **abrir tabla de atributos**.

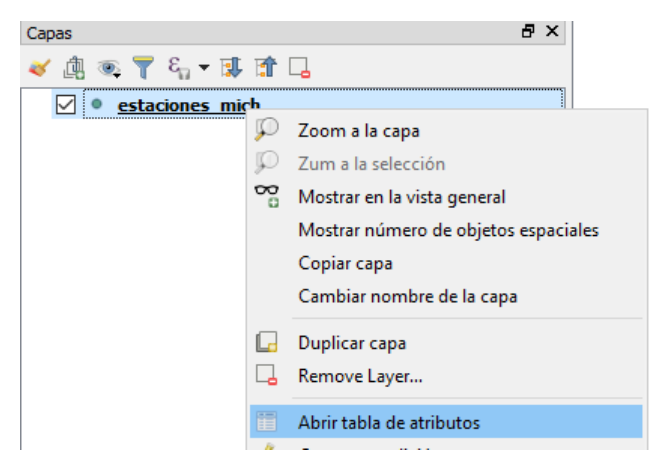

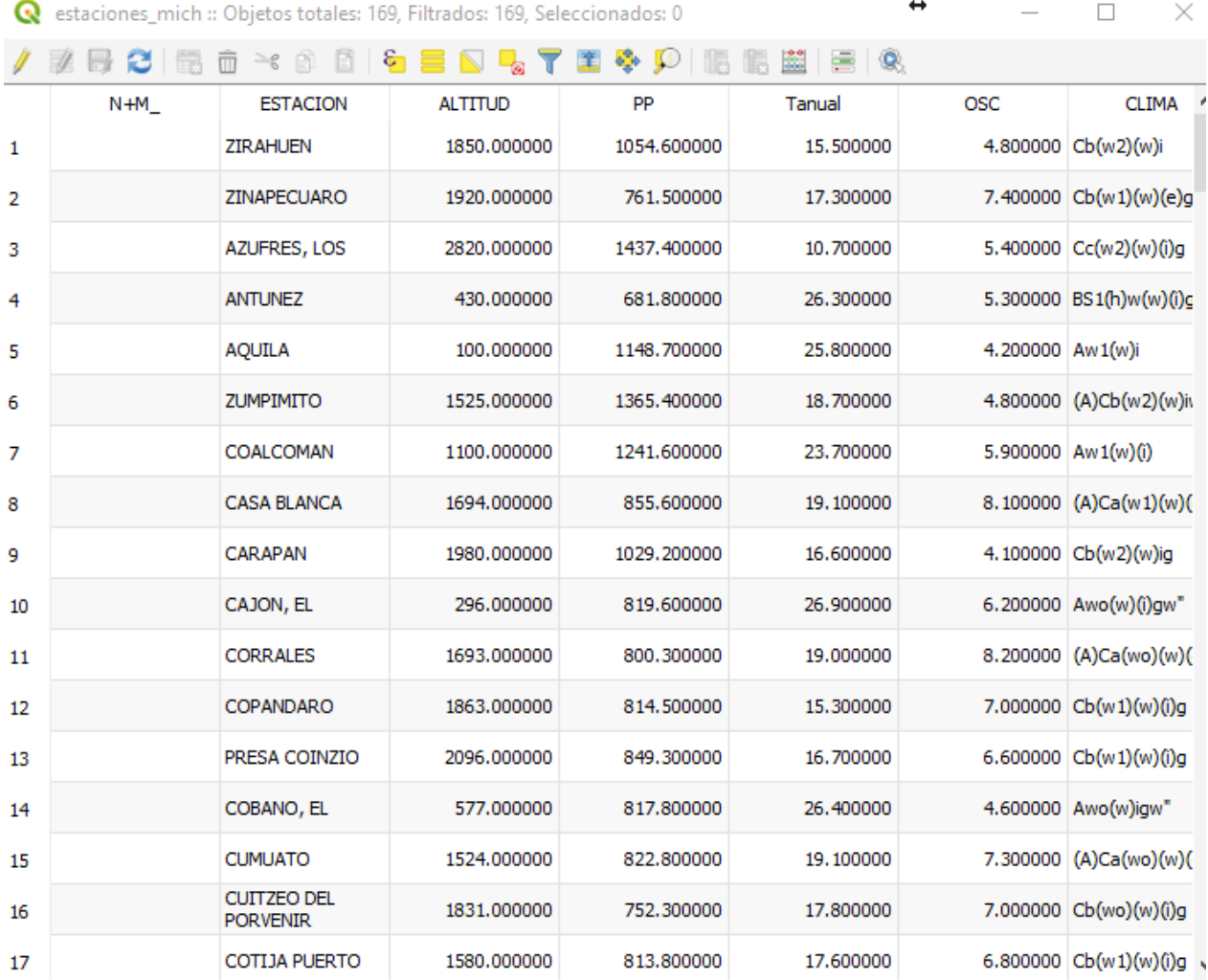

c) Realizar la interpolación IDW de la temperatura anual (columna con el nombre **'Tanual'**, en la tabla de atributos). En la *Caja de herramienta de Procesos* (La caja de herramientas la pueden visualizar oprimiendo Ctrl+Alt+T o dando clic derecho sobre la barra les aparecerá el menú de paneles y ahí la pueden encontrar como primera opción) buscar el método '**Interpolación IDW'**, y hacer clic.

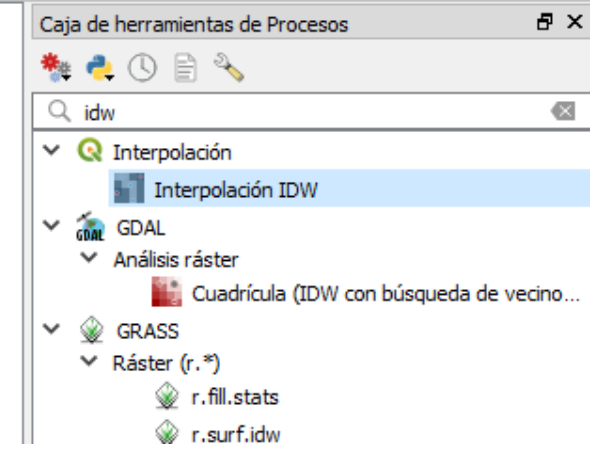

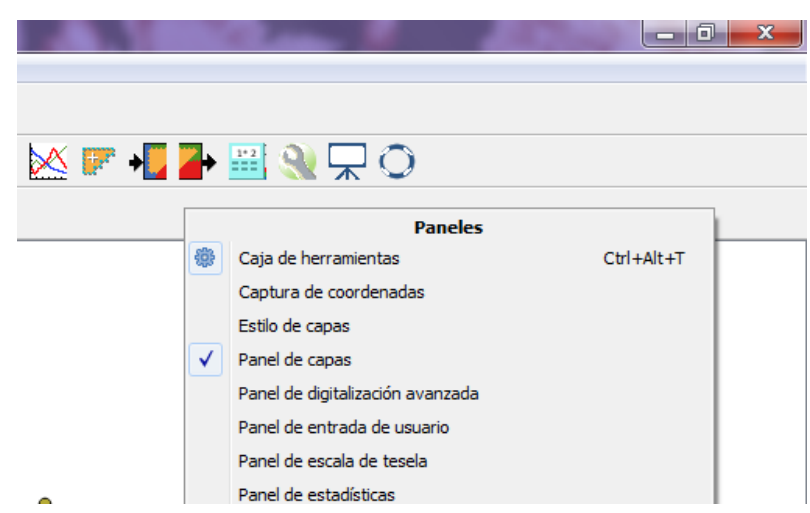

d) En **atributo de interpolación**, seleccionar la variable a interpolar **'Tanual'** y pulsar el botón **+** en verde para añadirla, el **Coeficiente P de Distancia** corresponde a la ponderación dada por la distancia, valores mayores incrementan la influencia de puntos más cercanos, dejar el valor de 2. Modificar el número de filas (1,234) y de columnas (892) para obtener un tamaño de pixel de 300 metros (mayor información para modificar los parámetros, consultar link anexo en las referencias). En Extensión hacer clic en usar **extensión de capa/lienzo** y seleccionar la capa de **estaciones\_mich**. Finalmente, hacer clic en **ejecutar en segundo plano**.

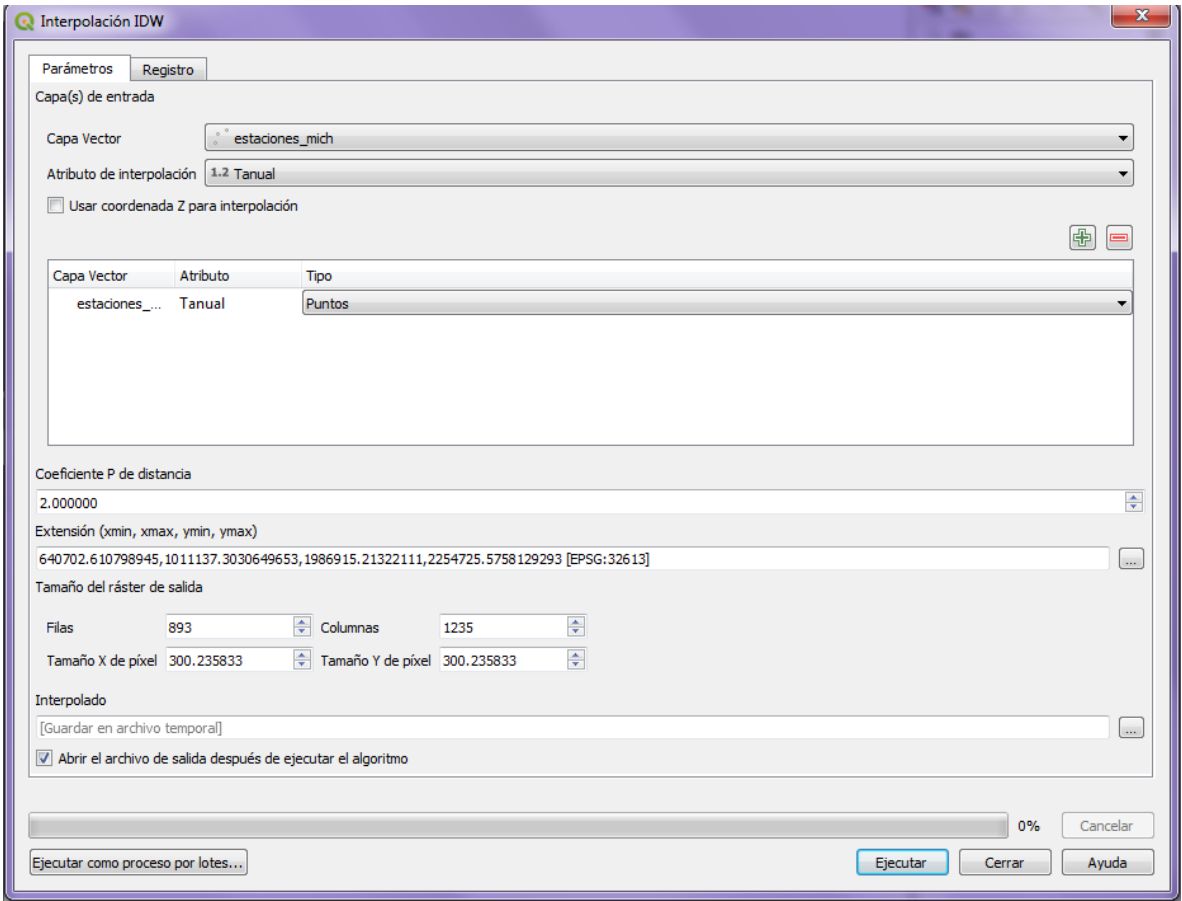

## Resultado 1

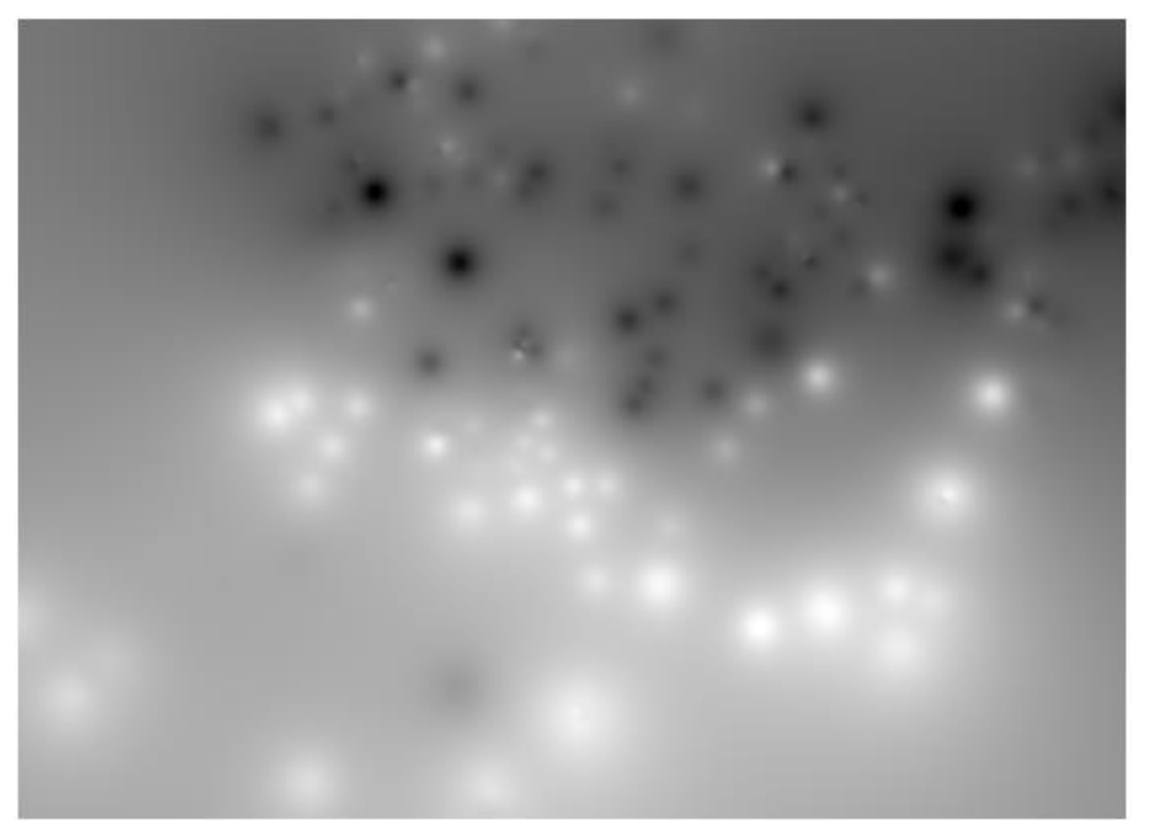

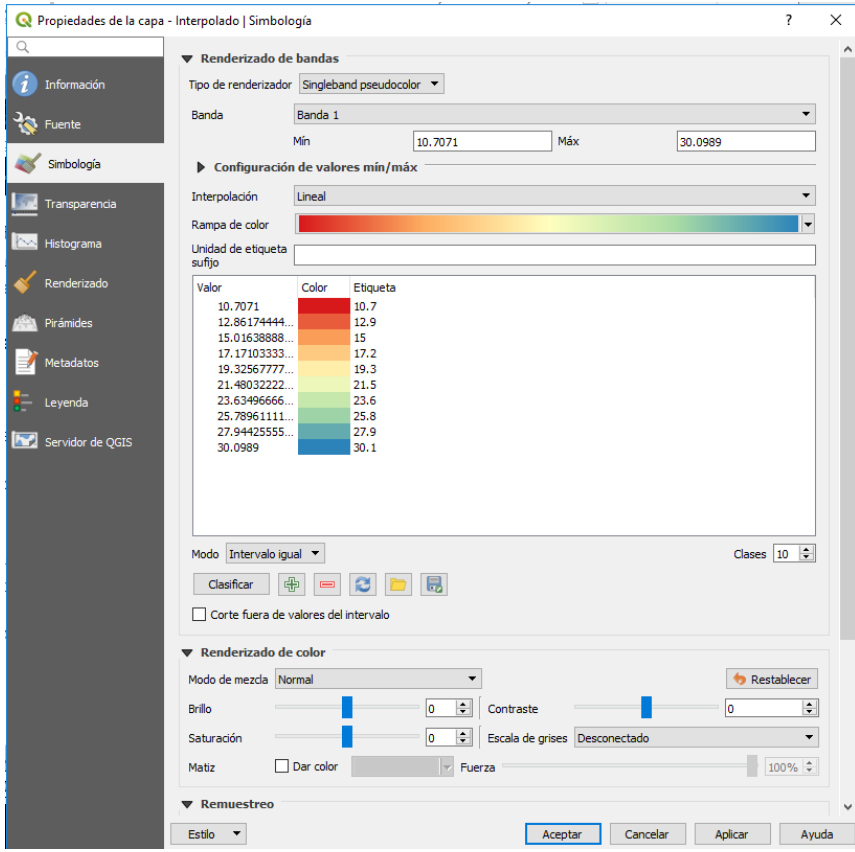

e) Modificar la simbología para mejorar la visualización de la interpolación. Hacer doble clic **sobre la capa Interpolada**. Seleccionar: **Tipo de renderizador**: **singleband pseudocolor**, **Rampa de color**: *spectral*, Modo: intervalo igual, **Clases: 10**. Hacer clic en **Aplicar** y después en **Aceptar**.

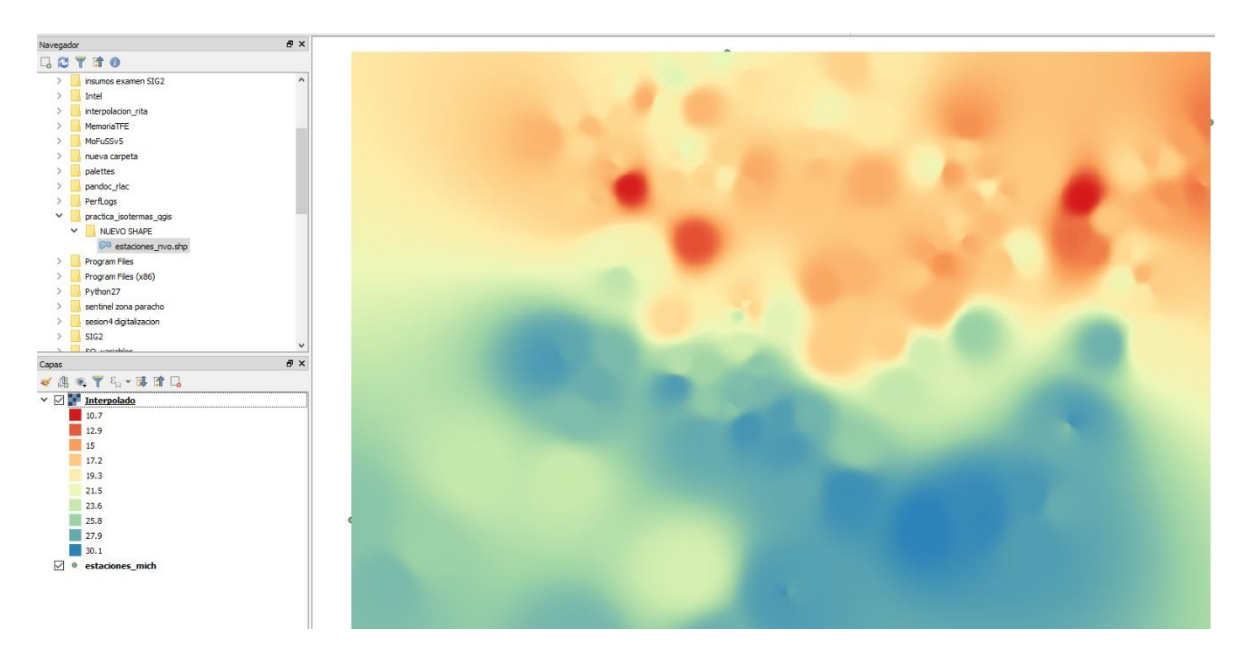

Anotar observaciones del mapa resultante:

4.1. Analizar correlación entre temperatura y el gradiente altitudinal.

a) Abrir la base de datos de las estaciones meteorológicas del estado de Michoacán (estaciones\_mich.xls) en Excel.

b) Seleccionar las columnas de **'Tanual'** y **'altitud'**. Para realizar esta selección, hacer clic sosteniendo al mismo tiempo la tecla de *Ctrl*. Una vez seleccionadas las dos columnas, ir a la pestaña **Insertar** y seleccionar en la sección de gráficos la **gráfica de dispersión**. Seleccionar la primera opción **gráfica de puntos**.

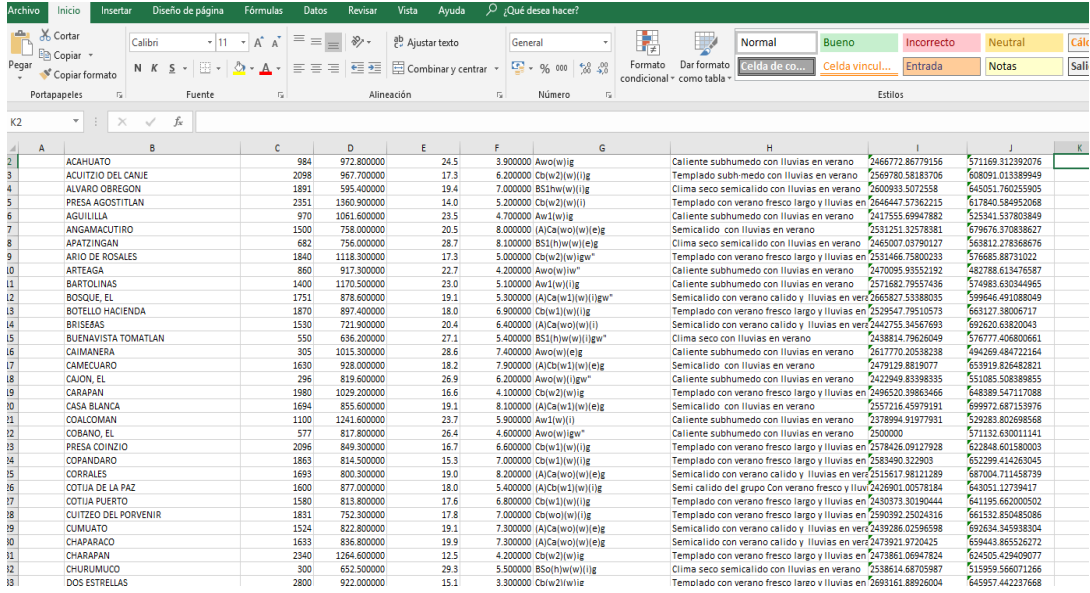

c) Hacer clic derecho en un punto (**dato**) de la gráfica y /agregar **línea de tendencia**.

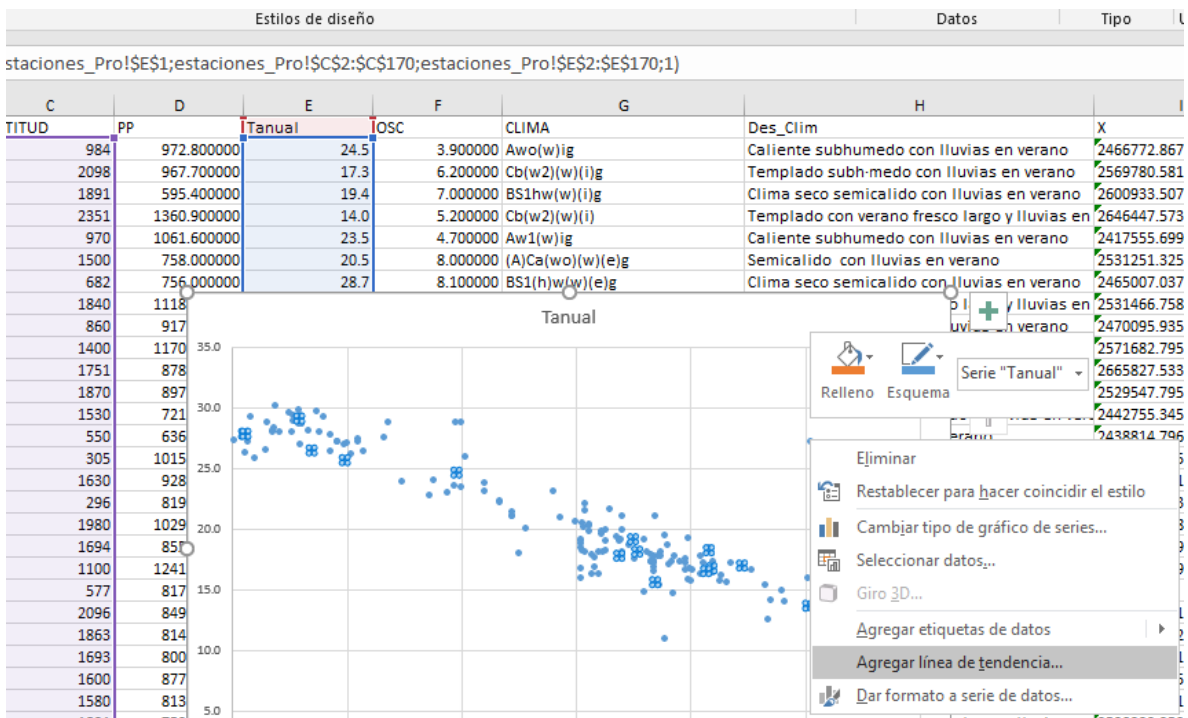

d) En el panel de formato de **línea de tendencia** marcar: **presentar ecuación en el gráfico** y **presentar el calor R cuadrado** en el gráfico. La ecuación del gráfico se utilizará en el paso 3. Finalmente **guardar el archivo con la gráfica generada**.

| Caliente subhumedo con Iluvias en verano                        |                                                   | 2466772.86779156              | [571169.312392076] |                                                    |
|-----------------------------------------------------------------|---------------------------------------------------|-------------------------------|--------------------|----------------------------------------------------|
| Templado subh-medo con Iluvias en verano                        |                                                   | 2569780.58183706              | 608091.013389949   | Opciones de línea de tendencia ▼                   |
| Clima seco semicalido con Iluvias en verano                     |                                                   | 2600933.5072558               | 645051.760255905   |                                                    |
| Templado con verano fresco largo y Iluvias en 2646447.57362215  |                                                   |                               | 617840.584952068   | П                                                  |
| Caliente subhumedo con Iluvias en verano                        |                                                   | 2417555.69947882              | 525341.537803849   |                                                    |
| Semicalido con Iluvias en verano                                |                                                   | 2531251.32578381              | 679676.370838627   |                                                    |
| Clima seco semicalido con lluvias en verano                     |                                                   | 2465007.03790127              | 563812.278368676   | 4 Opciones de línea de tendencia                   |
|                                                                 | 1     viluvias en 2531466.75800233                |                               | 576685.88731022    |                                                    |
|                                                                 | Lh verano<br>uvi                                  | 2470095.93552192              | 482788.613476587   | Exponencial                                        |
|                                                                 | uvi<br>n verano                                   | 2571682.79557436              | 574983.630344965   |                                                    |
| $v = 0.0063x + 29.925$<br>$R^2 = 0.8471$                        | do.                                               | vias en vers 2665827.53388035 | 599646.491088049   | C Lingal<br>Logarítmica                            |
|                                                                 | p Jargo y Iluvias en 2529547.79510573             |                               | 663127.38006717    |                                                    |
|                                                                 | do                                                | vias en vera 2442755.34567693 | 692620.63820043    |                                                    |
|                                                                 | erano                                             | 2438814.79626049              | 576777.406800661   |                                                    |
|                                                                 | uvias en verano                                   | 2617770.20538238              | 494269.484722164   |                                                    |
|                                                                 | verano                                            | 2479129.8819077               | 653919.826482821   | Polinómica                                         |
|                                                                 | uvias en verano                                   | 2422949.83398335              | 551085.508389855   |                                                    |
|                                                                 | b largo y Iluvias en 2496520.39863466             |                               | 648389.547117088   | Potencial                                          |
|                                                                 | erano                                             | 2557216.45979191              | 699972.687153976   |                                                    |
|                                                                 | uvias en verano                                   | 2378994.91977931              | 529283.802698568   | Media móvil                                        |
|                                                                 | uvias en verano                                   | 2500000                       | 571132.630011141   |                                                    |
|                                                                 | b largo y Iluvias en 2578426.09127928             |                               | 622848.601580003   | Nombre de la línea de tendencia                    |
|                                                                 | b largo y Iluvias en 2583490.322903               |                               | 652299.414263045   |                                                    |
|                                                                 | do y Iluvias en vera 2515617.98121289             |                               | 687004.711458739   | Automático                                         |
|                                                                 | erano fresco y Iluvi <sup>2</sup> 426901.00578184 |                               | 643051.12739417    | O Personalizado                                    |
|                                                                 | b largo y Iluvias en 2430373.30190444             |                               | 641195.662000502   |                                                    |
|                                                                 | b largo y Iluvias en 2590392.25024316             |                               | 661532.850485086   | Extrapolar                                         |
|                                                                 | do y Illuvias en vera 2439286.02596598            |                               | 692634.345938304   | En el futuro                                       |
|                                                                 | do y Iluvias en vera 2473921.9720425              |                               | 659443.865526272   |                                                    |
| 2500                                                            | b largo y Iluvias en 2473861.06947824<br>3000     |                               | 624505.429409077   | En el pasado                                       |
| Clima seco semicalido con luvias en verano 2538614.68705987     |                                                   |                               | 515959.566071266   | Señalar intersección                               |
| Templado con verano fresco largo y Iluvias en 2693161.88926004  |                                                   |                               | 645957.442237668   |                                                    |
| Semiarido calido                                                |                                                   | 2594850.23388101              | 505158.975139774   | √ Presentar ecuación en el gráfico                 |
| Semicalido con verano calido y Iluvias en vera 2461799.21463724 |                                                   | 677854.316669542              |                    |                                                    |
| Semicalido con verano calido y Iluvias en vera 2487824.23132471 |                                                   |                               | 652071.509752639   | $\vee$ Presentar el valor R cuadrado en el gráfico |
| Templado con verano fresco largo y Iluvias en 2479127.31779879  |                                                   |                               | 652081.111047534   |                                                    |
| Templado con verano fresco Jargo y Huvias en 2477432 3325809    |                                                   |                               | 681499 015919713   |                                                    |

Anotar observaciones de la gráfica resultante:

4.3. Generar un mapa de isotermas considerando el gradiente altitudinal.

a) Cargar el archivo ráster (**MDE\_MICH.tif**) que contiene los datos de altitud del estado de Michoacán. Hacer clic en *Capa/Añadir Capa/Añadir capa ráster,* hacer clic en *Añadir*.

b) Modificar la simbología para mejorar la visualización del mapa de altitud. Hacer doble clic sobre la capa **MDE\_MICH**. Seleccionar; **Tipo de renderizador: singleband pseudocolor**, Rampa de color: **plasma** (seleccionar **invertir rampa de color**), **Modo: continuo**. Hacer clic en *Aplicar* y después en *Aceptar*.

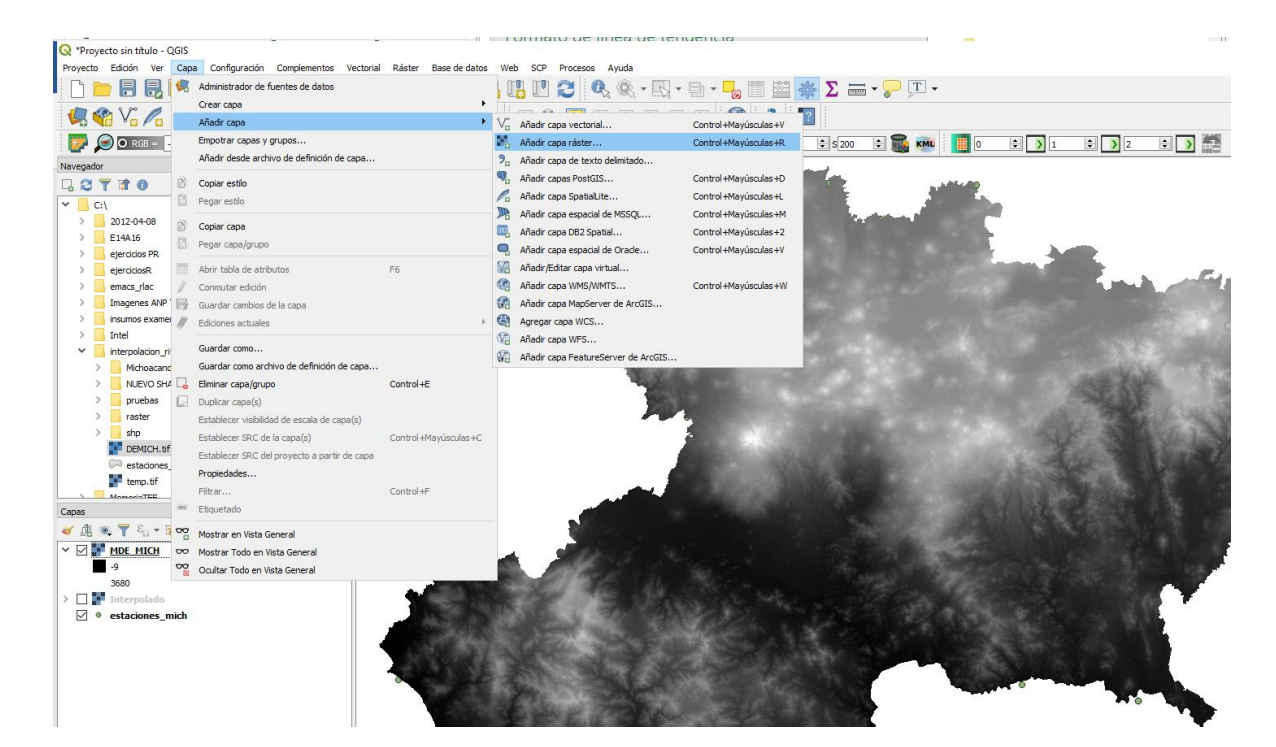

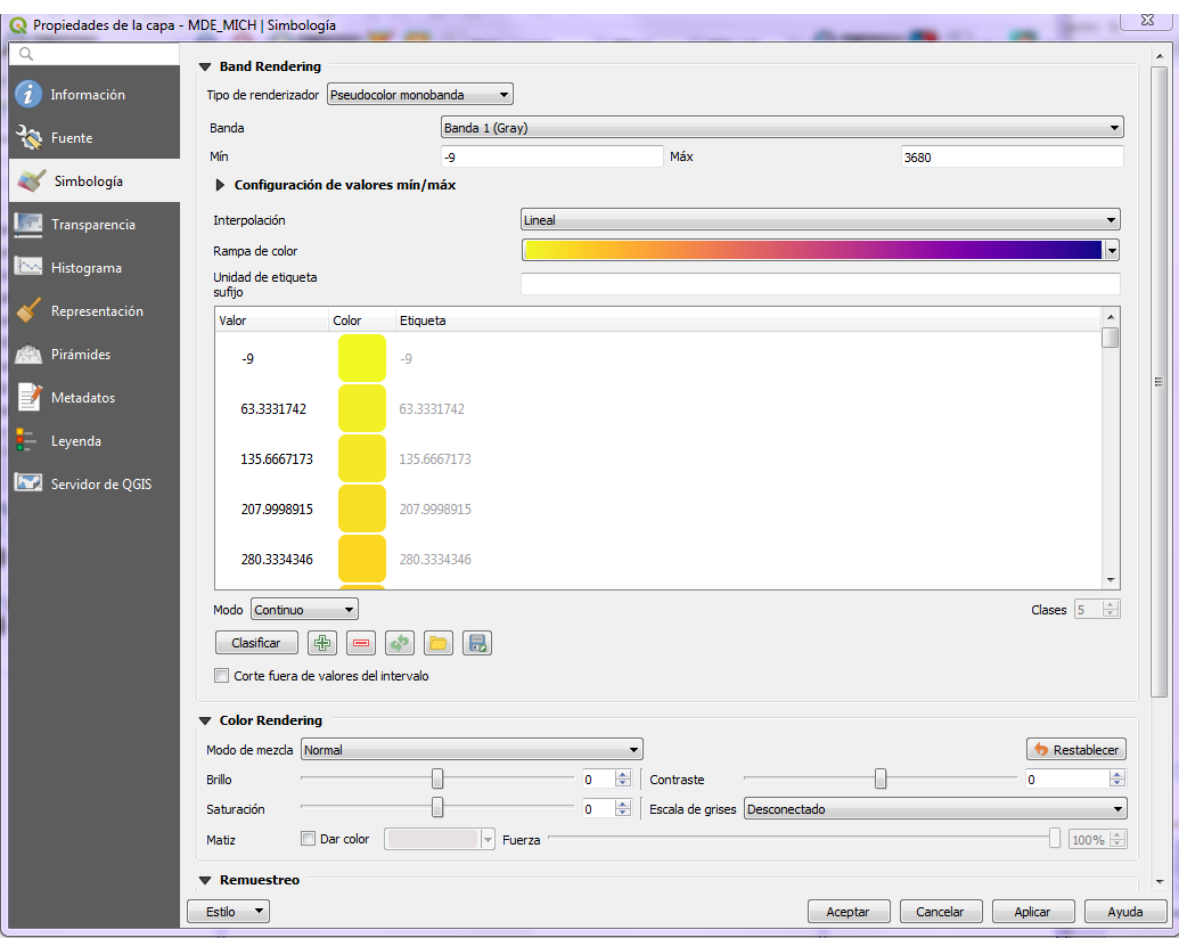
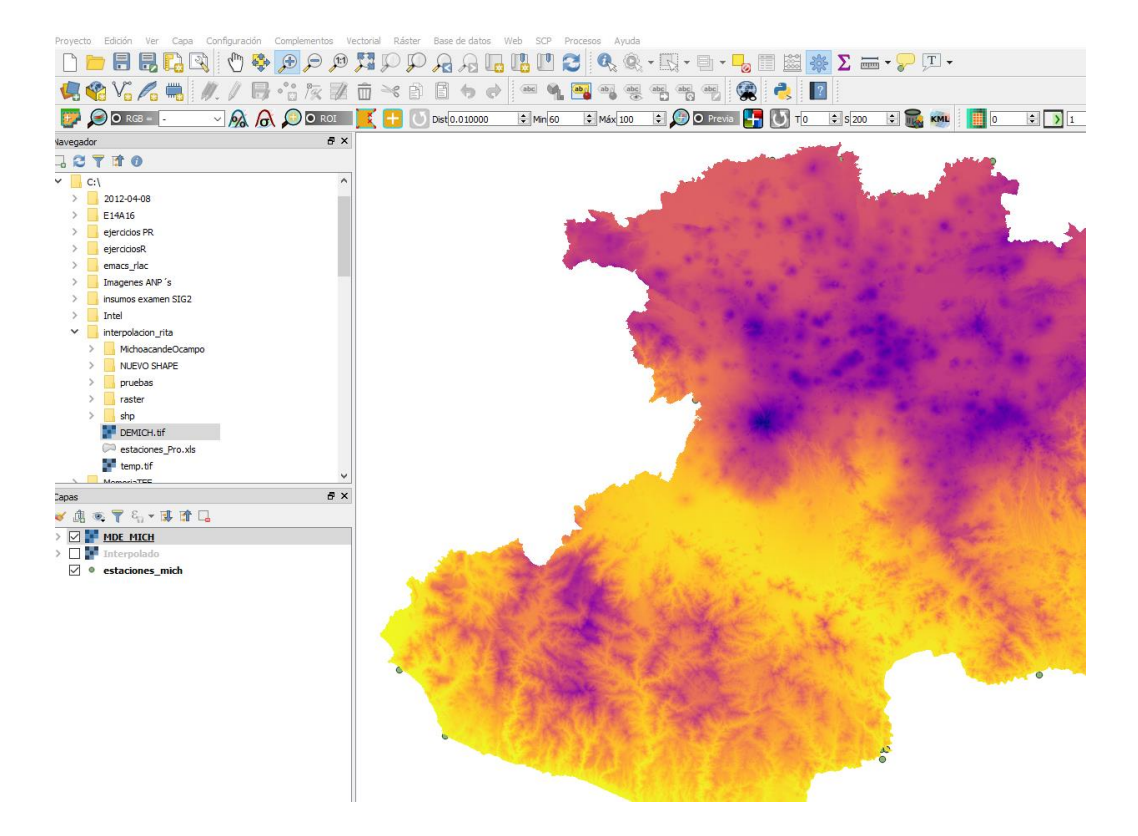

c) Abrir la calculadora ráster y escribir la ecuación generada en el paso 2, en donde: Y= Temperatura, X= Altitud (MDE). Ir a la pestaña Ráster/Calculadora Ráster. En la calculadora ráster copiar y pegar la siguiente expresión:

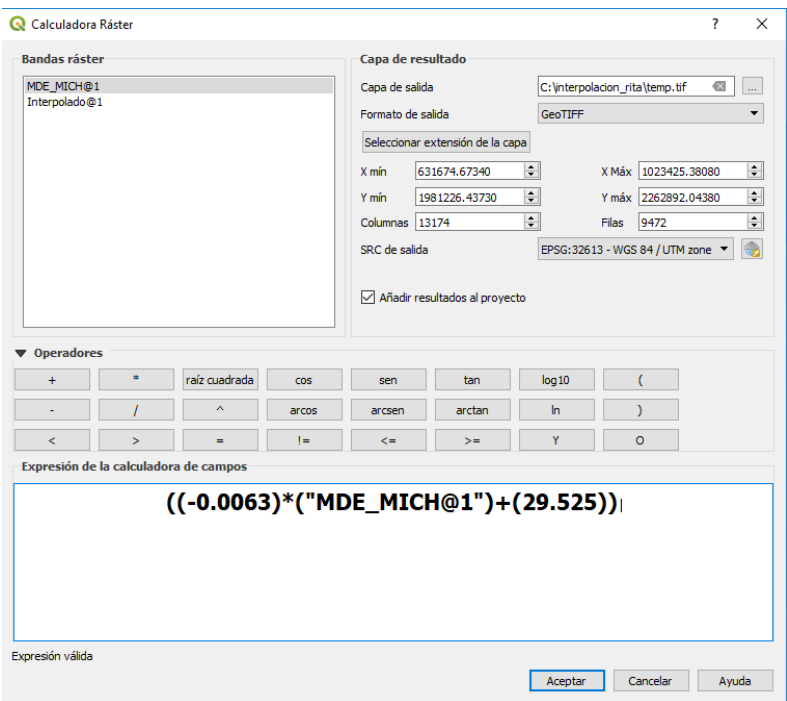

## **((-0.0063)\*("MDE\_MICH@1")+(29.525))**

Finalmente dar el nombre (**TEM\_CONGRAD\_ECUA**) en el campo de **Capa de salida** y hacer clic en *Aceptar*. El mapa final nos muestra la Temperatura según el grado de correlación con la altitud del terreno.

d) Modificar la simbología para mejorar la visualización del mapa de temperatura según el gradiente altitudinal. Hacer doble clic sobre la **capa ráster generada**. Seleccionar; **Tipo de renderizador: singleband pseudocolor**, **Rampa de color: spectral (seleccionar invertir rampa de color)**, **Modo: intervalo igual, Clases: 10**. Hacer clic en *Aplicar* y después en *Aceptar*.

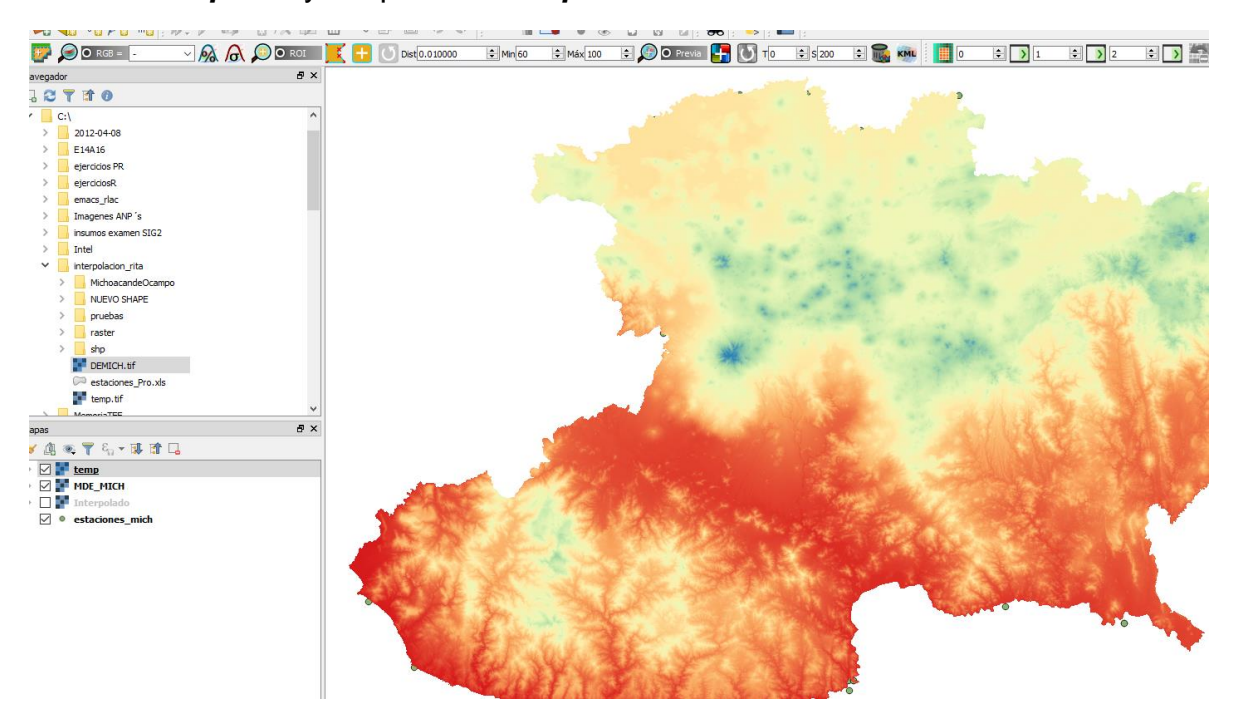

4.4. Generar un mapa de isotermas reducidas a nivel del mar.

En este paso usaremos la ecuación de temperatura reducida. **Tr= T+(0.0065\*altitud)** para obtener las temperaturas reducidas en Michoacán.

a) Abrir **raster calculator** y colocar la siguiente ecuación y parámetros que aparecen en la imagen.**"TEM\_CONGRAD\_ECUA@1"+(0.0065\*"MDE\_MICH@1")**. Finalmente dar un nombre de salida.

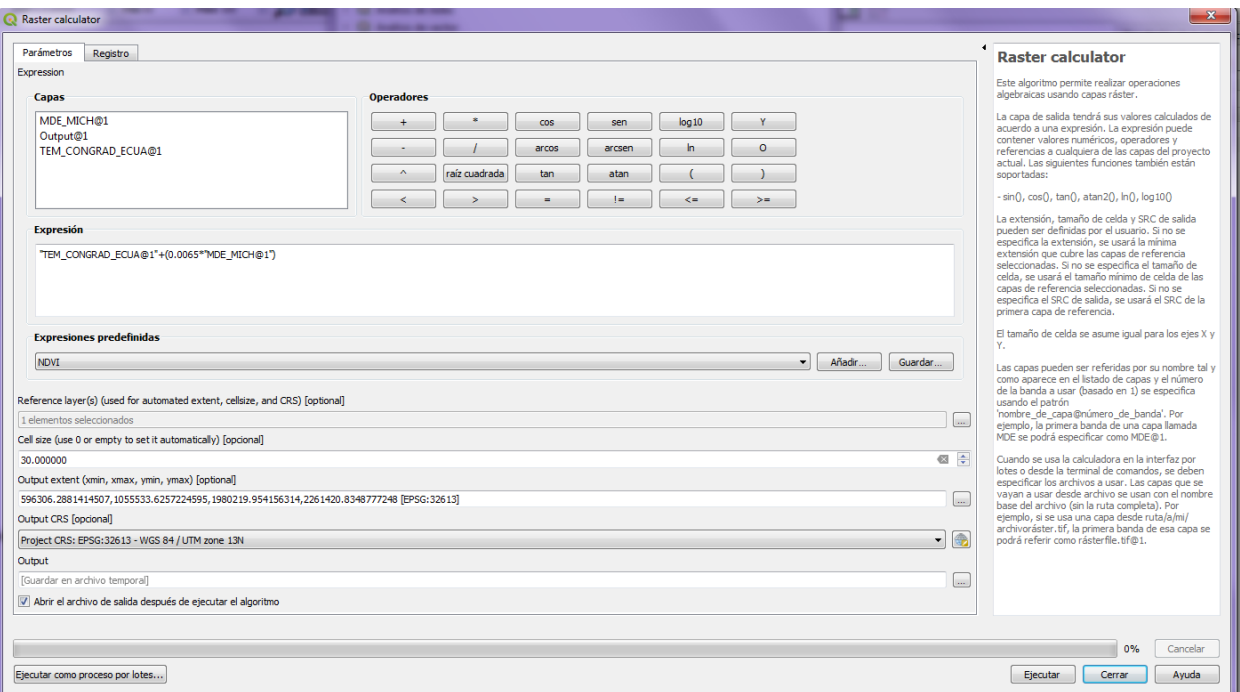

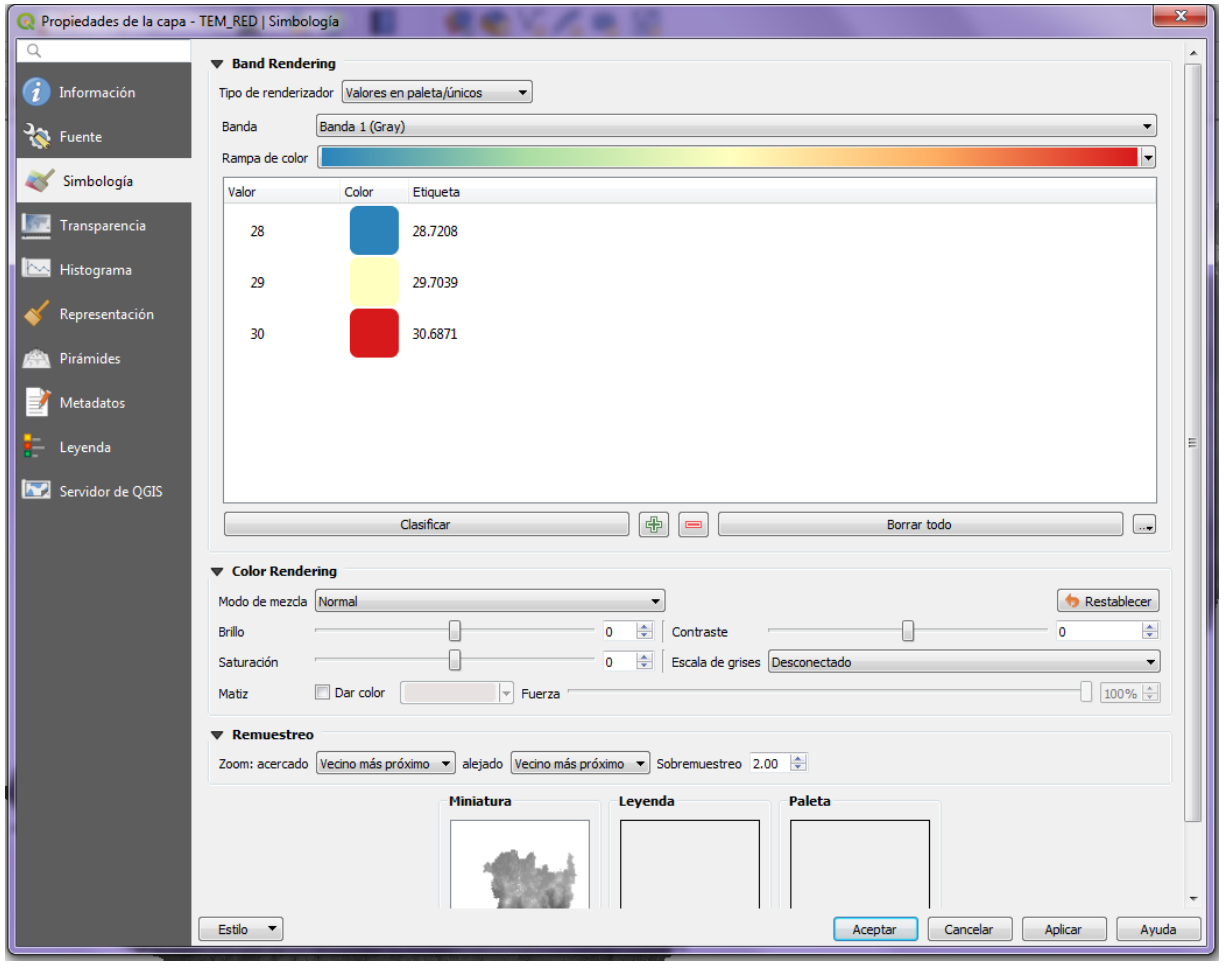

## Resultado para:

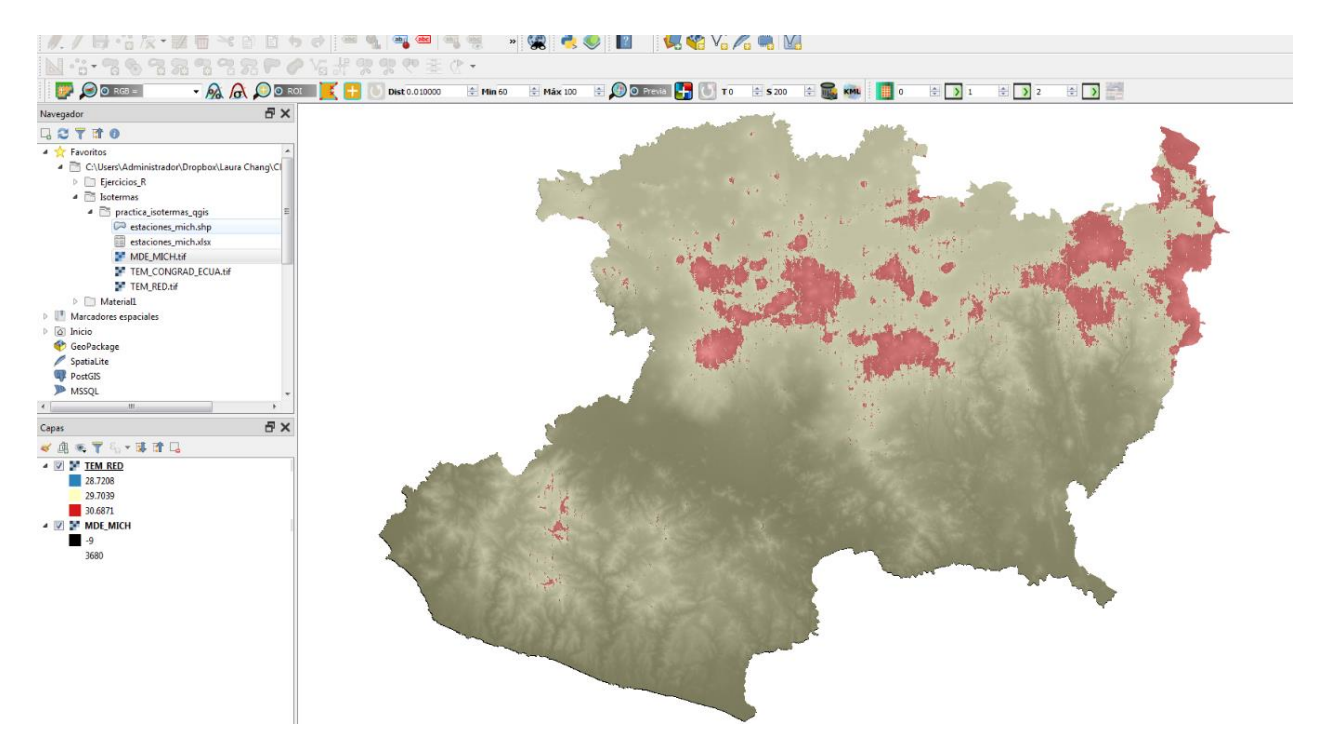

Para visualizar pueden transparentar el mapa de temperatura reducida y colocar el MDE en la parte inferior.

Escribir tus conclusiones

**Link para definir el valor del pixel : [https://acolita.com/interpolacion-espacial-en](https://acolita.com/interpolacion-espacial-en-qgis-3/)[qgis-3/](https://acolita.com/interpolacion-espacial-en-qgis-3/)**

### PRÁCTICA 4. LOS CLIMOGRAMAS Y LAS OMBROTÉRMICAS

### 1. INTRODUCCIÓN

Los climogramas son gráficos en los que se representan las precipitaciones y temperaturas medias mensuales, de preferencia con datos mayores a 30 años de registros de las estaciones meteorológicas.

La información que podemos obtener de manera rápida y confiable a partir del análisis de un climograma, está relacionada con las precipitaciones totales, distribución de las precipitaciones a lo largo del año, indicando el mes de máximas y el de mínimas precipitaciones, y si hay o no máximos o mínimos secundarios y cuándo se dan, así como la posible sequía intraestival, y con respecto a las temperaturas, temperatura media, oscilación térmica anual, distribución de las temperaturas a lo largo del año, indicando el mes más cálido y el más frío, y si hay máximos y mínimos secundarios.

Teniendo en cuenta todo esto se puede reconocer el clima al que pertenece el climograma, ya que cada clima tiene unas características propias con relación a la temperatura y la precipitación (=lluvia).

Para la elaboración de los climogramas se utiliza un sistema de coordenadas con dos ejes "Y", el eje "Y1", correspondiente al lado izquierdo del gráfico, se utiliza para las temperaturas medias anuales, mientras que el "Y2", ubicado a la derecha del gráfico, se usa para las precipitaciones medias mensuales, y en el eje "X" se ubican los meses del año escritos sólo con la inicial del mes y en minúsculas.

Por acuerdos internacionales, la precipitación se representa en barras (histogramas) de color azul y la temperatura mediante una línea de color rojo o naranja (Fig. 9).

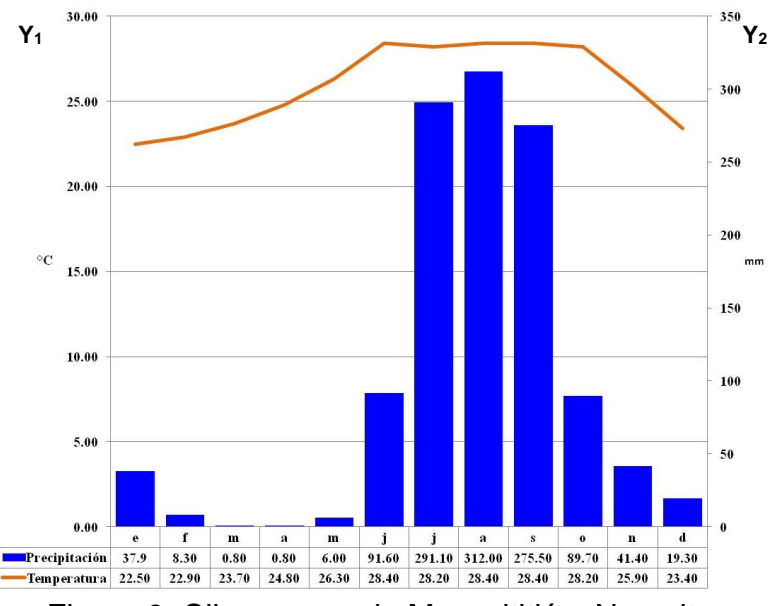

Figura 9. Climograma de Mexcaltitlán, Nayarit.

Para la elaboración de los diagramas ombrotérmicos, también llamados umbrotérmicos, de "*Umbros*" lluvia y "*Termos*" temperatura. También se utiliza un sistema de coordenadas con dos ejes "Y", el eje "Y1", correspondiente al lado izquierdo del gráfico para la temperatura, y el "Y2", ubicado a la derecha del gráfico, que se usa para la precipitación, mientras que en el eje "X" se ubican los meses del año escritos sólo con la inicial del mes y en minúsculas. A diferencia de los climogramas en los gráficos ombrotérmicos ambas variables se representan con líneas curvas.

La base de la elaboración de este tipo de gráficos está en el método de clasificación bioclimática de Gaussen, representada por el Índice de Aridez, quien establece que la distribución de la temperatura y la precipitación durante un ciclo anual representa mayor importancia que las medias anuales, ya que dicha distribución nos representa los tipos de precipitación de acuerdo a las épocas del año, lo cual se ve reflejado en los períodos que le sean favorables o no a la vegetación, expresados en períodos húmedo, seco, cálido y frío.

En este sentido, Gaussen estima que un mes es ecológicamente seco, si la precipitación total anual (mm) es igual o inferior a dos veces el valor de la temperatura media mensual (°C), por lo tanto, el diagrama ombrotérmico nos permite identificar el período seco como una aproximación a la sequedad estacional considerando 2**\***tm como una aproximación de la evapotranspiración, lo cual queda expresado en la siguiente ecuación:

**P≤2T**

Donde:

P = precipitación en mm  $T =$  temperatura en  $°C$ 

En la estación seca, con muy poca precipitación, la evaporación y transpiración (evapotranspiración en las plantas) varían grandemente con la temperatura. El balance de agua es desfavorable para la vegetación durante los meses ecológicamente secos (donde la curva de la temperatura se encuentre por encima de la curva de la precipitación).

Por lo anteriormente señalado, en el gráfico ombrotérmico la escala de la precipitación en mm  $(Y_2)$  debe expresarse como el doble de la escala de la temperatura en °C  $(Y_1)$ , (Fig. 10).

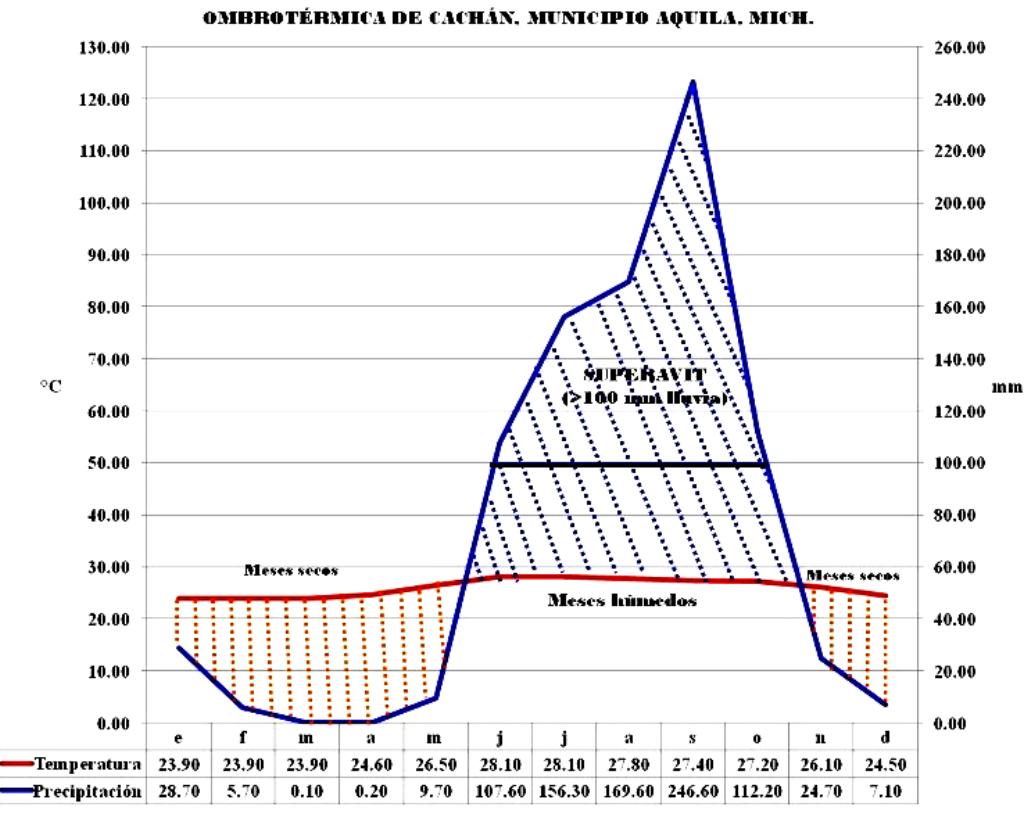

Figura 10. Ombrotérmica de Cachán, municipio de Aquila, Michoacán.

# 2. DESARROLLO DE LA PRÁCTICA

### 2.1. Objetivos

- Elaborar climogramas y ombrotérmicas de regiones predeterminadas para México.
	- 2.2. Materiales y Equipo

Una goma de migajón Una Lap Top con excel

Un block de papel milimétrico Una regla de plástico de 30 cm Un lápiz número 2 "Mirado" Una caja chica de lápices de colores

Para elaborar el climograma tenemos dos métodos, uno manual y el otro mediante excel, ambos los pondremos en práctica.

2.3. Método Manual para Elaborar un Climograma

a) En una hoja de papel milimétrico, en sentido horizontal, marcar los ejes  $Y_1$ ,  $Y_2$  y X, abarcando toda la hoja, elige la escala máxima de temperatura del eje  $Y_1$ , procurando que la curva sobrepase los histogramas de precipitación (hietogramas), en el eje  $Y_2$ marca la máxima precipitación intentando que los histogramas queden por debajo de la curva de temperatura (Fig. 11).

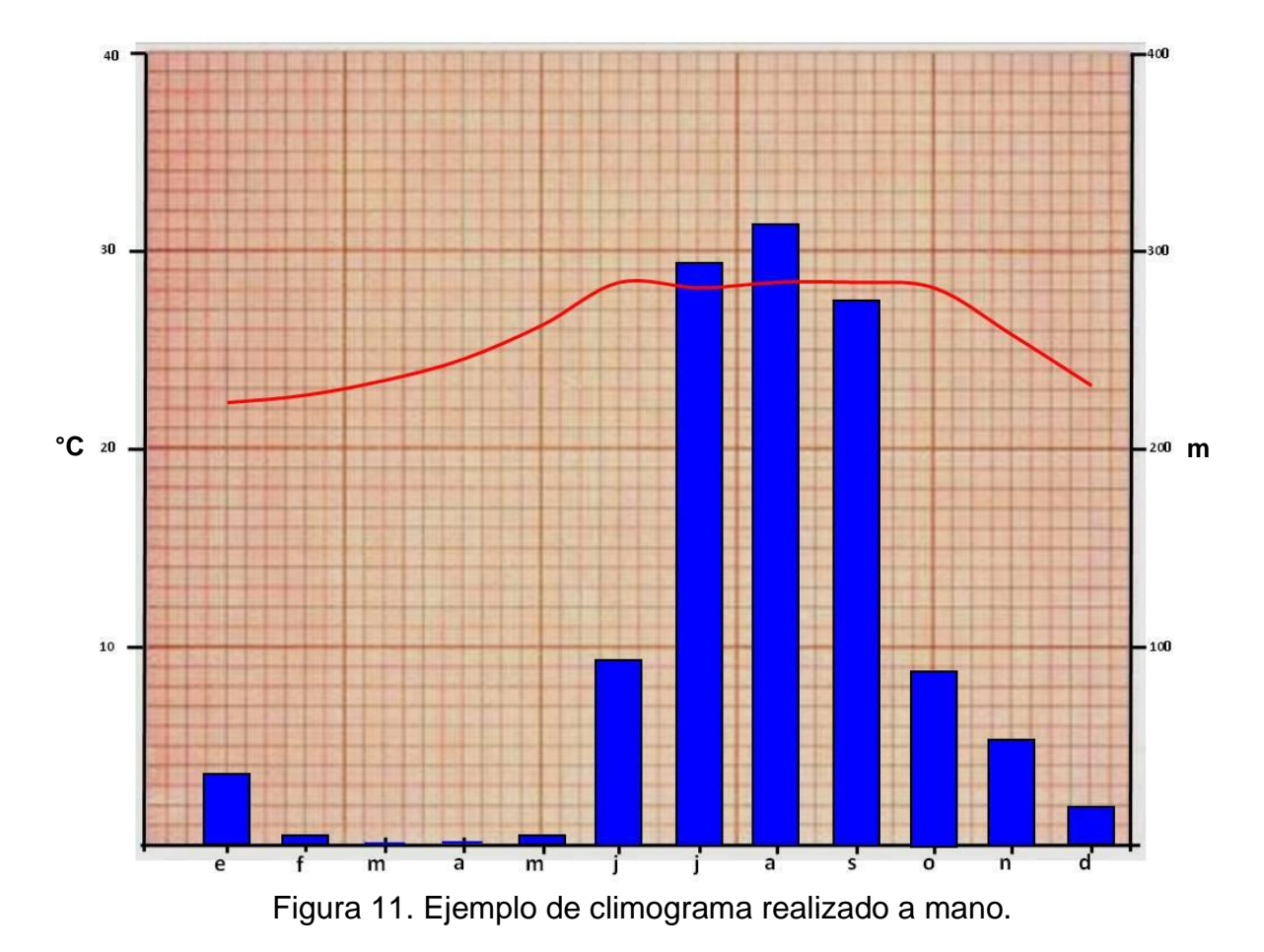

## 2.4. Método en Excel para Elaborar un Climograma

Los datos para la construcción del climograma en Excel deberán de obtenerse del siguiente link

<https://smn.conagua.gob.mx/es/>

Para su elaboración se tendrán que tomar en cuenta los siguientes pasos:

a) Abrir el link y seleccionar la casilla de Climatología.

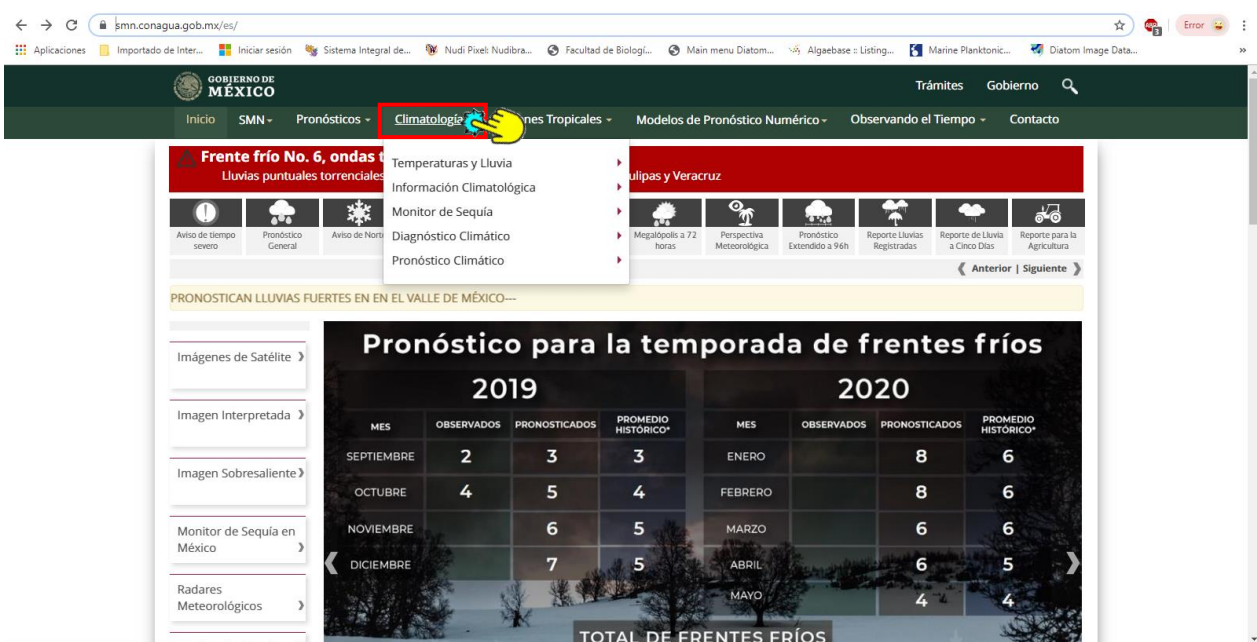

b) Seleccionar la casilla de Información Climatológica

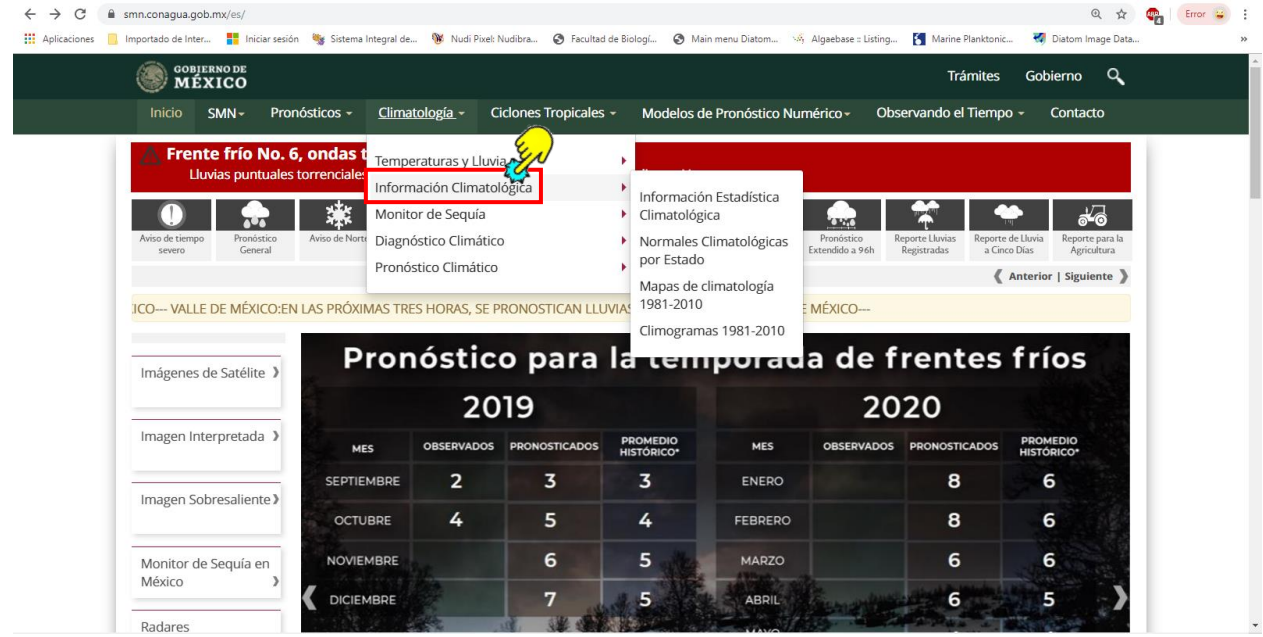

c) Elegir Normales Climatológicas por Estado.

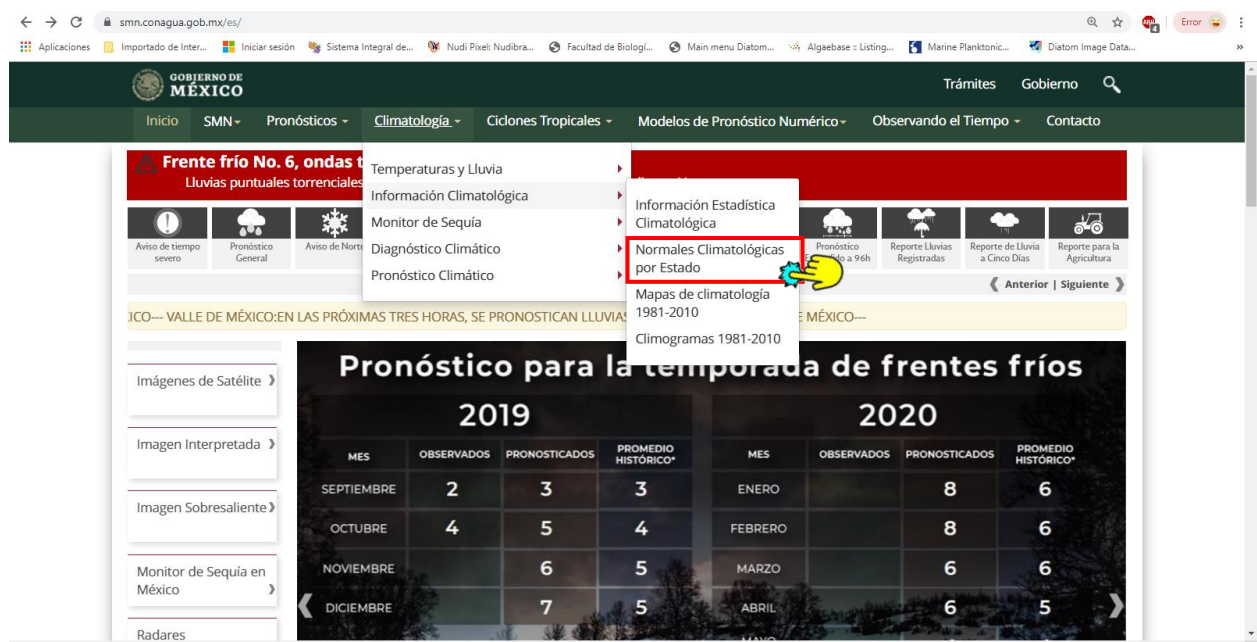

d) De la ventana desplegada, aparece automáticamente seleccionado el estado de Aguascalientes, al final de la derecha de la barra negra darle clic para elegir el estado que se desee trabajar.

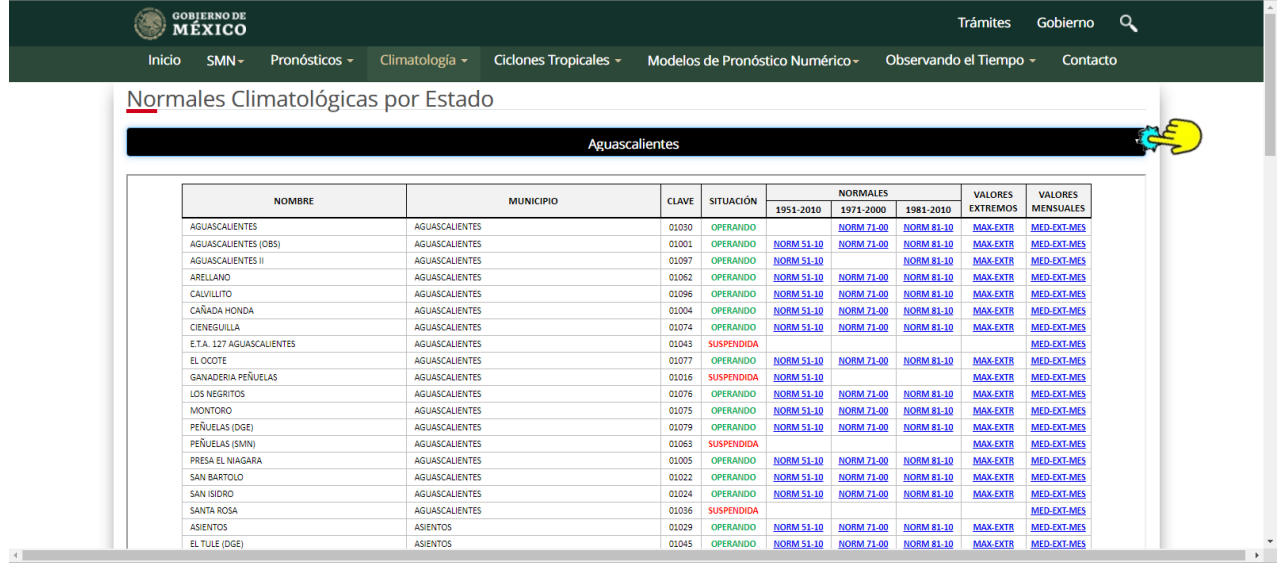

e) En la siguiente ventana desplegada se podrá elegir el estado que se desee trabajar, por ejemplo: Michoacán.

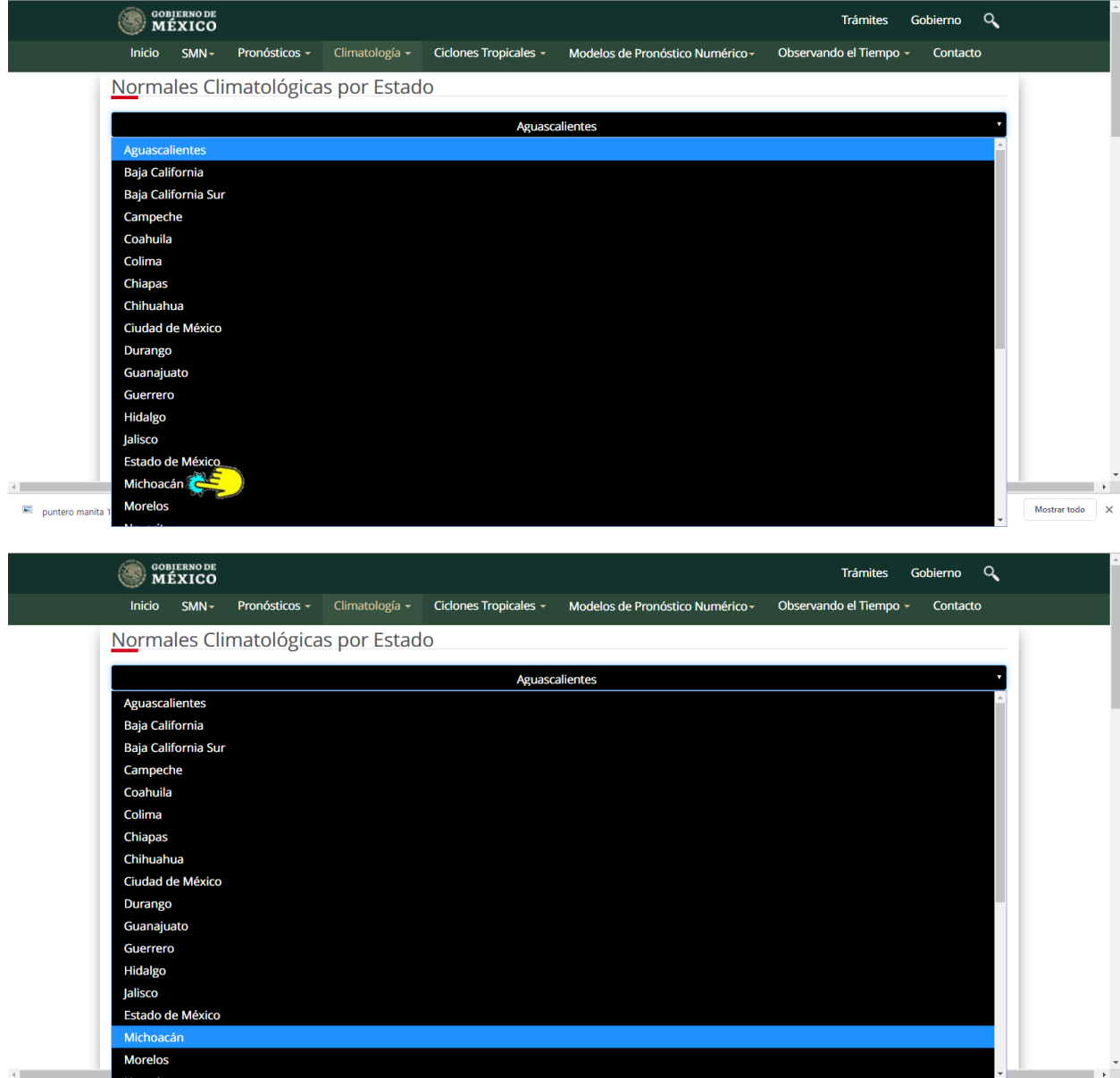

f) De la ventana que se despliega debemos elegir la estación meteorológica de interés para nuestro estudio. Ojo debemos dar preferencia a las estaciones que tengan registros de más de 30 años, lo cual haremos en la columna de Normales, dónde podemos observa tres periodos: 1951-2010, 1971-2000 y 1981-2010, elegimos el de mayor número de registros. Alternativamente podemos también hacer uso de datos de estaciones meteorológicas suspendidas, siempre y cuando cumplan con el requisito de más de 30 años de registros.

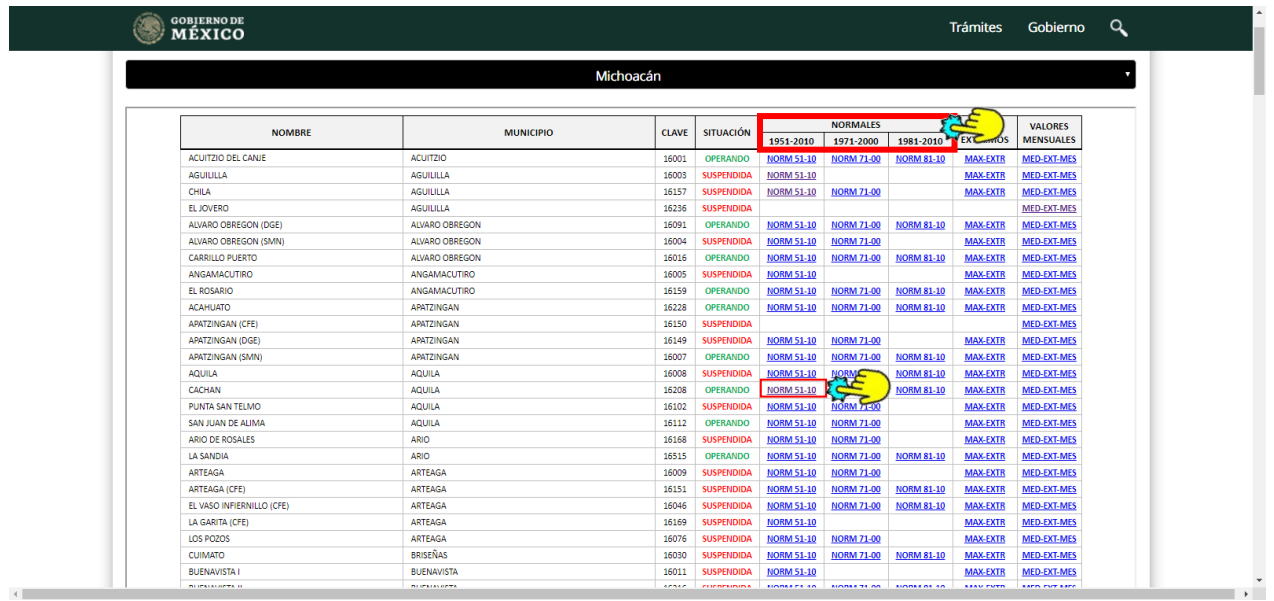

g) Una vez elegida la estación meteorológica y la celda correspondiente al mayor periodo de registros se desplegará una segunda ventana donde aparecerán los datos de la estación (número, nombre, municipio, altitud, coordenadas geográficas) además de los registros meteorológicos de las variables relacionadas con la temperatura y la precipitación, así como evaporación, niebla, granizo y tormentas eléctricas.

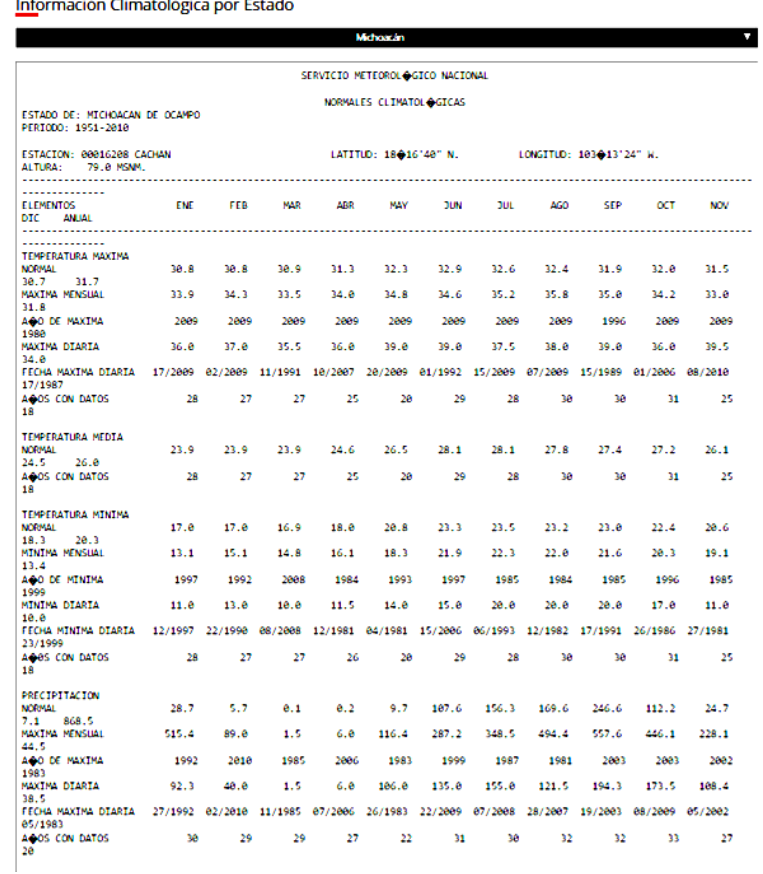

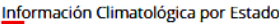

h) De la tabla de datos meteorológicos desplegada, seleccionaremos primero los correspondientes a la **TEMPERATURA MEDIA NORMAL**, es posible que el número de años de registros por media mensual no coincida con el periodo elegido, aún así debemos de seleccionar los datos y los copiamos.

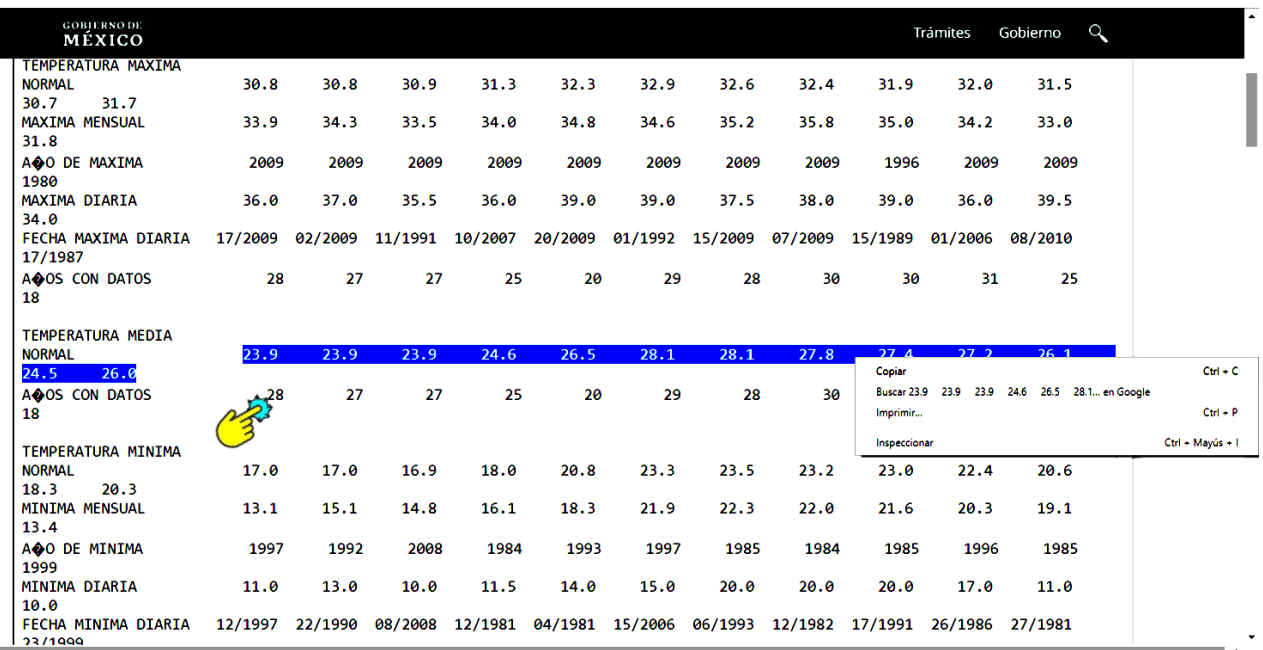

i) Abrimos una hoja de Excel y en la celda B2 pegamos los datos copiados.

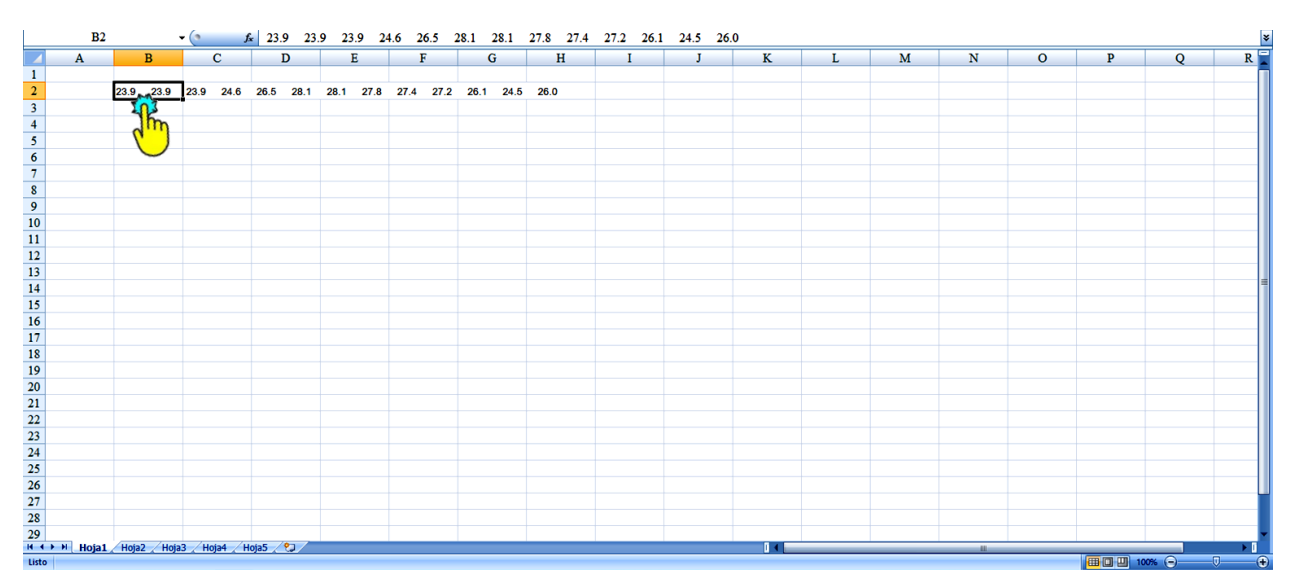

j) A continuación seleccionamos la celda de Datos y de ésta damos clic a Texto en columnas, en la ventana desplegada elegimos siguiente y finalizar.

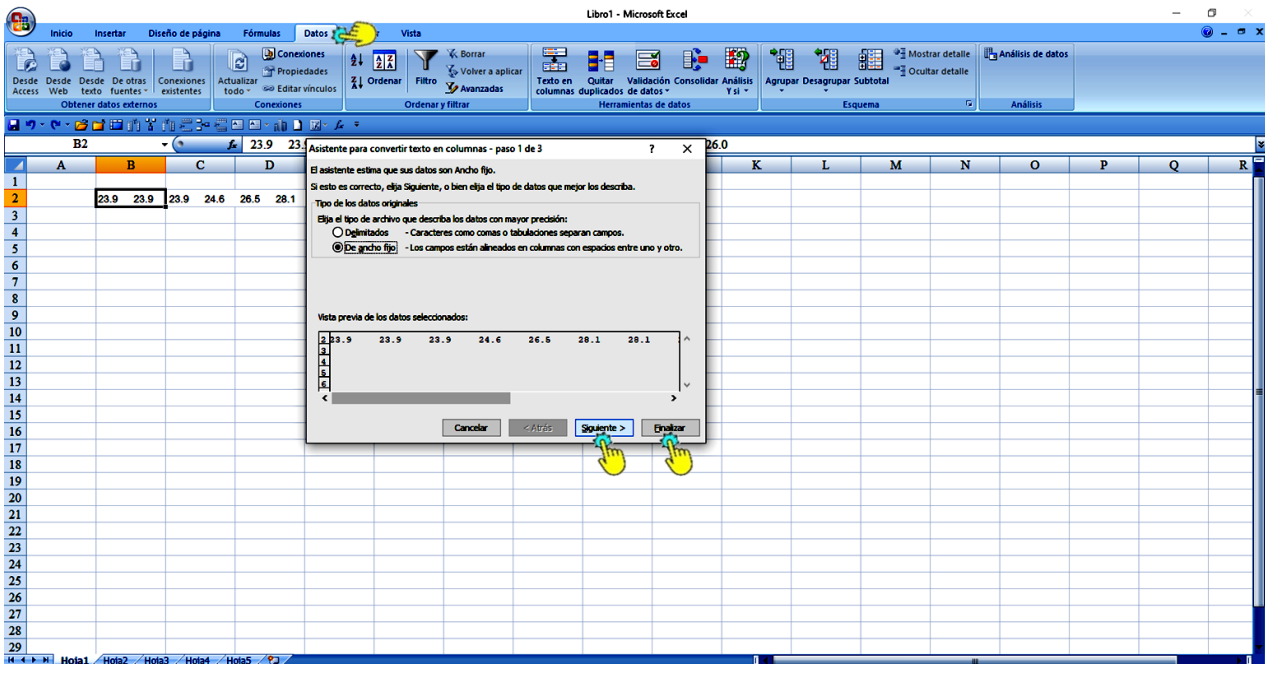

k) Ahora repetimos la operación, pero seleccionando los datos de PRECIPITACIÓN NORMAL. Una vez teniendo nuestras variables en la hoja de Excel, debemos colocar las etiquetas correspondientes a cada mes y a las unidades en que se reportan las variables. OJO LOS ÚLTIMOS DATOS DE CADA FILA CORRESPONDEN A LA TEMPERATURA MEDIA ANUAL Y A LA PRECIPITACIÓN ANUAL RESPECTIVAMENTE.

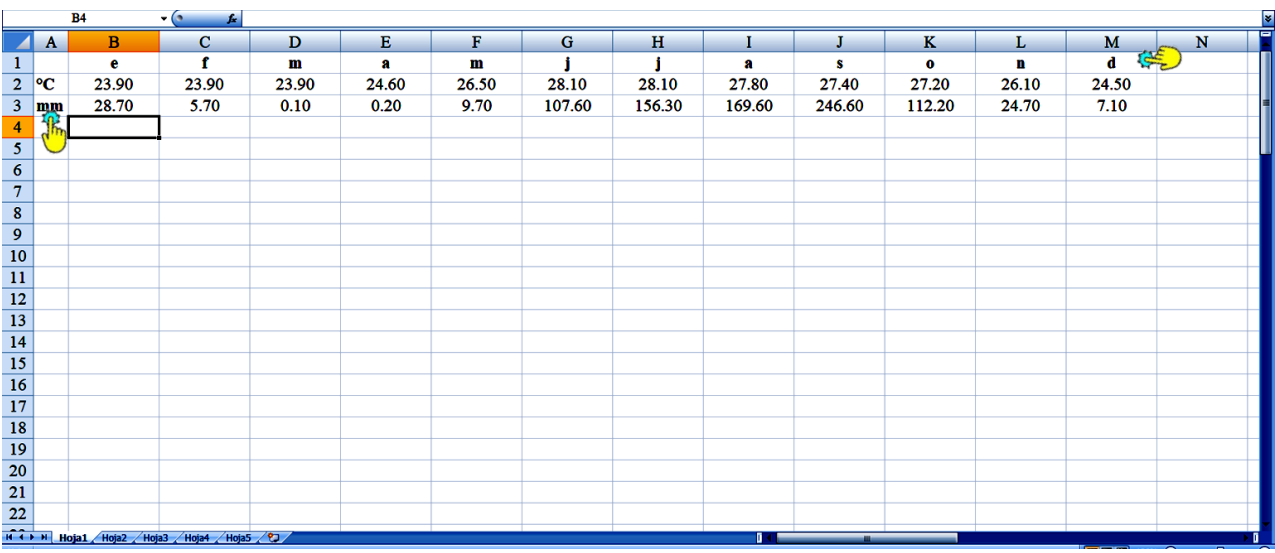

l) A partir de aquí solamente tendremos que seleccionar nuestros datos y aplicamos nuestros conocimientos de Excel para elaborar un climograma (Fig. 12). Debemos recordar que:

❖ Se elige la escala máxima de temperatura del eje Y1, procurando que la curva sobrepase los histogramas de precipitación (hietogramas).

 $\cdot \cdot$  En el eje Y<sub>2</sub> marca la máxima precipitación intentando que los histogramas queden por debajo de la curva de temperatura.

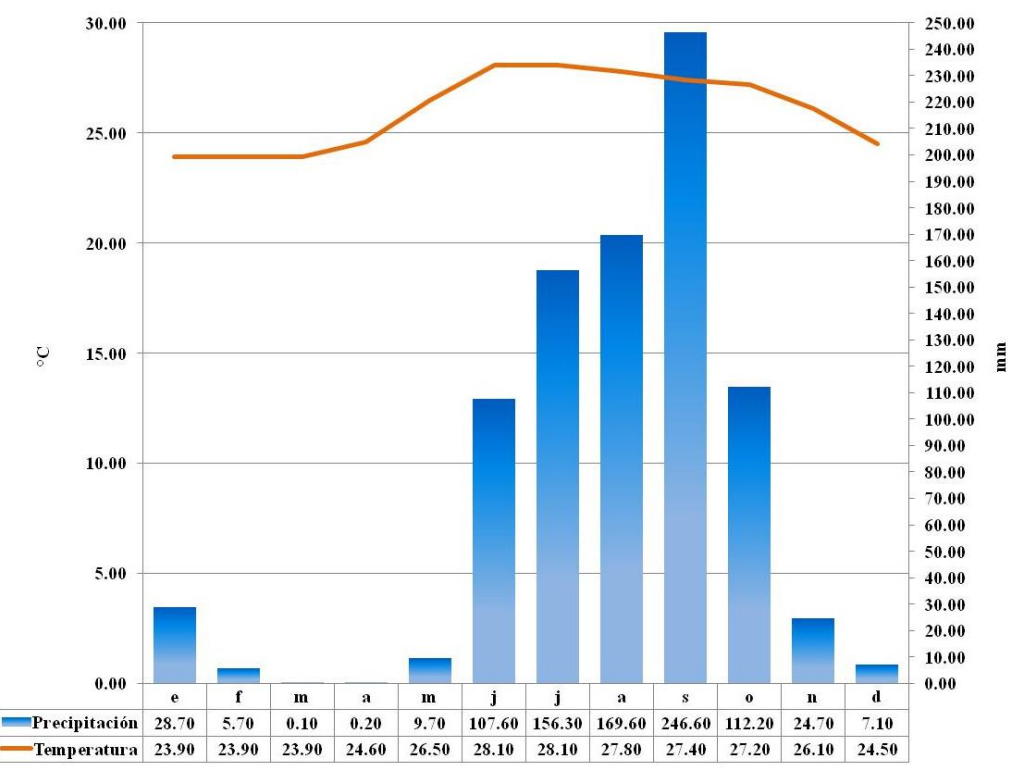

Figura 12. Ejemplo de climograma realizado con Excel.

## 2.5. Método Manual para Elaborar una Ombrotérmica

a) En una hoja de papel milimétrico, en sentido vertical, marcar los ejes  $Y_1$ ,  $Y_2$  y X, abarcando toda la hoja, elige la escala máxima de precipitación del eje Y<sub>2</sub>, procurando que los datos marcados lleven una escala de 10 en 10 mm, en el eje  $Y_1$  marca la máxima precipitación como la mitad de la escala máxima de precipitación, para este eje la escala de las marcas de los datos también debe ser de 10 en 10 pero en °C (Fig. 13).

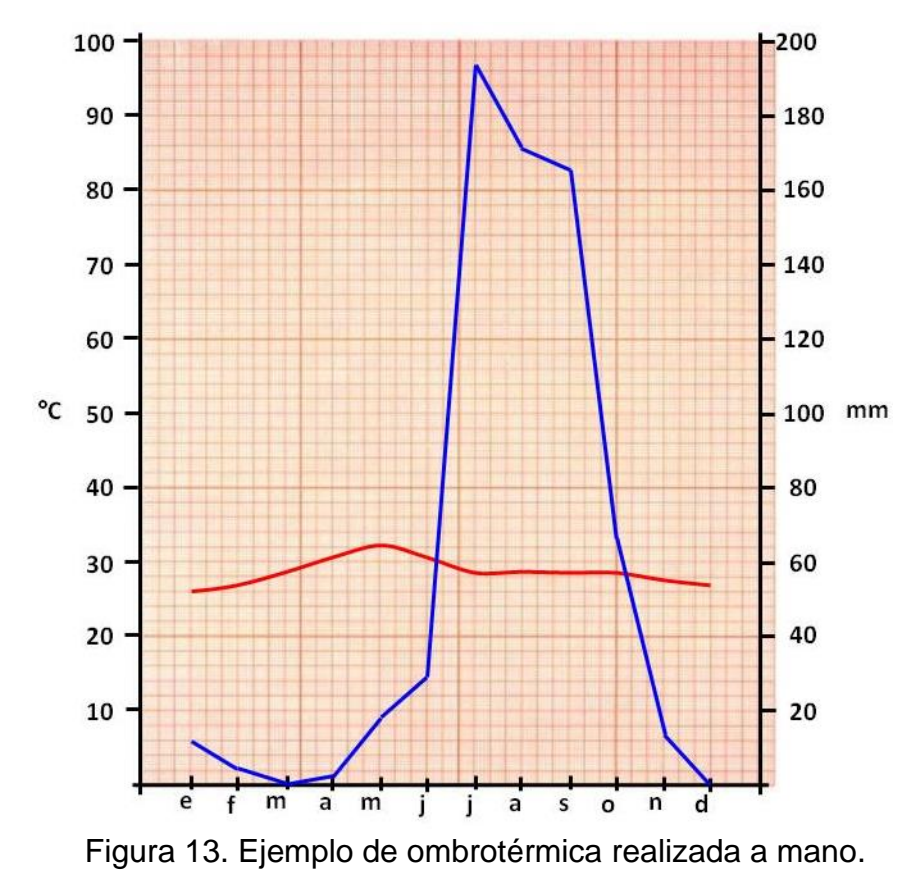

2.6. Método en Excel para Elaborar una Ombrotérmica

a) Los datos para la realización de la gráfica Ombrotérmica en Excel, deberán de obtenerse del siguiente link

### <https://smn.conagua.gob.mx/es/>

b) Una vez capturados los datos en una hoja de Excel deberán de seguirse los mismos pasos para la elaboración de un climograma, únicamente se deberán de tener en cuenta los cambios que hay que llevar a cabo para establecer las escalas (Pmm el doble de la T°C), además de considerar que ambas variables se esquematizan con líneas curvas, roja para la temperatura (T°C) y azul para la precipitación (Pmm).

c) En la hoja de Excel elegir Insertar y luego Línea.

î

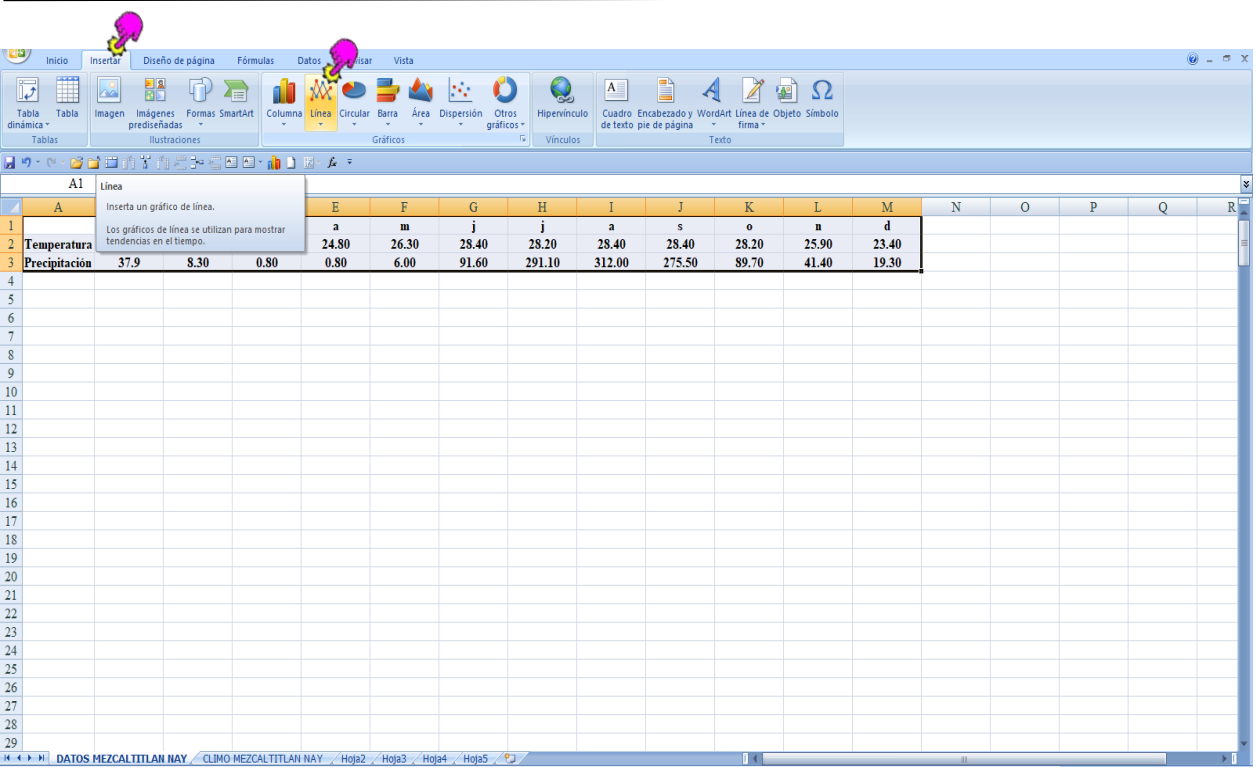

d) De la casilla de Línea, elegir el primer formato. Pasar el gráfico a una nueva hoja dándole el nombre de Ombrotérmica del lugar elegido.

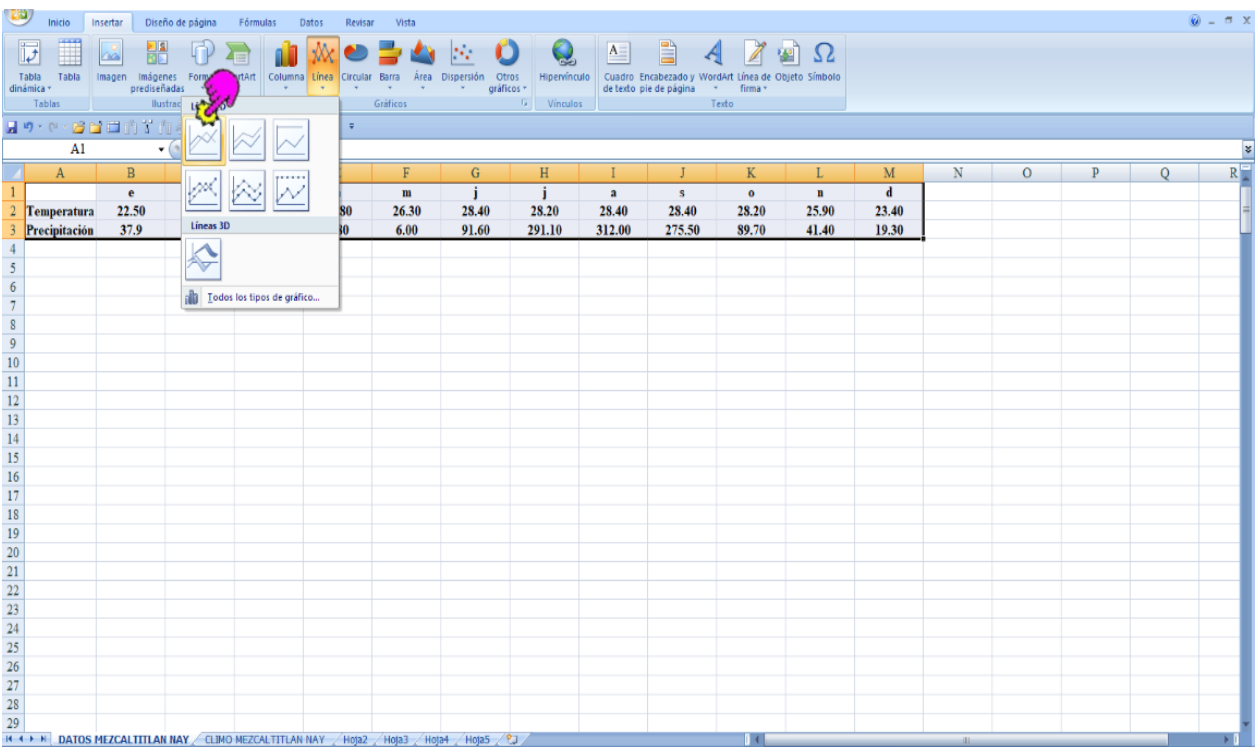

51

 $\propto$ 

г.

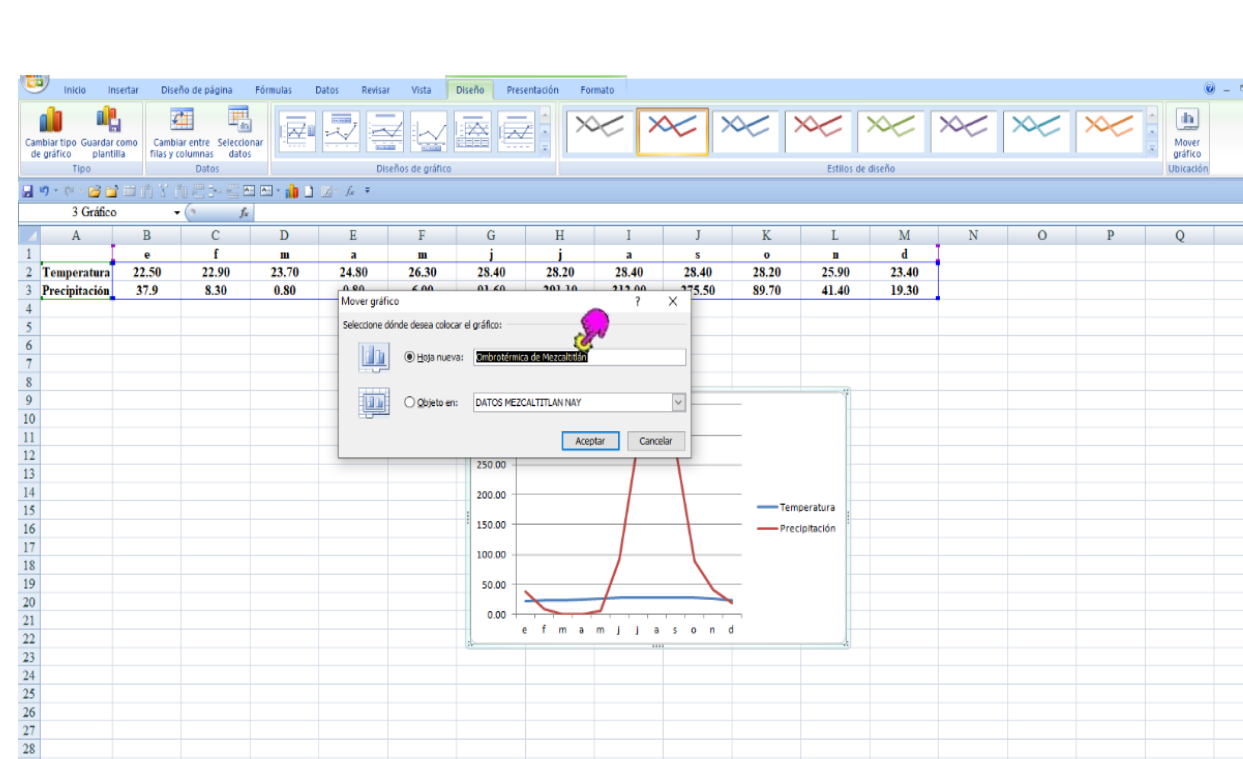

29 | N. | DATOS MEZCALTITI AN NAY ACI INO MEZCALTITI AN NAY A Hola? A Hola? A Hola? A Hola? 5 A 191

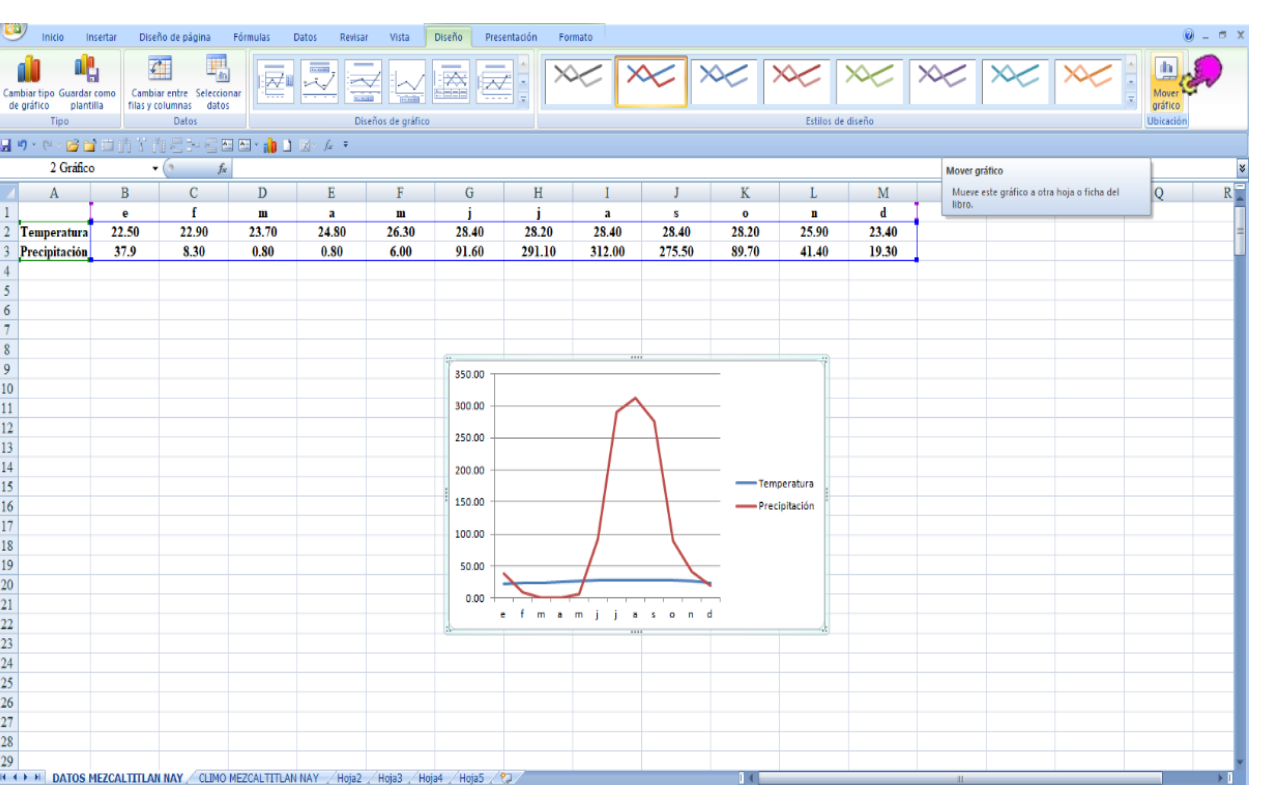

e) Una vez pasado el gráfico a una hoja nueva, deberemos de cambiar los colores de las líneas, rojo temperatura y azul precipitación, y eliminamos la leyenda.

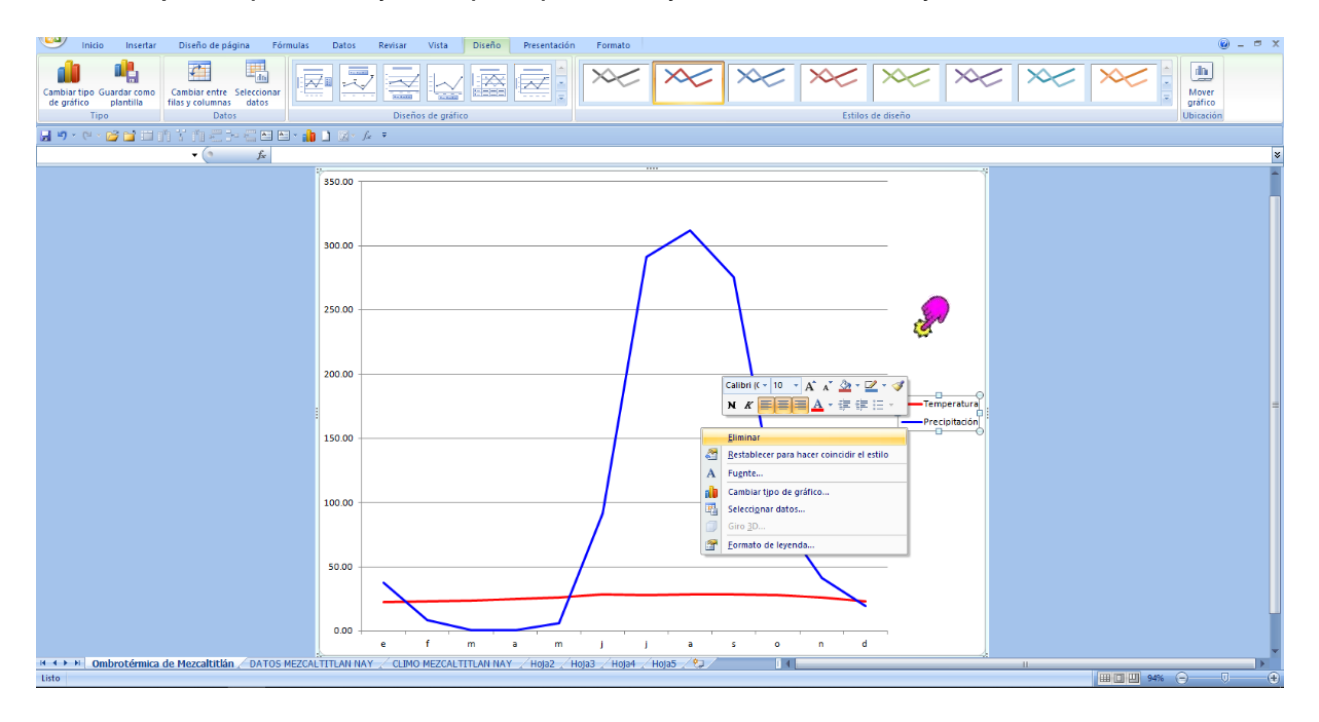

f) Elegimos la línea de precipitación (azul) y con el botón derecho le damos clic en Dar formato a serie de datos y elegimos Opciones de serie y Eje secundario.

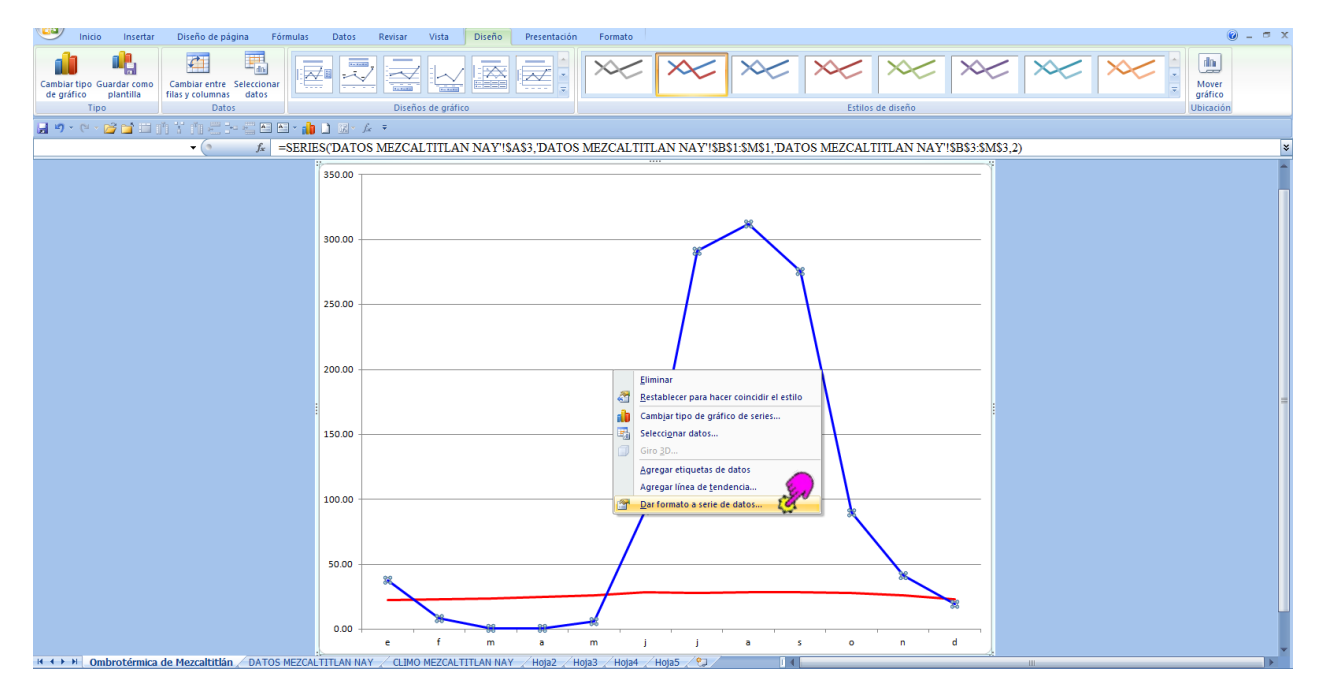

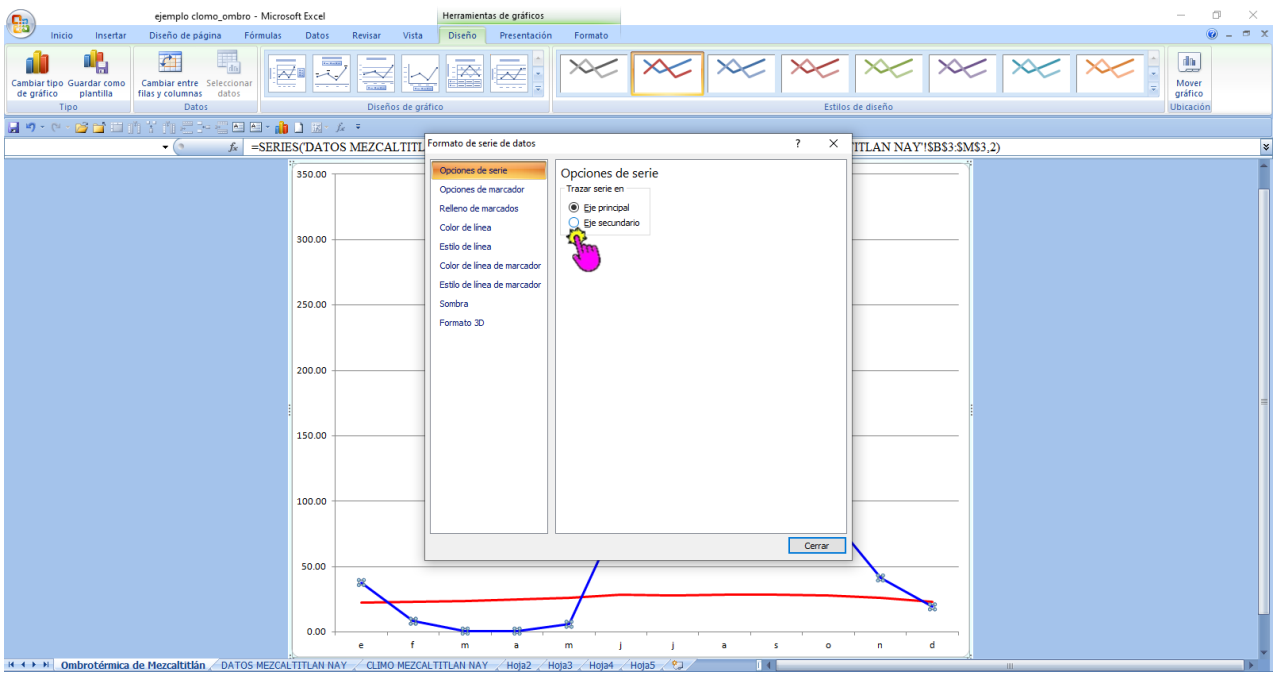

g) Ahora seleccionamos con el botón derecho el eje Y<sub>2</sub> y elegimos Dar formato a eje, enseguida escogemos Opciones de serie y checamos que la máxima escala este por arriba del valor máximo de precipitación y que la Unidad mayor sea en valores de 10 en 10. OJO DEBEMOS TENER CUIDADO DE QUE LOS VALORES DE PRECIPITACIÓN SI QUEDEN INCLUIDOS EN LA MÁXIMA ESCALA QUE ELIJAMOS.

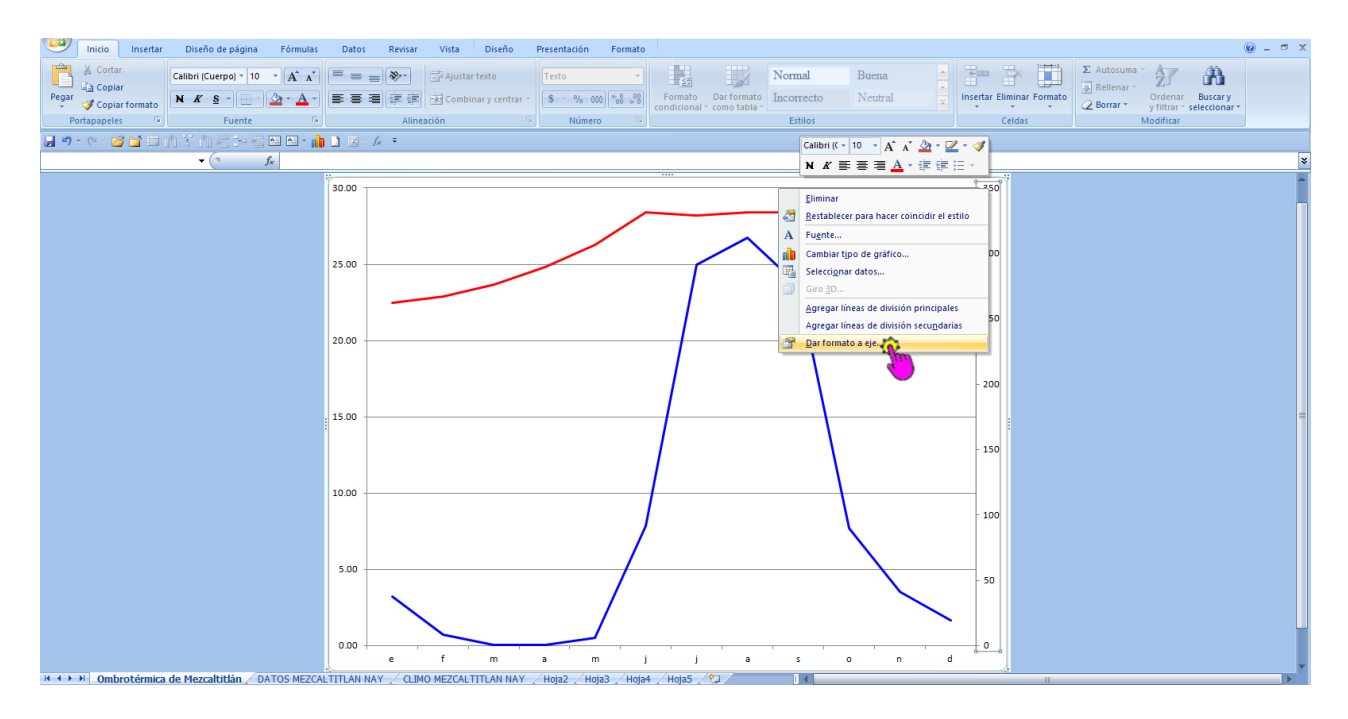

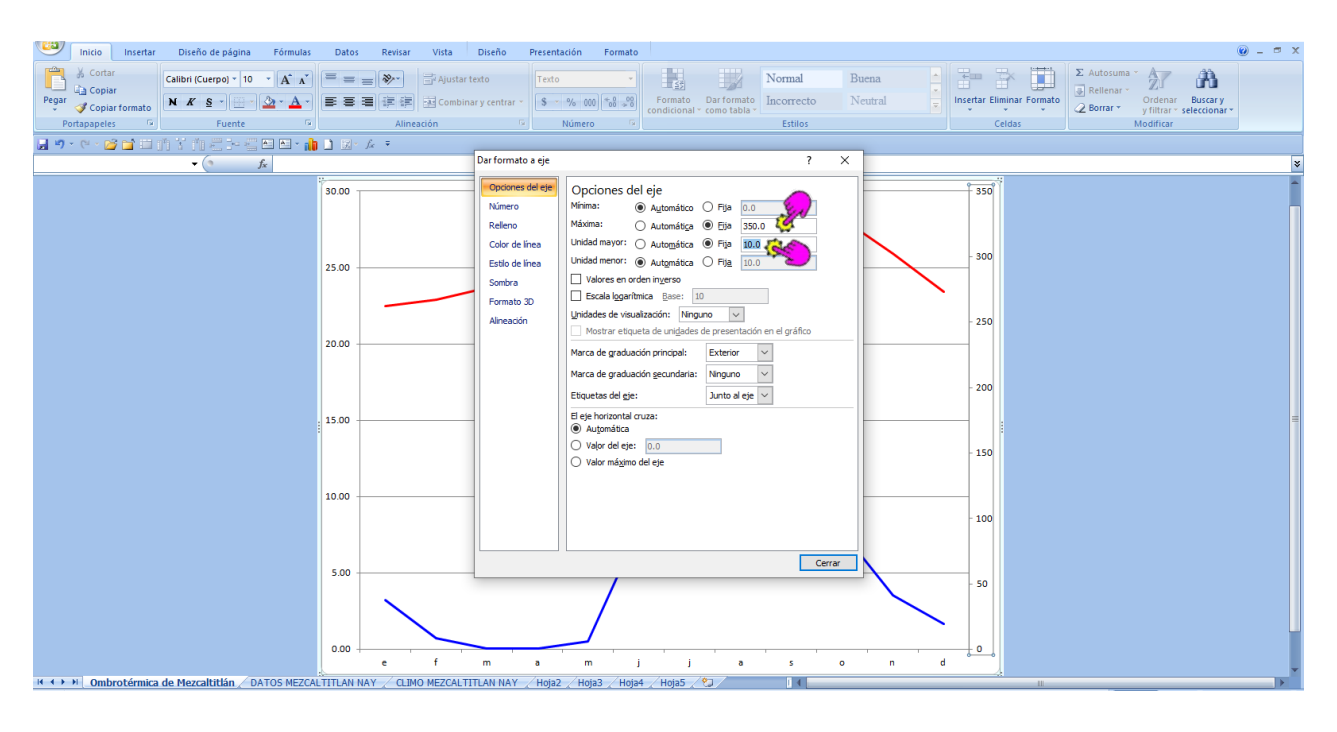

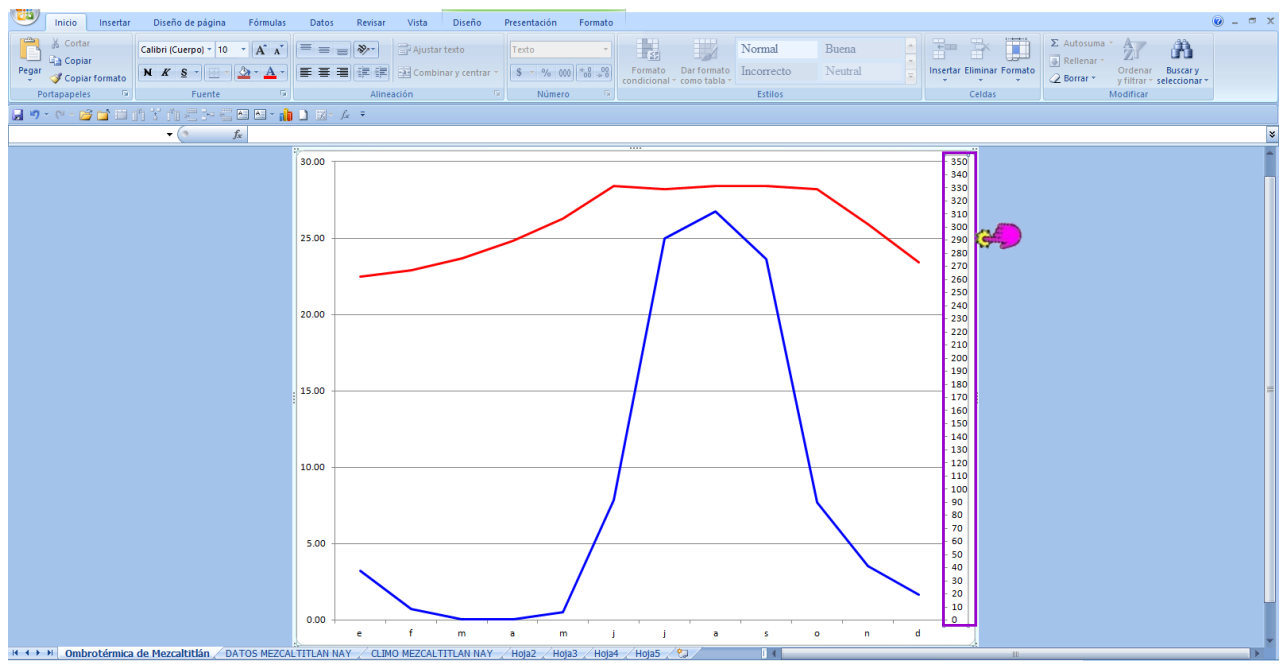

h) Ahora Seleccionamos el eje Y<sub>1</sub> con el botón derecho, y elegimos Dar formato a eje, enseguida escogemos Opciones de serie y checamos que la máxima escala sea la mitad de la máxima escala de la precipitación, por ejemplo si la máxima escala de precipitación es 320 entonces la máxima escala de la temperatura será de 160, OJO DEBEMOS TENER CUIDADO DE QUE LOS VALORES DE TEMPERATURA SI QUEDEN INCLUIDOS EN LA MÁXIMA ESCALA QUE ELIJAMOS, a continuación checamos que la Unidad mayor sea en valores de 10 en 10.

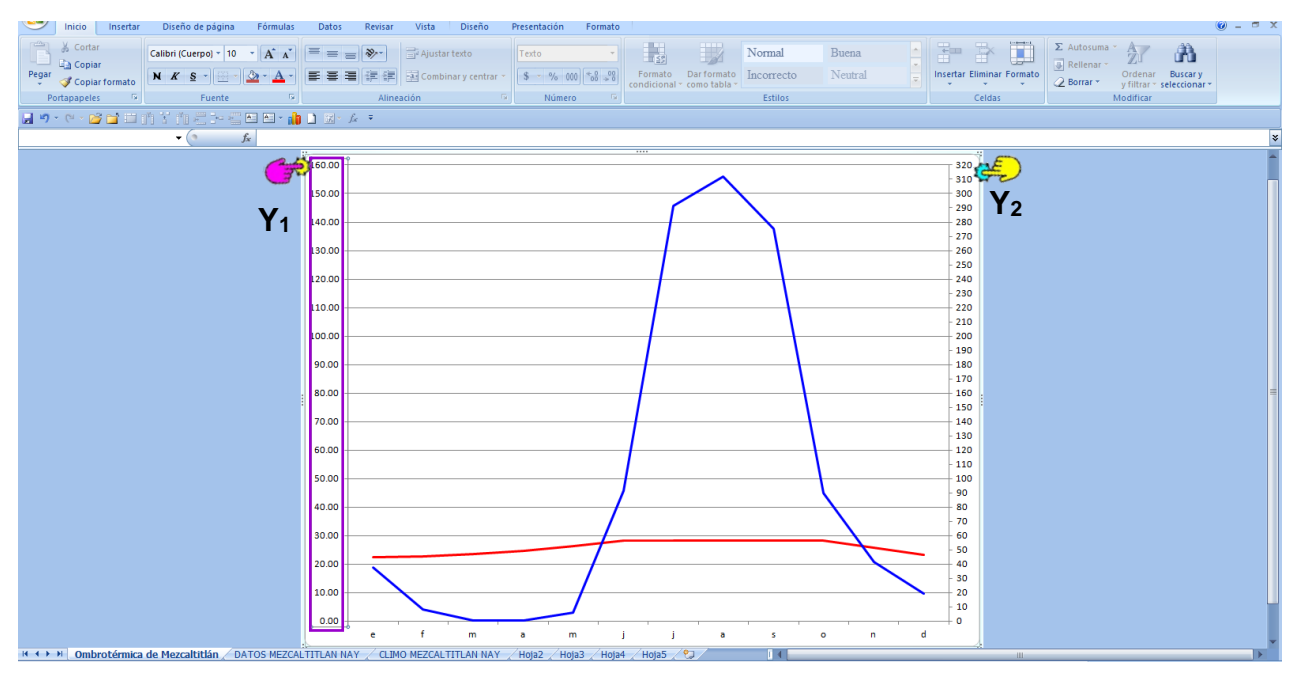

**¡LISTO TENEMOS NUESTRA OMBROTÉRMICA!**

## PRÁCTICA 5. OBTENCIÓN DE LAS FÓRMULAS CLIMÁTICAS DE DIFERENTES LOCALIDADES EN UN TRANSECTO ALTITUDINAL DEL ESTADO DE MICHOACÁN

# 1. INTRODUCCIÓN

Los mapas de la República Mexicana y del Estado, generalmente tienen fórmulas climáticas incompletas, o solo referidas al sistema de clasificación climática de Köppen. Sin embargo, sabemos que la Dra. Enriqueta García (1973) hizo modificaciones a dicho sistema, para aplicarlas a las condiciones de nuestro país. Con estas modificaciones se puede llegar a las fórmulas climáticas de cualquier lugar donde se tenga registros de estaciones meteorológicas, con la ayuda de una clave dicotómica. Los datos que podemos obtener ayudan para la elaboración de la fórmula climática de algún lugar en específico.

### 2. OBJETIVO

- Determinar la fórmula climática de diferentes localidades en un recorrido altitudinal del Estado de Michoacán con ayuda de la clave dicotómica.

### 3. MATERIAL

Datos de diferentes estaciones meteorológicas del estado de Michoacán Calculadora Hoja para captura de datos meteorológicos Block de papel milimétrico Lápiz "Mirado" n° 2 Regla y de ser posible computadora Clave dicotómica para determinación de la fórmula climática

## 4. DESARROLLO DE LA PRÁCTICA

a) Con las referencias de las estaciones meteorológicas del estado de Michoacán llene las hojas de datos meteorológicos que se le solicitan (SE ANEXA ABAJO).

b) Elabore los gráficos necesarios para la interpretación de los datos meteorológicos.

c) Con ayuda de la clave dicotómica construya la fórmula climática para cada sitio elegido.

d) Interprete la fórmula obtenida para cada sitio elegido.

# CLAVE PARA DETERMINAR LA FORMULA CLIMÁTICA (Basada en García 1988)

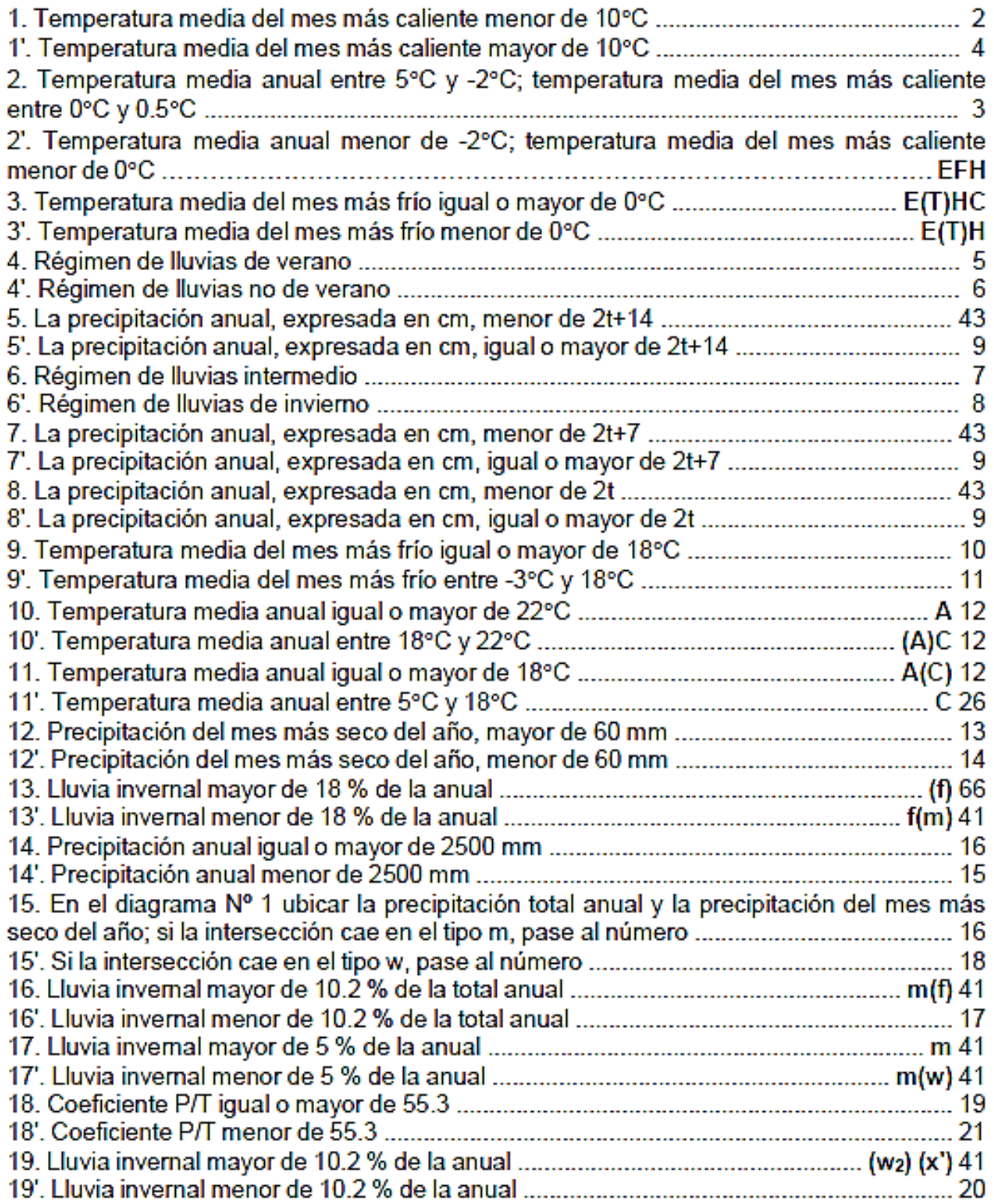

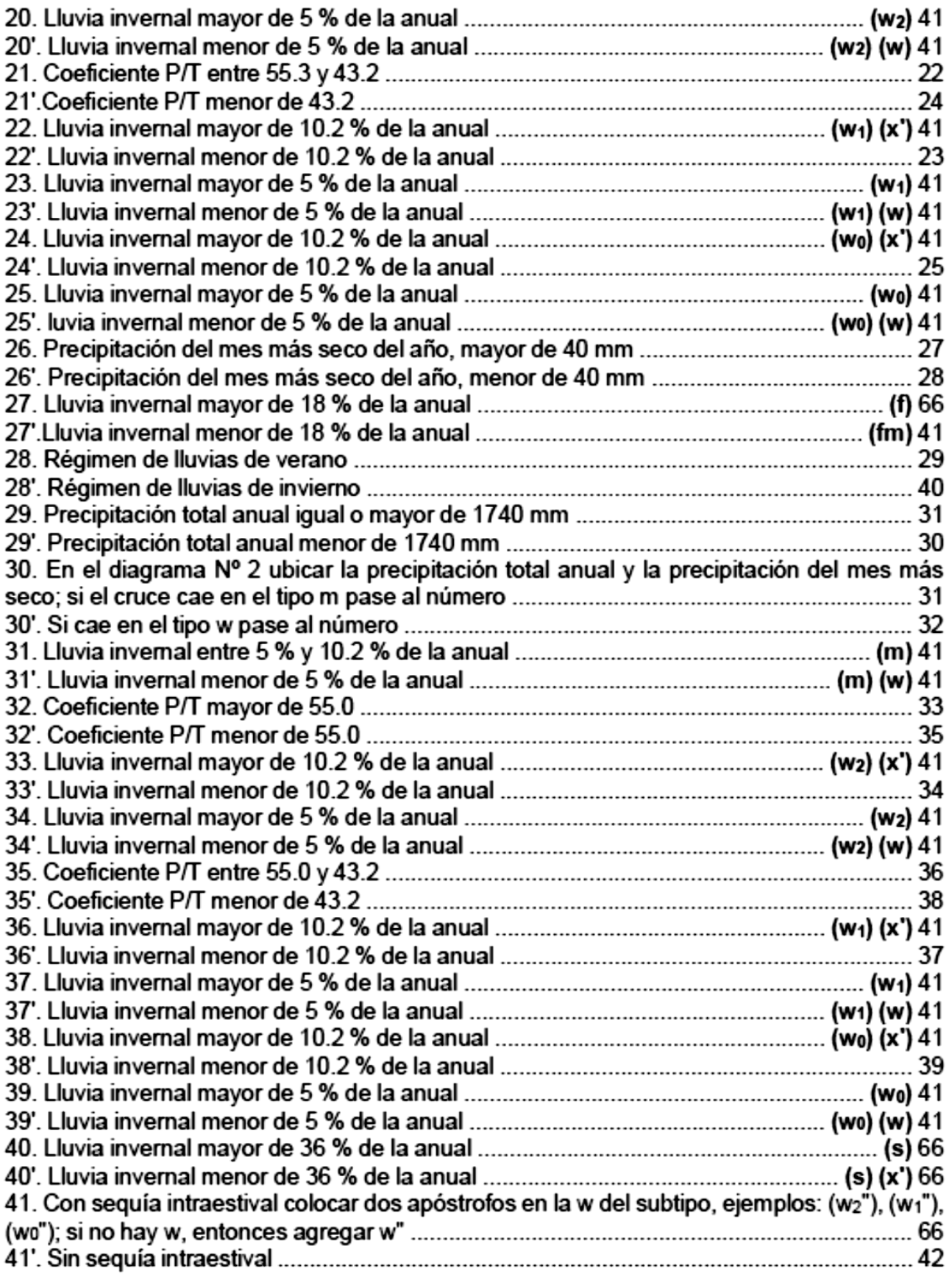

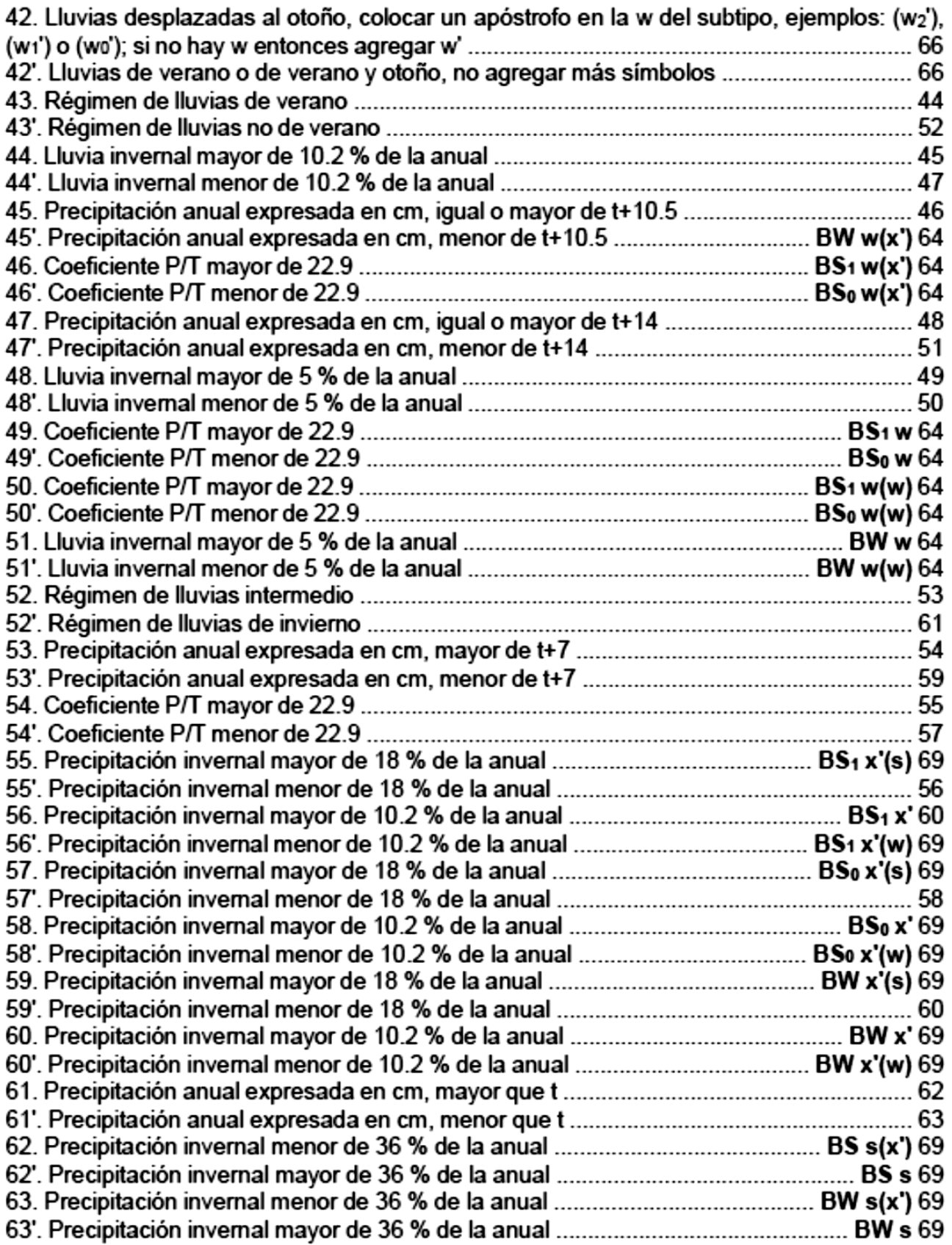

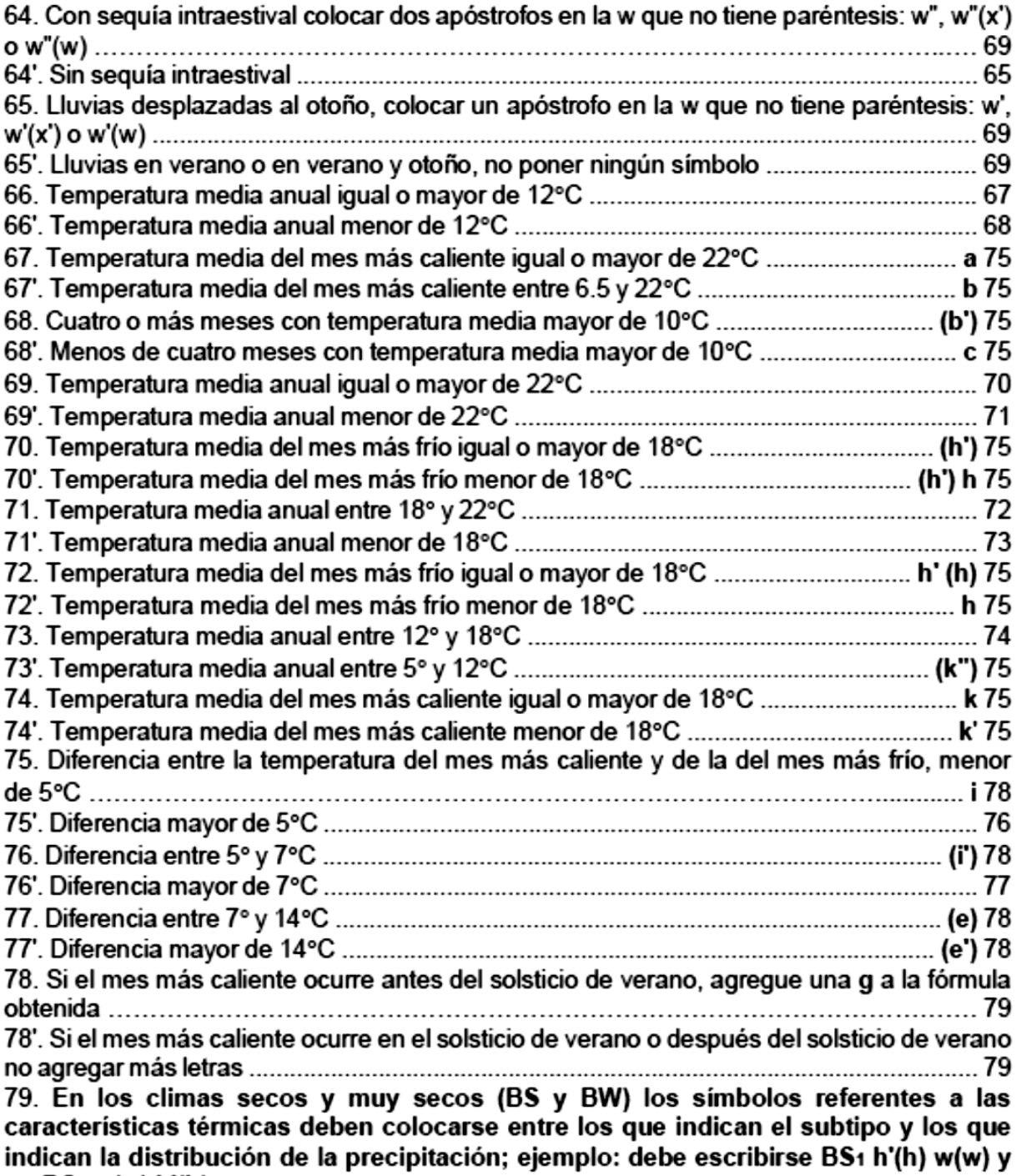

no BS1 w(w) h'(h).

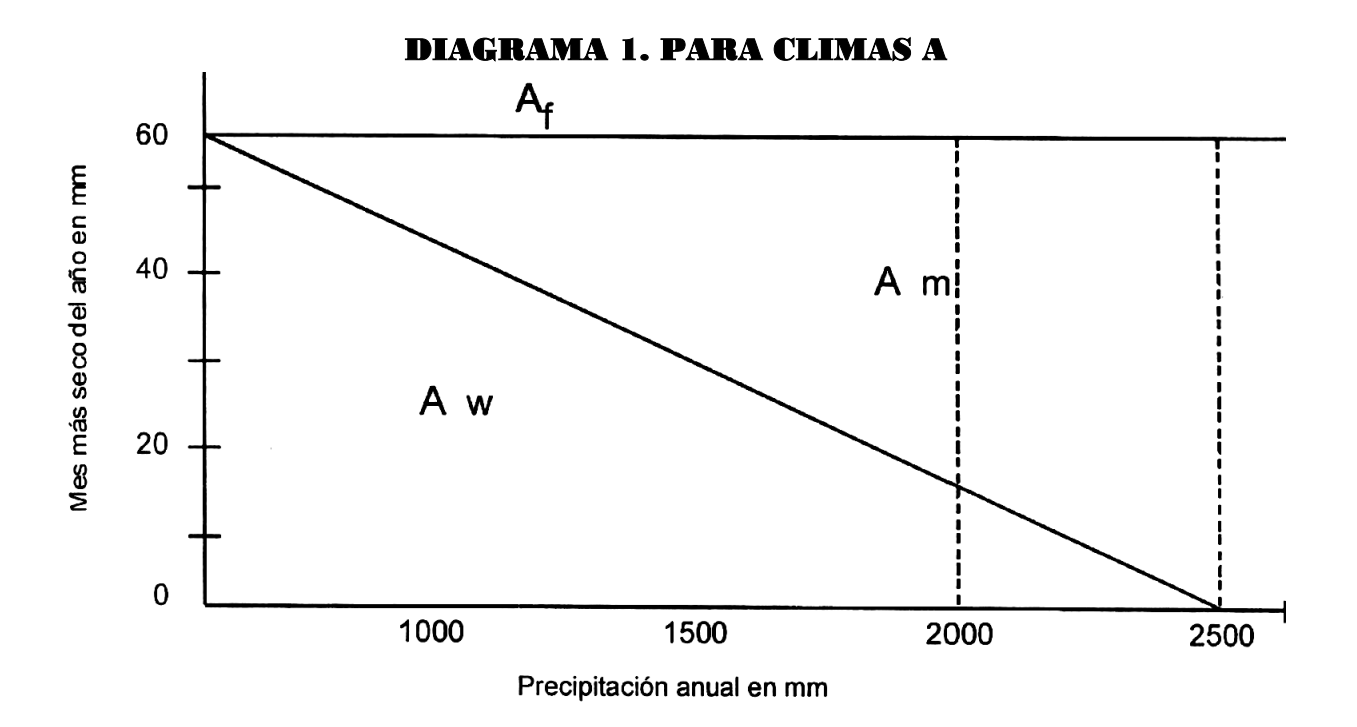

## DIAGRAMA 2. PARA CLIMAS C

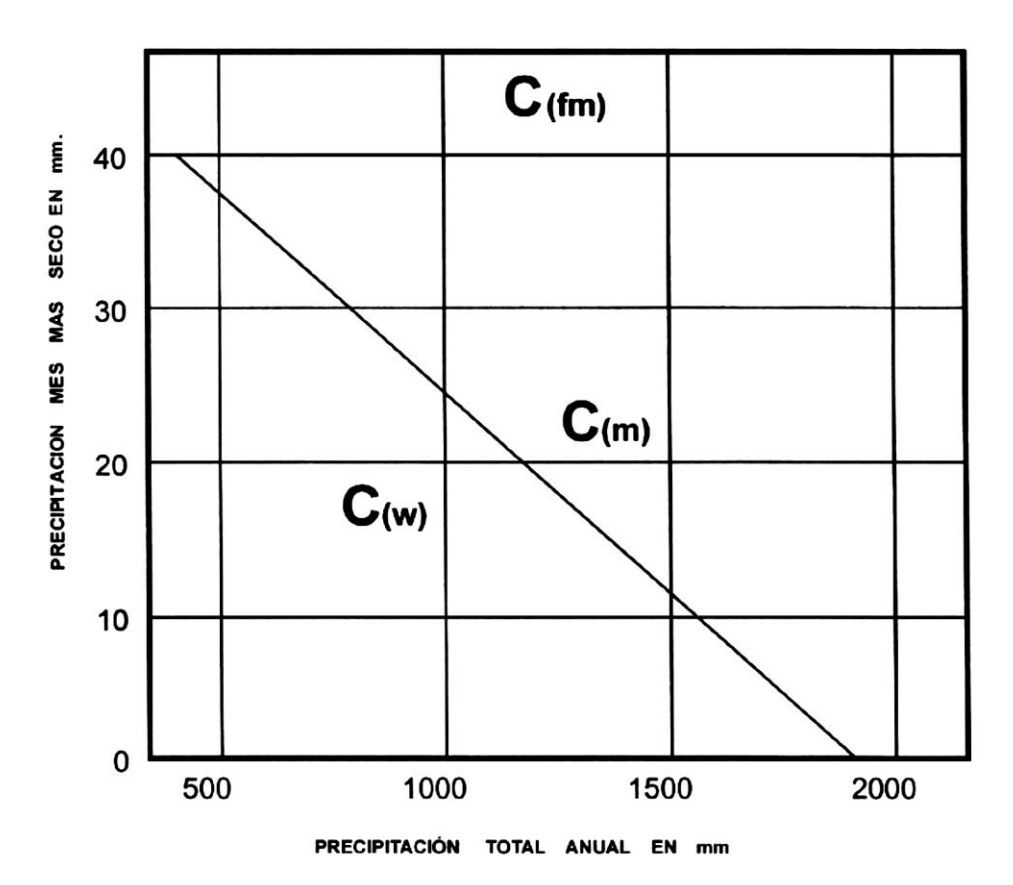

# **TABLA DE DATOS PARA LA DETERMINACIÓN DE LA FÓRMULA CLIMÁTICA**

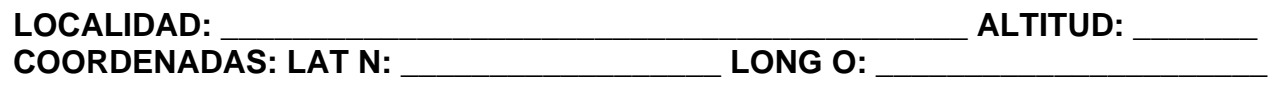

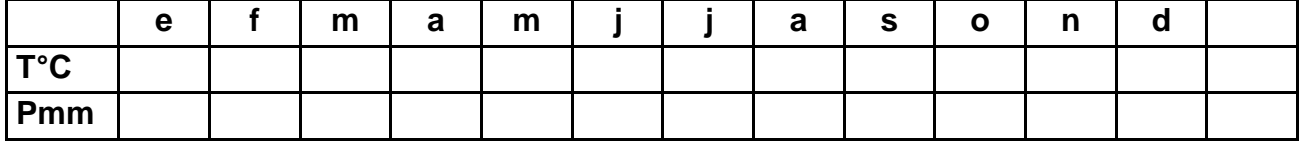

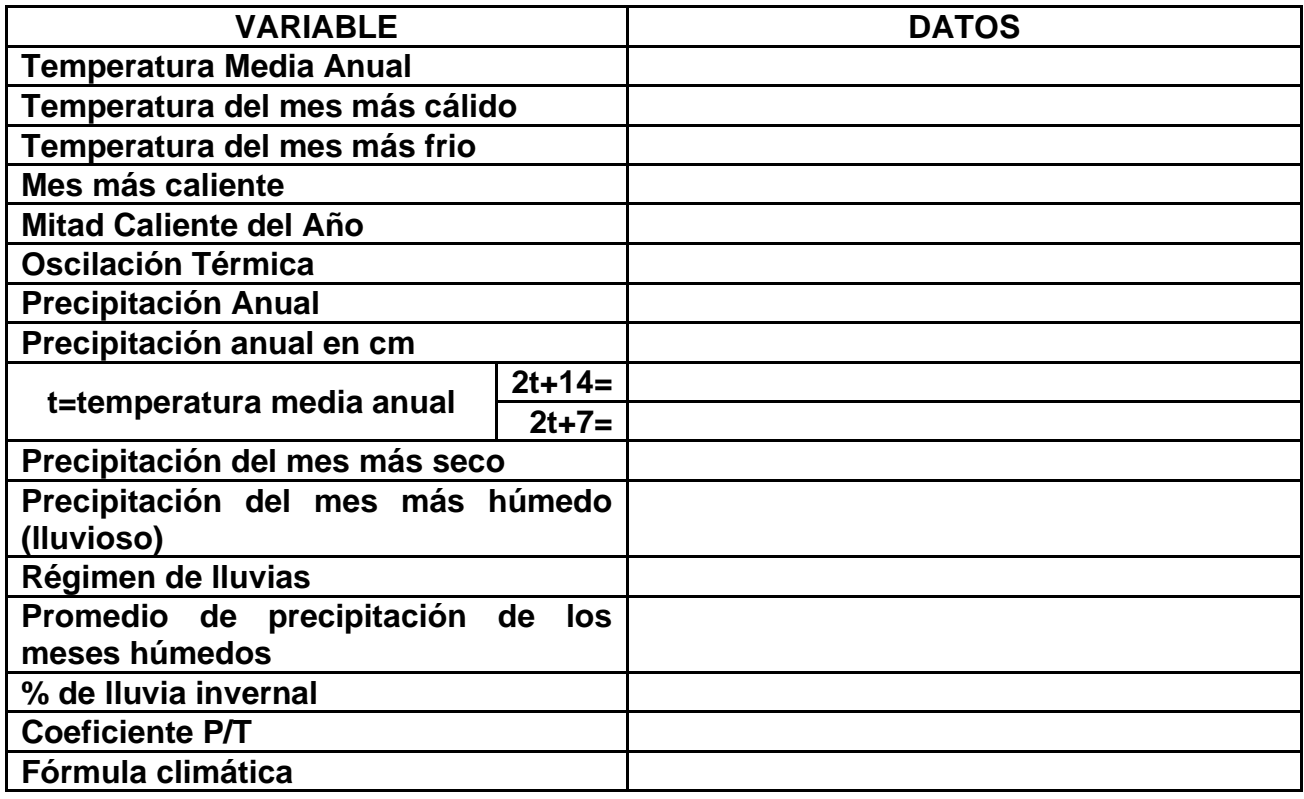

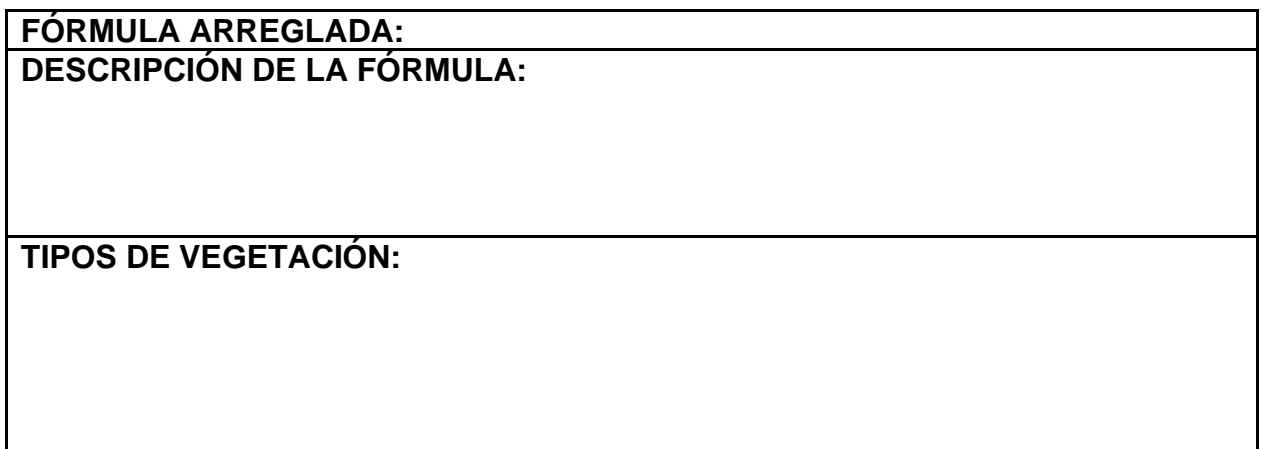

# **TERMINOLOGÍA UTILIZADA PARA LA DETERMINACIÓN CLIMÁTICA**

**t:** temperatura media anual.

**SEQUÍA INTRAESTIVAL:** período de precipitación bajo, que se presenta entre dos máximos, puede evidenciarse mediante el climograma. Para mejores corroboraciones se utiliza la precipitación media anual y precipitación media de los meses húmedos.

**MESES HÚMEDOS:** son considerados aquellos en los que el volumen de lluvia es igual o mayor que el promedio anual.

Así la sequía intraestival se considera cuando exista un descenso de la precipitación en la mitad caliente del año, cuando el volumen de lluvia mensual que de por debajo del promedio de los meses húmedos y además, esté ubicado en medio de dos máximos de precipitación con valor por arriba del promedio de los meses húmedos.

**MITAD CALIENTE DEL AÑO o MESES CALIENTES:** todos aquellos meses que tengan una temperatura igual o mayor de la media anual.

**MITAD FRÍA DEL AÑO:** ésta corresponde a los meses de enero, febrero y marzo.

**RÉGIMEN DE LLUVIAS:** es el sistema de lluvias característico de una región climática, se utiliza siempre y cuando la precipitación del mes más seco sea mayor a 2.0 mm y de no serlo así entonces recurrir al climograma para ubicar los meses de máxima precipitación. Pudiéndose detectar los siguientes regímenes de lluvias o pluviométricos:

❖ **RÉGIMEN DE VERANO:** la cantidad de lluvias del mes más húmedo de la mitad caliente del año debe ser por lo menos diez veces mayor que la cantidad de lluvias del mes más seco del año, siempre y cuando éste último tenga una precipitación superior a 2.0 mm.

❖ **RÉGIMEN DE INVIERNO:** la cantidad de lluvias del mes más seco de la mitad fría del año debe ser por lo menos tres veces mayor que la cantidad de lluvias del mes más seco del año, siempre y cuando éste tenga una precipitación superior a 2.0 mm.

❖ **RÉGIMEN INTERMEDIO:** la cantidad de lluvias del mes más húmedo de la mitad caliente del año **no es** diez veces mayor que la del mes más seco, y la cantidad de lluvias del mes más húmedo de la mitad fría del año **no es** tres veces mayor que la del mes más seco, siempre y cuando éste tenga una precipitación superior a 2.0 mm.

**COEFICIENTE P/T:** se obtiene de dividir el valor de la precipitación total anual entre el de la temperatura media anual.

**LLUVIA INVERNAL:** es la suma de los valores de lluvia de enero, febrero y marzo y calculando la proporción (%) que representa con respecto de la lluvia total anual.

# **SÍMBOLOS REFERENTES A TIPOS SUBTIPOS Y SUBDIVISIONES CLIMÁTICAS**

**Af:** clima cálido húmedo, con lluvias todo el año, precipitación del mes más seco mayor de 60 mm y más de 18 % de lluvia invernal con respecto a la precipitación total anual.

**Af (m):** clima cálido húmedo, con lluvias todo el año, precipitación del mes más seco mayor de 60 mm, lluvia invernal menor de 18 % con respecto a la precipitación total anual.

**Am (f):** clima cáñido húmedo, con lluvias de verano, precipitación del mes más seco menor a 60.0 mm, lluvia invernal con respecto de la anual de mayor de 10.2 %.

**Am:** clima cálido húmedo, con lluvias de verano, precipitación del mes más seco menor de 60 mm, lluvia invernal con respecto de la anual entre 5 % y 10.2 %.

**Am (w):** clima cálido húmedo, con lluvias de verano, precipitación del mes más seco menor de 60 mm, lluvia invernal menor del 5 % con respecto de la anual.

**A (w2):** clima subhúmedo, el más húmedo de los subhúmedos, con lluvias en verano, coeficiente P/T mayor de 55.3; lluvia invernal con respecto de la anual entre 5 % y 10.2 %.

**A (w1):** clima cálido subhúmedo, intermedio entre los subhúmedos, con lluvias de verano, coeficiente P/T entre 55.3 y 43.2, lluvia invernal con respecto de la anual entre 5 % y 10.2 %.

**A (w0):** clima cálido subhúmedo, el más seco de los subhúmedos, con lluvias en verano, coeficiente P/T menor de 43.2, lluvia invernal con respecto de la anual entre 5 % y 10.2 %.

**(x'):** a continuación de la (w) que marca el subtipo, indica una proporción de lluvia invernal con respecto de la anual, mayor de 10.2 %. **Ejemplos: A (w2) (x'), A (w1) (x')**.

**(w):** a continuación de la (w) que marca el subtipo, indica una proporción de lluvia invernal con respecto de la anual menor de 5 %. **Ejemplos: A (w2)(w), A (w1)(w)**.

**A(C):** clima semicálido, se subdivide en los mismos subtipos y subdivisiones climáticos que los cálidos (grupos A), y se emplea la misma simbología y descripción, sólo se sustituye a A por A(C), y el nombre cálido por semicálido.

**(A)C:** clima semicálido, se subdivide en los mismos subtipos y subdivisiones climáticos que los templados (grupos C), y se emplea la misma simbología y descripción, sólo se sustituye a C por (A)C, y el nombre templado por semicálido.

C(f): clima templado húmedo con lluvias todo el año, precipitación del mes más seco mayor de 40 mm y más de 18 % de lluvia invernal con respecto de la anual.

**C (fm):** clima templado húmedo con lluvias todo el año, precipitación del mes más seco mayor de 40 mm, lluvia invernal menor de 18 % con respecto de la anual.

**C (m):** clima templado húmedo con lluvias de verano, precipitación del mes más seco menor de 40 mm, lluvia invernal mayor de 5 % con respecto de la anual.

**C (m) (w):** clima templado húmedo con lluvias de verano, precipitación del mes más seco menor de 40 mm, lluvia invernal menor de 5 % con respecto de la anual.

**C (w2):** clima templado subhúmedo, el más húmedo de los subhúmedos, con lluvias de verano, coeficiente P/T entre 55.0, lluvia invernal entre 5 % y 10.2 % de la precipitación total anual.

**C (w1):** clima templado subhúmedo, intermedio entre los subhúmedos, con lluvias de verano, coeficiente P/T mayor de 55.0 y 43.2, lluvia invernal entre 5 % y 10.2 % de la precipitación total anual.

**C (w0):** clima templado subhúmedo, el más seco de los subhúmedos, con lluvias de verano, coeficiente P/T menor de 43.2, lluvia invernal entre 5 % y 10.2 % de la precipitación total anual.

**(x'):** a continuación de la (w) que marca el subtipo, indica una proporción de lluvia invernal con respecto de la anual mayor de 10.2 %. **Ejemplos: C (w2)(x'), C (w1)(x')**.

**(w):** a continuación de la (w) que marca el subtipo, indica una proporción de lluvia invernal con respecto de la anual menor de 5 %. **Ejemplos: C (w2)(w), C (w1)(w)**.

**Cs:** clima templado húmedo, con lluvias en invierno, lluvia invernal mayor de 36 % con respecto a la precipitación total anual.

**Cs (x'):** clima templado húmedo, con lluvias en invierno, lluvia invernal menor de 36 % con respecto a la precipitación total anual.

**C (x'):** clima templado subhúmedo, con lluvias todo el año, si el máximo de precipitación es en invierno no debe llegar a ser 3 veces mayor que la precipitación del mes más seco y si cae en verano no debe llegar a ser 10 veces mayor que la precipitación del mes más seco.

**BW:** clima muy seco.

**BS1:** clima seco, el menos seco de los BS

**BS0:** clima seco, el más seco de los BS.

**E (T) HC:** clima frío, con temperatura media anual entre -2 °C y 5 °C, temperatura del mes más frío superior a 0 °C y la del mes más caliente entre 0 °C y 6.5 °C.

**E (T) H:** clima frío, con temperatura media anual entre -2 °C y 5 °C, temperatura del mes más caliente entre 0 °C y 6.5 °C.

**EF:** clima frío, con temperatura media anual menor a -2 °C y temperatura del mes más caliente inferior a 0 °C.

### **SÍMBOLOS USADOS EN LOS CLIMAS AC Y C (se refieren a las condiciones térmicas del verano)**

**a:** verano cálido, temperatura media del mes más caliente superior a 22 °C.

**b:** verano fresco y largo, temperatura media del mes más caliente inferior a 22 °C.

### **SÍMBOLOS USADOS EN LOS CLIMAS C Y QUE MODIFICAN EL NOMBRE DADO POR LA TEMPERATURA MEDIA ANUAL**

**(b'):** semifrío, con verano fresco y largo, temperatura del mes más caliente entre 6.5 °C y 22 °C, temperatura media anual entre 5 °C y 12 °C.

**c:** semifrío con verano fresco y corto, temperatura media anual entre 5 °C y 12 °C, temperatura del mes más caliente entre 6.5 °C y 22 °C y menos de cuatro meses con temperatura mayor a 10 °C.

### **SÍMBOLOS USADOS EN LOS CLIMAS B (se refieren a las condiciones térmicas de todo el año)**

**(h'):** muy cálido, temperatura media anual mayor de 22 °C y la del mes más frío superior a 18 °C.

**(h') h:** cálido, temperatura media anual superior a 22 °C y la del mes más frío inferior a 18  $^{\circ}$ C.

**h' (h):** semicálido, temperatura media anual entre 18 °C y 22 °C y la del mes más frío superior a 18 °C.

**h:** semicálido, con verano fresco, temperatura media anual entre 18 °C y 22 °C y la del mes más frío inferior a 18 °C.

**k:** templado con verano cálido, temperatura media anual entre 12 °C y 18 °C, temperatura del mes más frío entre -3 °C y 18 °C y la del mes más caliente superior a 18 °C.

**(k'):** templado con verano fresco, temperatura media anual entre 12 °C y 18 °C, temperatura del mes más frío entre -3 °C y 18 °C y la del mes más caliente inferior a 18 °C.

**(k"):** semifrío, temperatura media anual entre 5 °C y 12 °C, la temperatura del mes más frío entre -3 °C y 18 °C y la del mes más caliente menor de 18 °C.

### **SÍMBOLOS REFERENTES A LA OSCILACIÓN TÉRMICA ANUAL DE LAS TEMPERATURAS MEDIAS MENSUALES Y QUE SE USAN PARA TODOS LOS CLIMAS**

**i:** isotermal, oscilación térmica menor de 5 °C.

**(i'):** con poca oscilación térmica, entre 5 °C y 7 °C.

**(e):** extremoso, oscilación térmica entre 7 °C y 14 °C.

**(e'):** muy extremoso, oscilación térmica superior a 14 °C.

## **SÍMBOLOS REFERENTES A LA MARCHA TÉRMICA ANUAL (MARCHA ANUAL DE LA TEMPERATURA), PARA TODOS LOS CLIMAS**

**g:** marcha anual de la temperatura tipo ganges, mes más caliente antes del solsticio de verano.

**g':** marcha anual de la temperatura típica, si el mes más caliente ocurre el solsticio de verano (21 al 22 de junio) o después de junio.

#### **SÍMBOLOS REFERENTES A LA MARCHA DE LA PRECIPITACIÓN SÓLO PARA LOS CLIMAS SUBHÚMEDOS, SECOS Y MUY SECOS, CON RÉGIMEN PLUVIAL DE VERANO**

**w:** mes más lluvioso en verano, régimen de lluvias de verano o de verano-otoño, mitad caliente del año.

**w':** mes más lluvioso muy desplazado hacia el otoño.

**w":** sequía intraestival, dos estaciones de sequía, una larga en el invierno y una corta durante el verano en medio de los meses de alta precipitación.

**NOTA: en esta simbología, los apóstrofos, se colocan en el signo correspondiente al subtipo en los climas subhúmedos. En otros climas se coloca el símbolo completo después de los signos correspondientes a las características térmicas del verano.**

## PRÁCTICA 6. LOS PISOS BIOCLIMÁTICOS

## 1. INTRODUCCIÓN

Una de las herramientas más utilizada por los biólogos es la observación en campo, permite al investigador obtener datos nuevos o simplemente corroborar observaciones realizadas ya sea en fotografía de satélite o en fotografías aéreas.

Cuando un estudiante de biología inicia sus propias observaciones es conveniente que lo hagan directamente en contacto con la naturaleza, lo que le permite obtener habilidades que directamente estarán relacionadas con su carrera y en un momento dado con la elaboración de su tesis.

Un aspecto importante para entender el porqué de la distribución de la vegetación y el suelo, incluyendo a todos los organismos relacionados con estos factores, lo representa el clima, el mismo juega un papel modificador sobre los primeros, desde este punto de vista los cambios que se den en los elementos climáticos se manifestarán en las modificaciones en la biodiversidad y esta a su vez en los climas.

Si bien, en el salón de clases podemos obtener teóricamente los tipos de climas, suelos y vegetación, sus relaciones quedan más claras con el trabajo en campo y el alumno junto con el profesor podrán experimentar la satisfacción de despertar o aumentar la capacidad de observación, aunada a la aplicación de ciertas técnicas que permitan definir el porqué de la diferenciación climática, los cambios de vegetación y la respuesta de ésta a los diferentes tipos de suelos, así como el papel que juegan factores como: altitud, latitud, orografía, etc., que permiten entender el trinomio CLIMA-SUELO-VEGETACIÓN.

La bioclimatología se considera como un factor básico para clasificar y delimitar los ecosistemas de la Tierra de una forma estandarizada, robusta, predictiva y práctica a escalas adecuadas para su manejo. Además, se ha aplicado en programas de estudio y conservación de la biodiversidad y de los hábitats, en el pronóstico para la obtención de recursos agrícolas y forestales, y en la determinación de futuros escenarios climáticos y de vegetación.

Las clasificaciones bioclimáticas intentan aclarar las relaciones entre los valores registrados de temperatura y precipitación y la distribución biogeográfica, en particular de las plantas y las fitocenosis.

La bioclimatología, que también podría denominarse Fitoclimatología, es una ciencia ecológica que estudia la relación entre el clima y la distribución de los seres vivos y sus comunidades en la Tierra. Esta disciplina comenzó a tomar forma cuando se vinculo con los valores medios climáticos de temperatura y precipitación y con los valores en áreas ocupadas por plantas y formaciones vegetales. En las últimas décadas ha incorporado información sobre la biogenocenosis y el conocimiento obtenido de fitosociología dinámica concatenada, a saber, el sigmetum, geosigmetum y geopermasignetum (serie de vegetación, geoserie y geopermaseries), (Rivas *et al*. 2011).

Los gradientes altitudinales, las alternancias de sustrato y la historia geológica y paleobiogeográfica son responsables de la disposición de corredores y barreras biológicas, que hacen del país, y en particular de Michoacán, un escenario ideal para la investigación vegetacional (Fig. 14), bioclimática y florística (Medina 2016).

Por lo tanto, de acuerdo a Rivas (2010), (Fig. 15) …"Los pisos bioclimáticos son cada uno de los tipos de condiciones climáticas que se suceden en una cliserie altitudinal o latitudinal. Se delimitan en función de los factores termoclimáticos (It, Itc, Tp) y ombroclimáticos (Io). Cada piso bioclimático posee unas determinadas formaciones y comunidades vegetales: los pisos de vegetación. Aunque el fenómeno de la zonación tiene jurisdicción universal y los valores umbrales ombroclimáticos (Io) son equivalentes, los termoclimáticos (It, Itc, Tp) difieren algo en la mayoría de los macrobioclimas."…

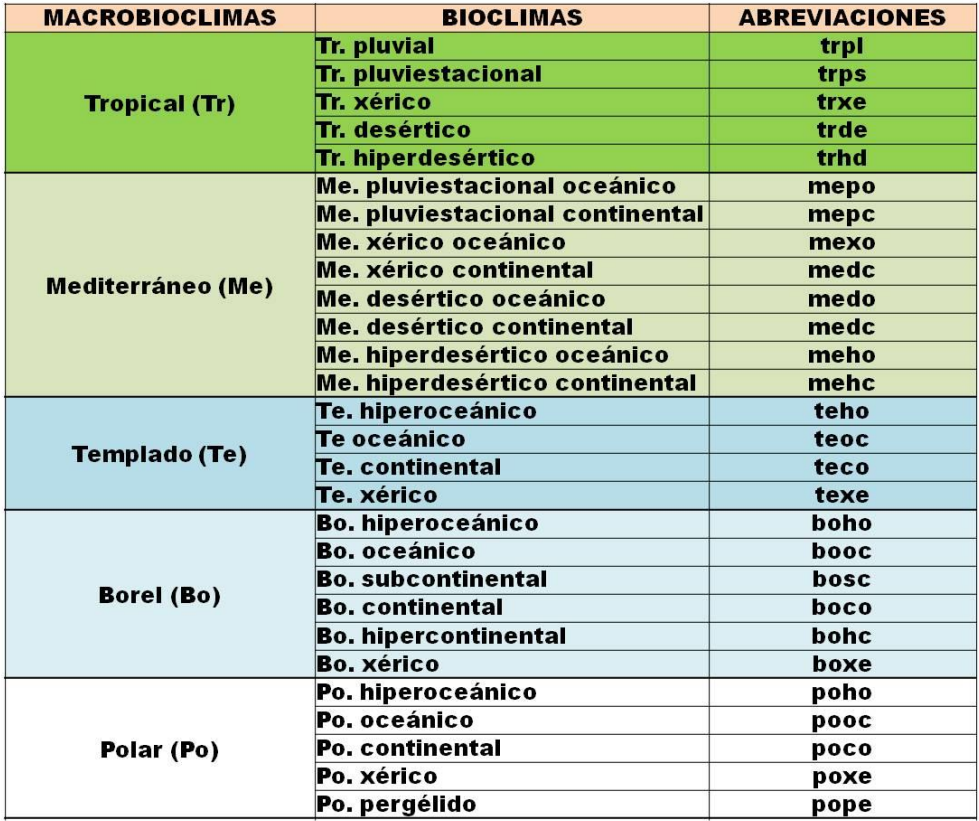

Figura 14. Pisos bioclimáticos de acuerdo a Rivas (2010)

Es importante también definir qué tipos de suelos se pueden presentar en los diferentes pisos bioclimáticos, en particular los relacionados con las áreas donde se realizarán los perfiles de vegetación y clima del estado de Michoacán.
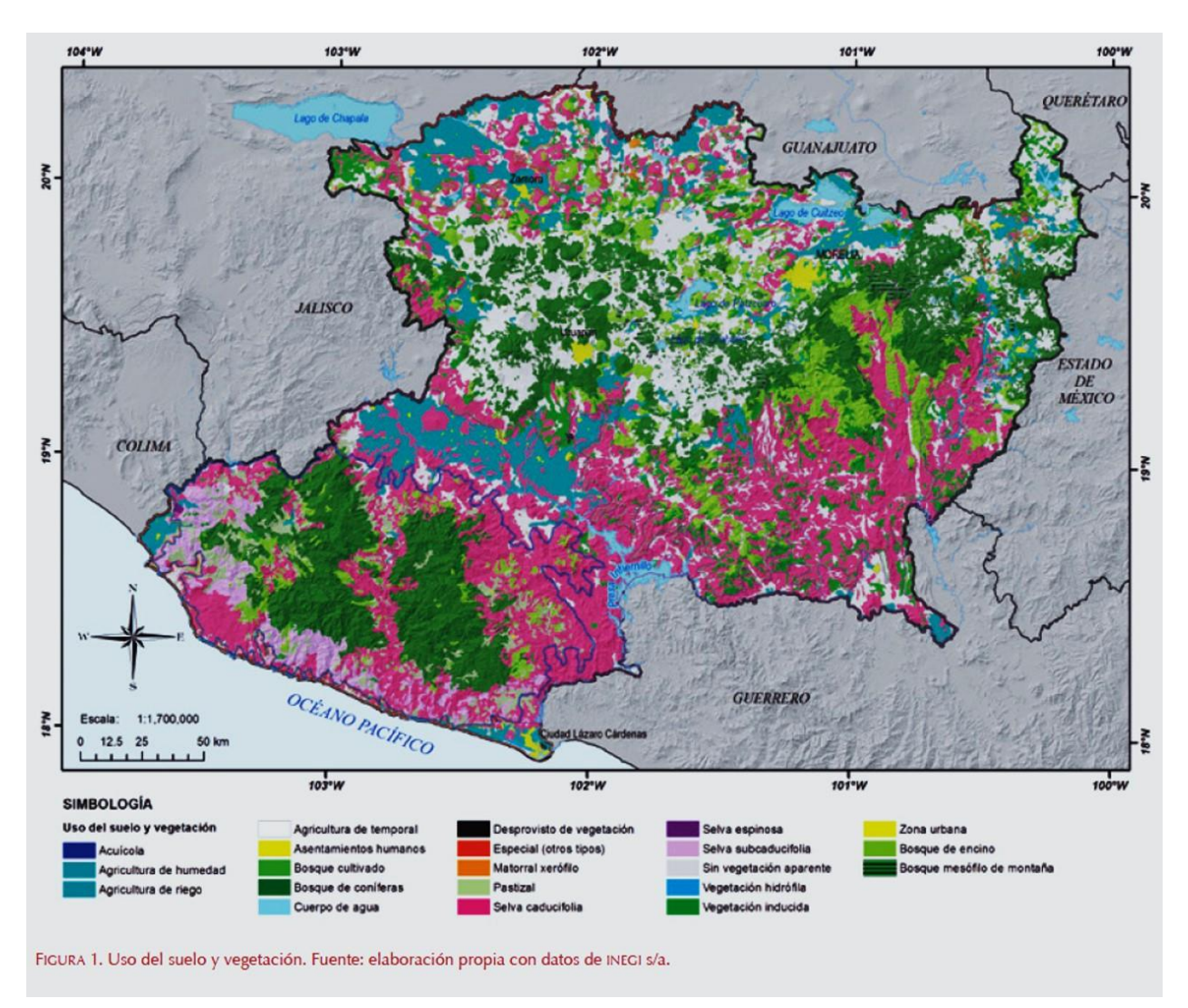

## TIPOS DE VEGETACIÓN DEL ESTADO DE MICHOACÁN (Fig. 15)

Figura 14. Tipos de vegetación de Michoacán de acuerdo con Ihl y Bautista (2019)

TIPOS DE SUELOS EN EL ESTADO DE MICHOACÁN (Fig. 15)

Los andosoles son suelos jóvenes (predominantes en la subprovincia fisiográfica Neovolcánica-Tarasca y en la zona de transición hacia la depresión del Tepalcatepec).

Los vertisoles, suelos profundos a someros, de color negro, con un alto contenido de arcilla, favorecida por la presencia de humedad (dominan en llanuras de las subprovincias Depresión del Tepalcatepec, Sierras y Bajíos Michoacanos y Chapala).

Los luvisoles son suelos profundos de textura arcillosa (se distribuyen asociados principalmente a las subprovincias fisiográficas Cordillera Costera del Sur, Costas del Sur y Escarpa Limítrofe del Sur donde en ocasiones se relacionan con ciertos bosques de pino-encino).

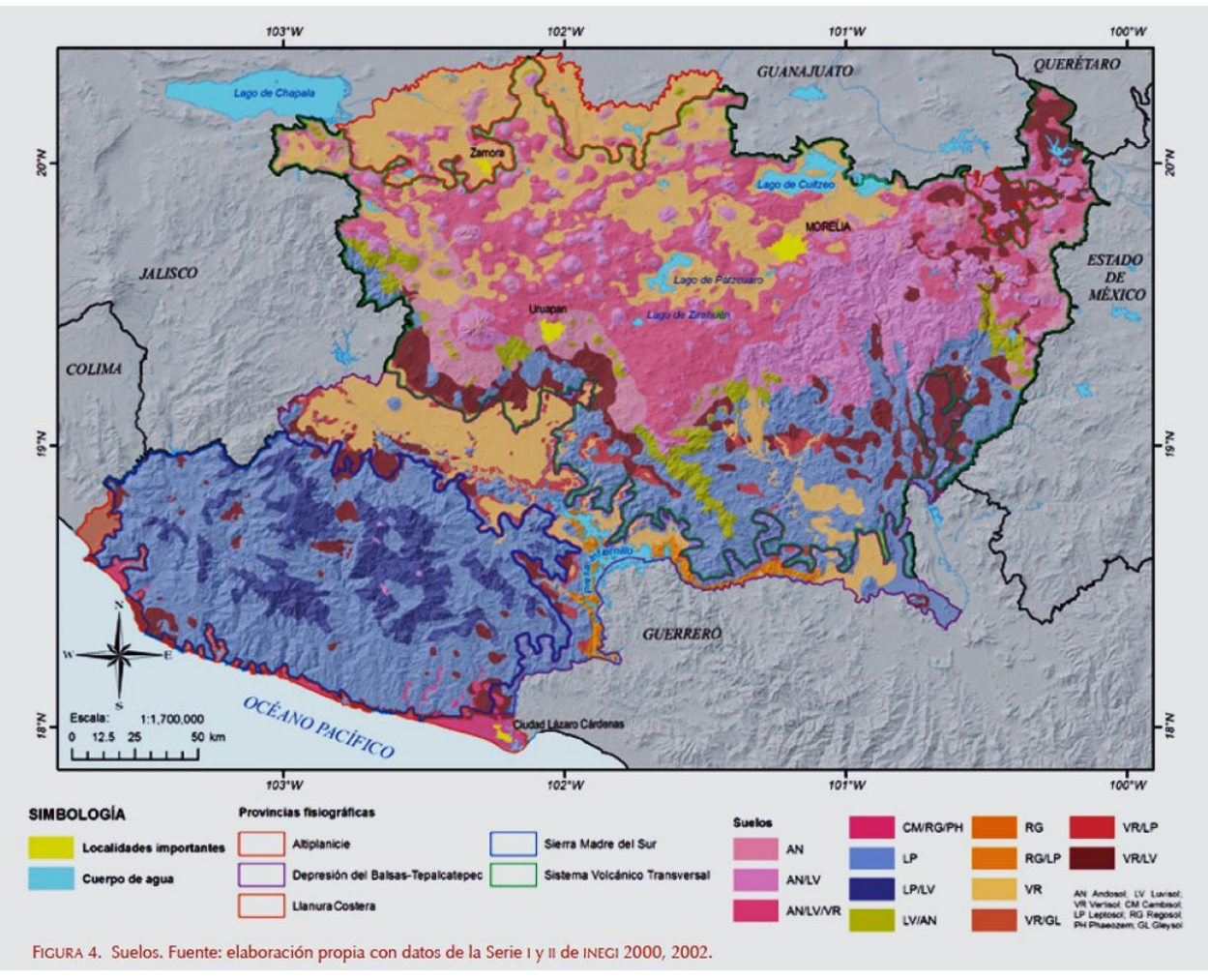

Figura 15. Tipos de suelos de Michoacán (Bedolla-Ochoa *et al*. 2019)

Los leptosoles y los regosoles son suelos someros, jóvenes, de grises a negros y pobres en materia orgánica; en el primer caso se desarrollan bien sobre rocas duras o sobre depósitos de gravas o piedras; los segundos lo hacen sobre materiales no consolidados, alterados y de textura fina (ambos se localizan en áreas escarpadas y zonas de aluviones de los sistemas montañosos del sur de la Sierra Madre del Sur).

Los feozems están caracterizados por poseer una marcada acumulación de materia orgánica (se localizan en la parte meridional preferentemente en zonas de barranca con abundante vegetación).

# 2. DESARROLLO DE LA PRÁCTICA

### 2.1. Objetivos

- Realizar observaciones en campo de los tipos de vegetación y suelos, para elaborar un perfil bioclimático.

- Determinar las variables de altitud, temperatura del aire, presión atmosférica y humedad relativa, que permitan al alumno establecer la circulación local y sus efectos microclimáticos.

- Llevar a cabo mediciones de presión atmosférica, temperatura del aire y humedad relativa, para que, junto con los datos de clima, suelo y vegetación realicen una gráfica de un perfil altitudinal.

2.2. Materiales y Equipo

Termómetro Barómetro y altímetro Higrómetro GPS

a) Recorridos:

➢ PROVINCIA EJE NEOVOLCÁNICO: SUBPROVINCIA MIL CUMBRES (RH12 LERMA-CHAPALA-SANTIAGO: 12G PÁTZCUARO-CUITZEO. RH18 BALSAS: 18G RÍO CUTZAMALA, 18J RÍO TACÁMBARO) Morelia>Sierra de Otzumatlán (Laguna Larga). ➢ PROVINCIA SIERRA MADRE DEL SUR: SUBRPOVINCIA COSTAS DEL SUR, DEPRESIÓN DEL BALSAS, DEPRESIÓN DEL TEPALCATEPEC, ESCARPA LIMÍTROFE DEL SUR, NEOVOLCÁNICA TARASCA (RH17 COSTA DE MICHOACÁN: 17B RÍO CACHÁN O COALCOMÁN. RH18 BALSAS: 17J RÍO TEPALCATEPEC, 18I RÍO CUPATITZIO. RH12 LERMA-CHAPALA-SANTIAGO: 12G PÁTZCUARO-CUITZEO) Costa>Sierra Madre del Sur>Depresión del Balsas>. PROVINCIA EJE NEOVOLCÁNICO: SUBPROVINCIA MIL CUMBRES (RH12 LERMA-CHAPALA-SANTIAGO: 12G PÁTZCUARO-CUITZEO.

b) En cada parada de observación se dará una plática sobre los tipos de suelos, dominantes fisionómicas de la vegetación y el posible clima.

c) En cada una de las estaciones de observación se determinarán los siguientes parámetros:

- $\triangleright$  Localidad y coordenadas
- ➢ Altitud
- ➢ Temperatura del aire
- ➢ Humedad relativa
- ➢ Presión atmosférica
- ➢ Vegetación
- ➢ Suelos
- ➢ Clima

d) Elaborar un cuadro comparativo de todas las localidades.

e) Hacer un perfil bioclimático (Fig. 16), considerando clima-suelo-vegetación del trayecto recorrido, coloca en eje de las "X" las localidades a las distancias determinadas y en el de las "Y" las altitudes.

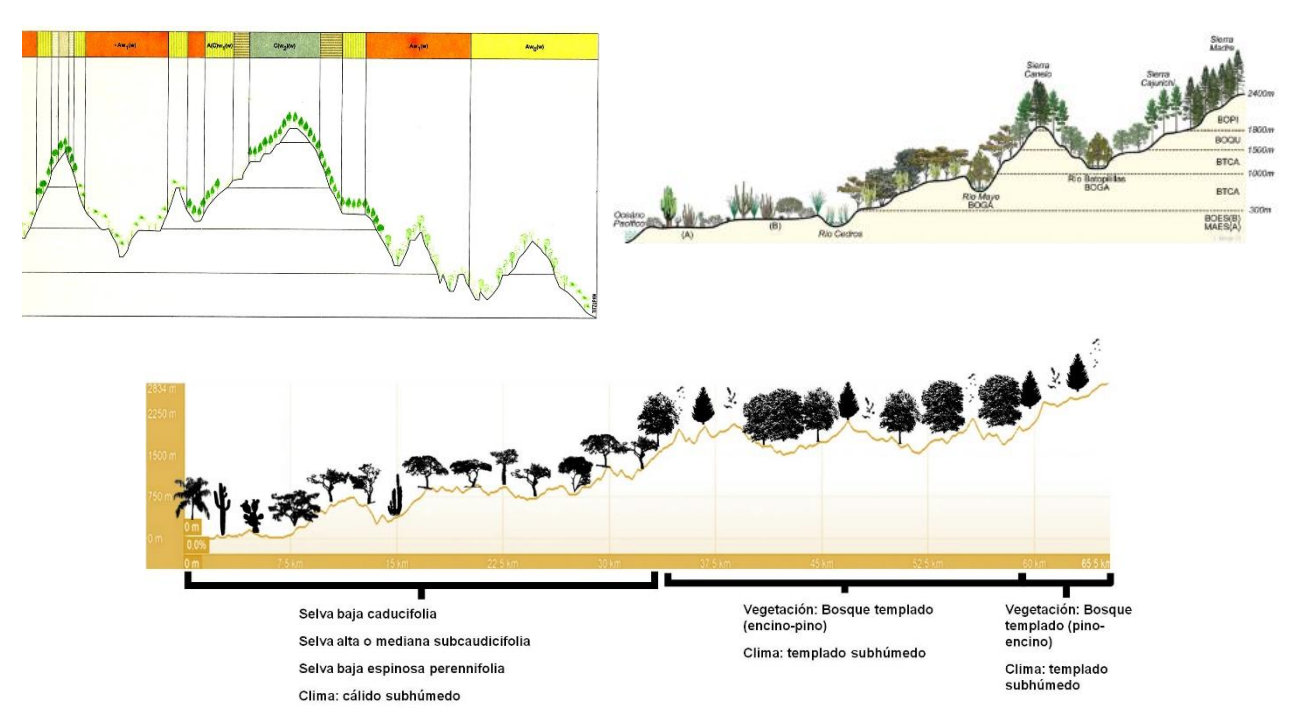

Figura 16. Ejemplos de perfiles altitudinales y pisos bioclimáticos

Podemos aprovechar la herramienta de Google Earth Pro, para poder trazar un perfil de acuerdo a los recorridos que se realicen en la práctica de campo. Para realizarlo debemos utilizar los siguientes pasos:

a) Accesar a la página del Servicio Meteorológico Nacional (SMN) [\(https://smn.conagua.gob.mx/es/\)](https://smn.conagua.gob.mx/es/)

b) Abrir el link y seleccionar la casilla de Climatología

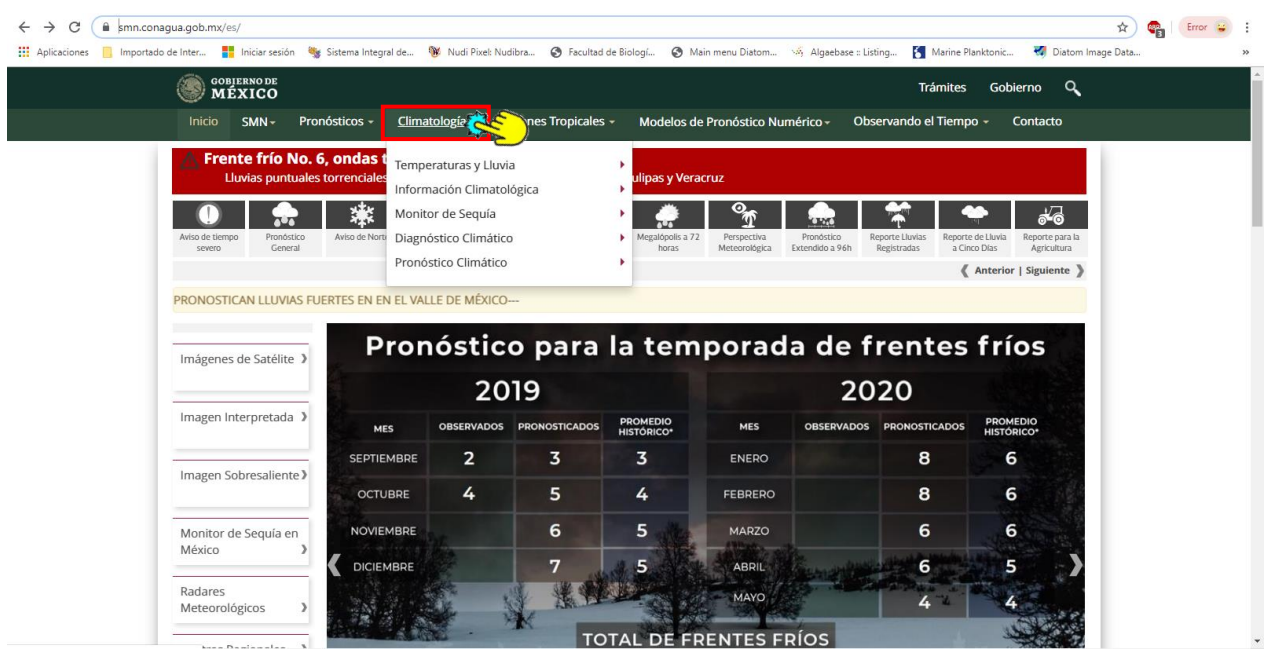

# c) Seleccionar la casilla de Información Climatológica

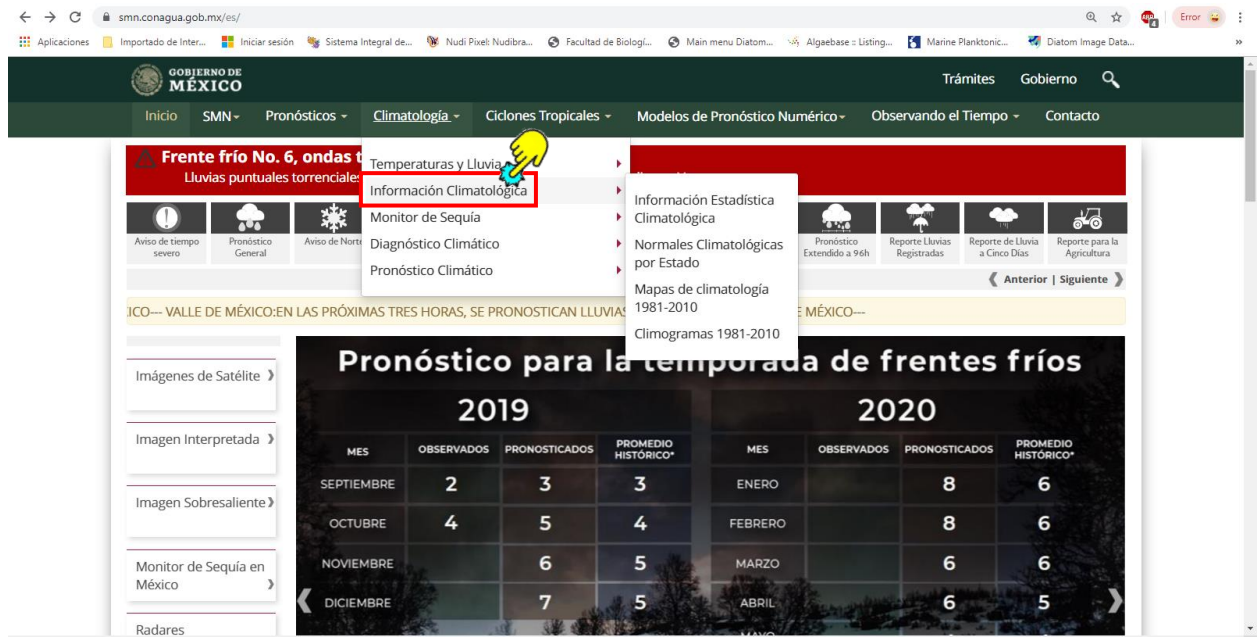

### d) Seleccionar la casilla de Información Estadística Climatológica

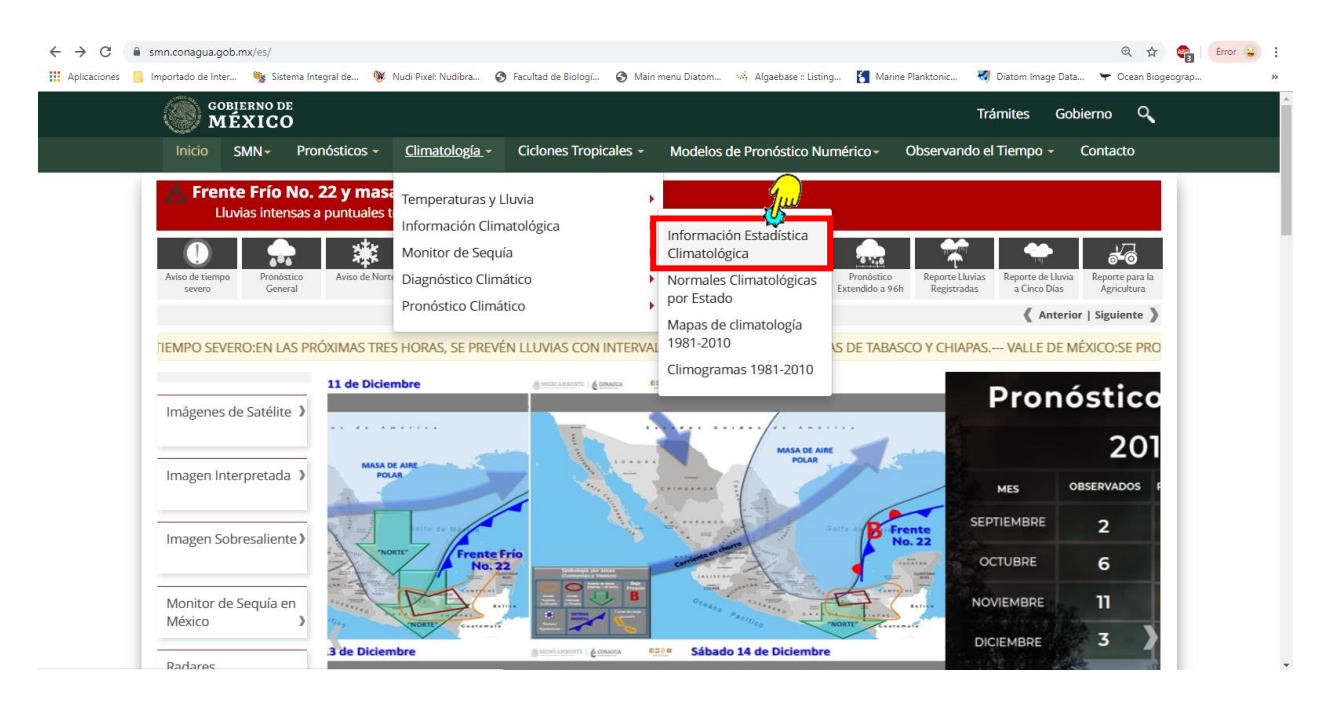

e) Esperar a que aparezca la imagen de la República Mexicana con las estaciones meteorológicas, y después elegir Descargar KMZ para darlas de alta en Google Earth Pro (Fig. 42), donde aparecerán de manera automática.

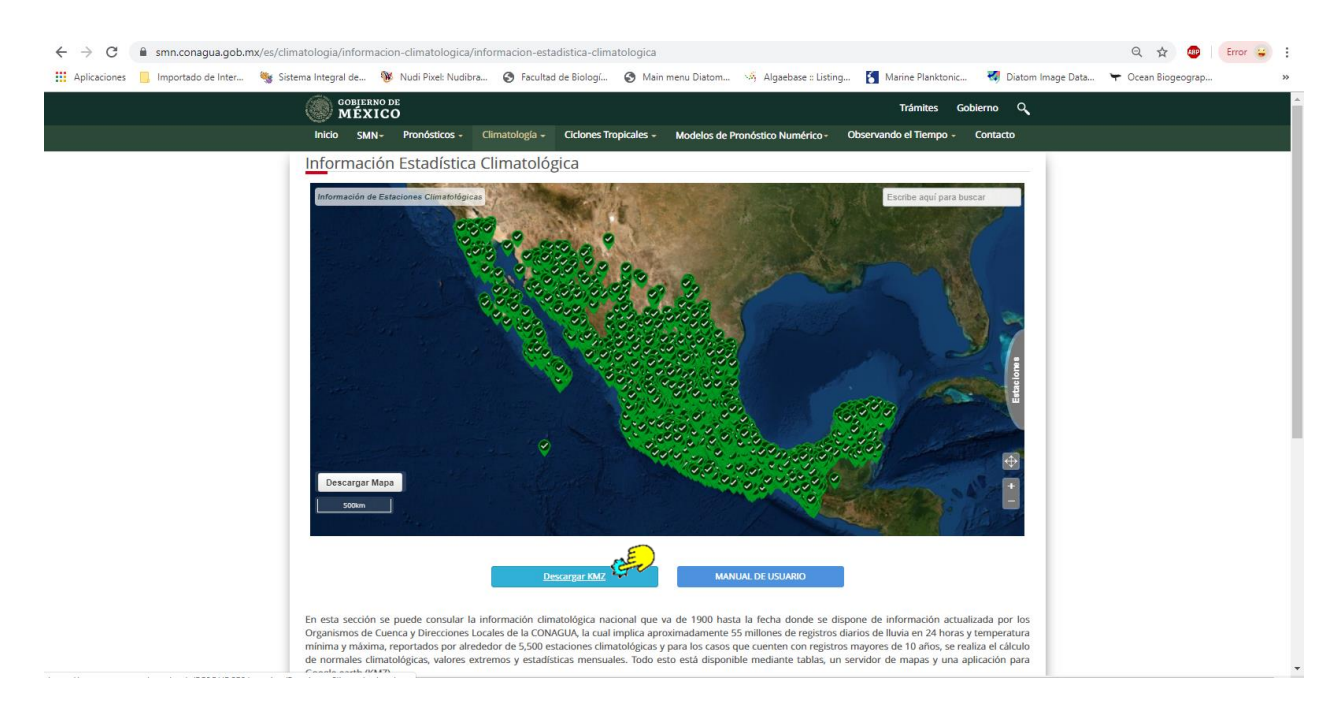

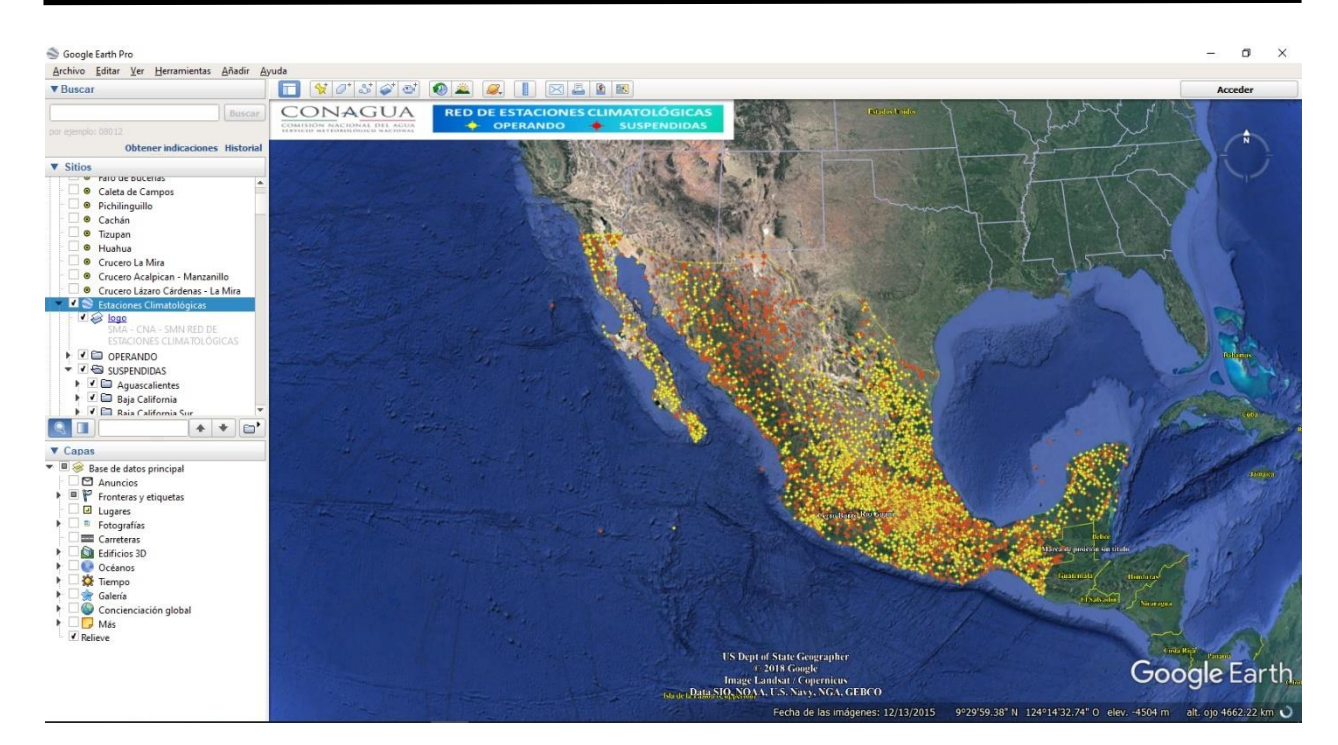

f) Una vez dadas de alta las estaciones se procederá a trazar el perfil elegido, para lo cual se utilizara la herramienta de Mostrar Regla.

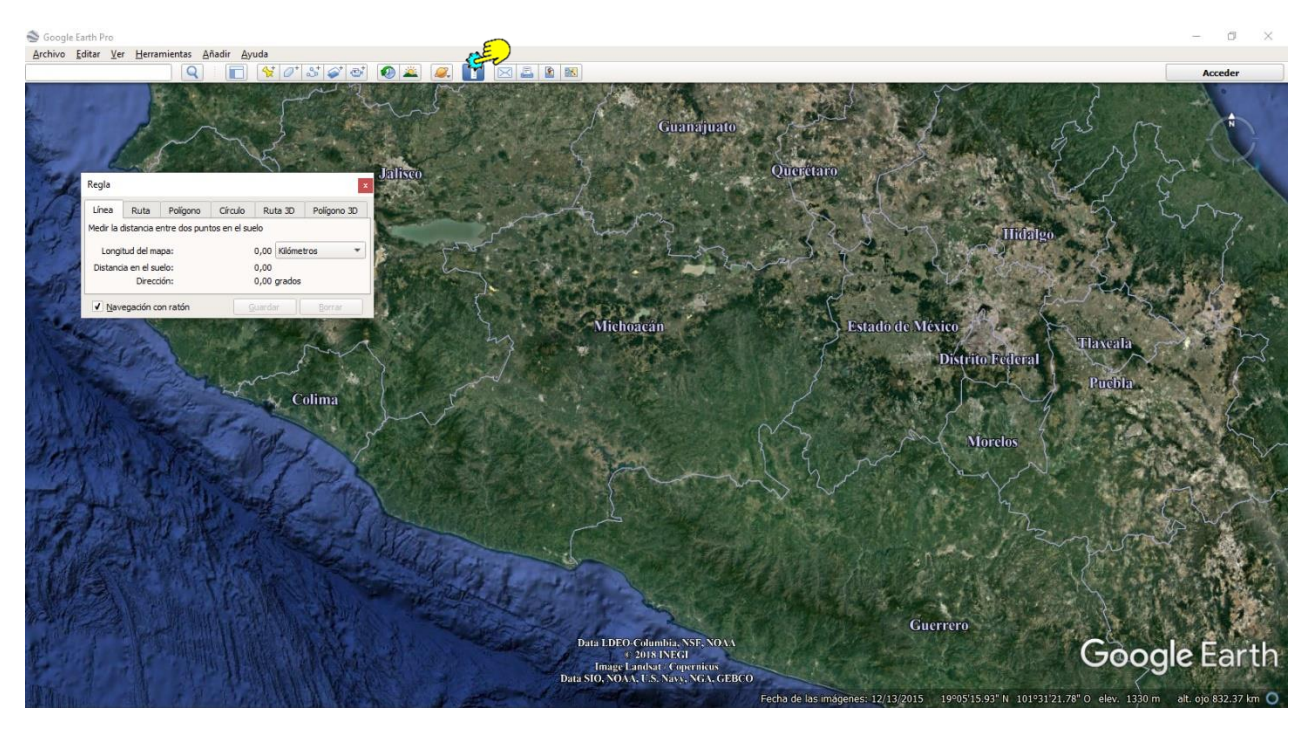

g) Con esta herramienta trazamos el transecto elegido, el cual debe abarcar como mínimo 200 km y deberá de atravesar el estado en dirección noreste-suroeste, para que queden representados varios tipos, subtipos y subdivisiones climáticas y tipos de vegetación, también es conveniente que, si el transecto elegido llega a la zona costera, éste quede unos 25 km mar adentro, para que nos quede en el perfil la zona de playa.

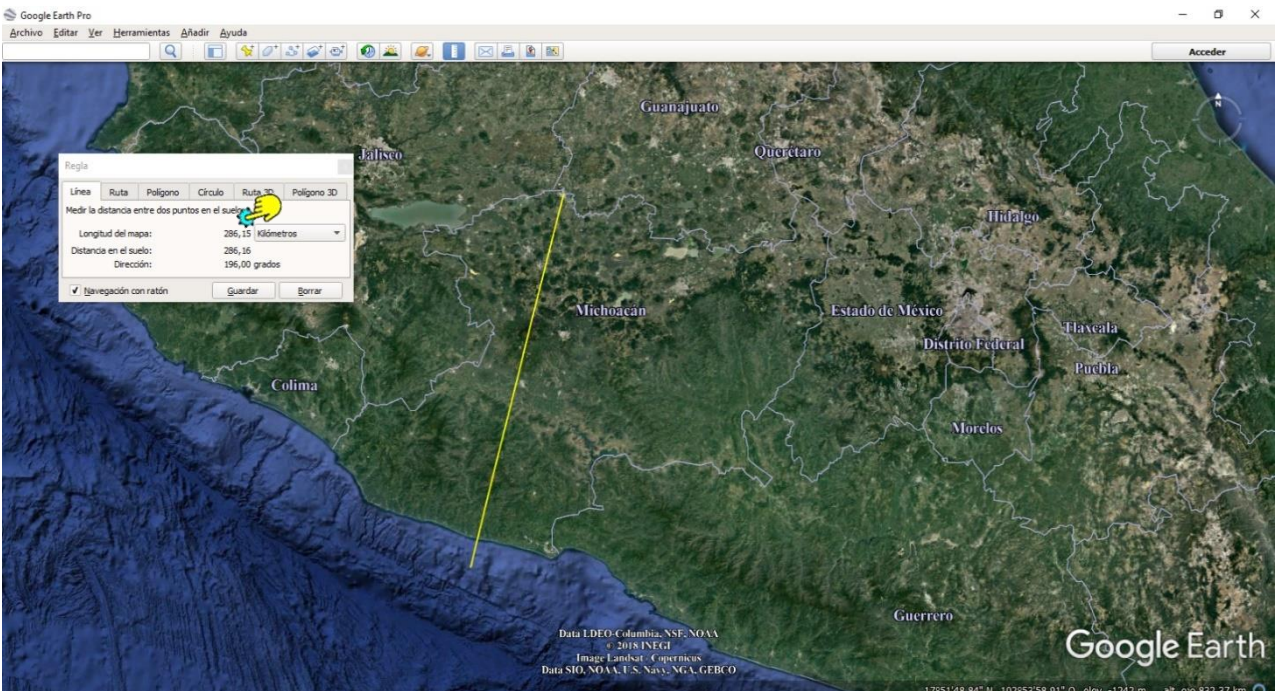

h) A continuación se deberán de marcar las coordenadas extremas del transecto para lo cual se debe utilizar la herramienta de Añadir un marcador de posición.

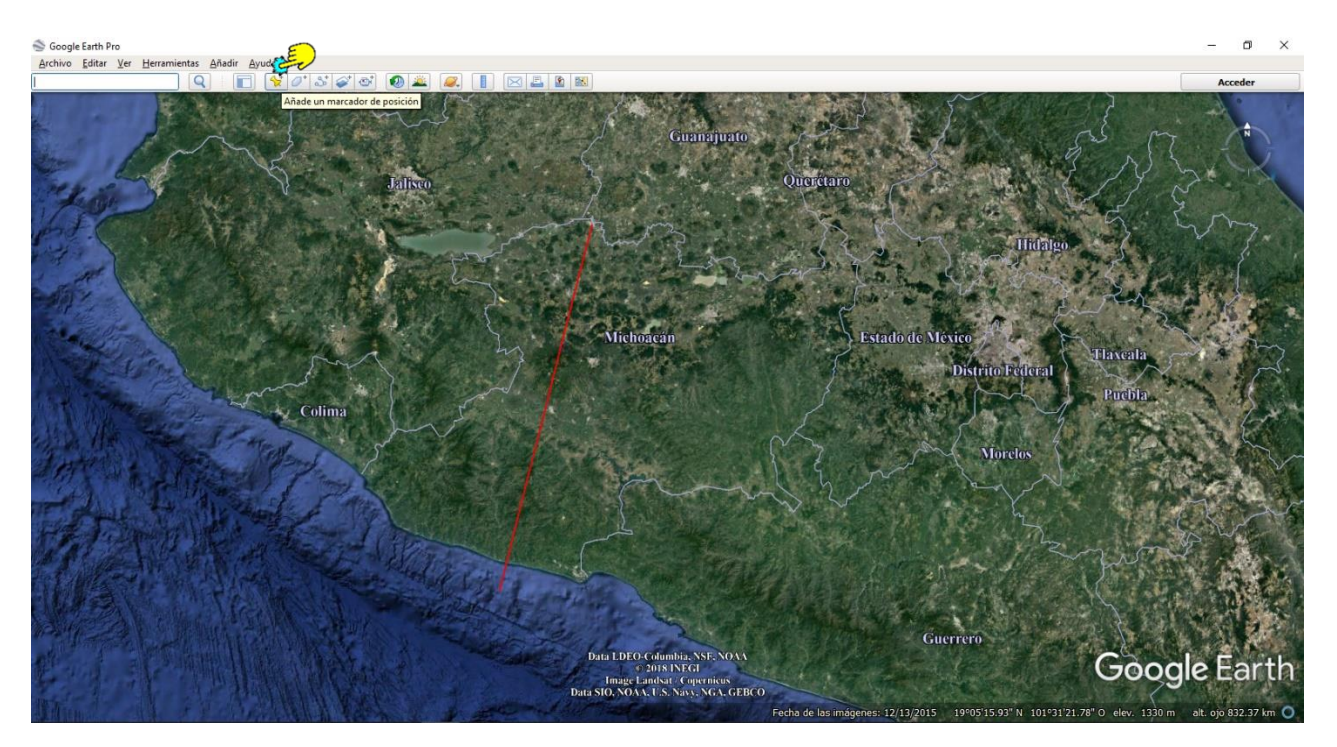

i) Las coordenadas de los extremos elegidos se presentan dentro del recuadro de añadir un marcador de posición, solamente hay que copiarlas y pegarlas en el Nombre y elegir aceptar.

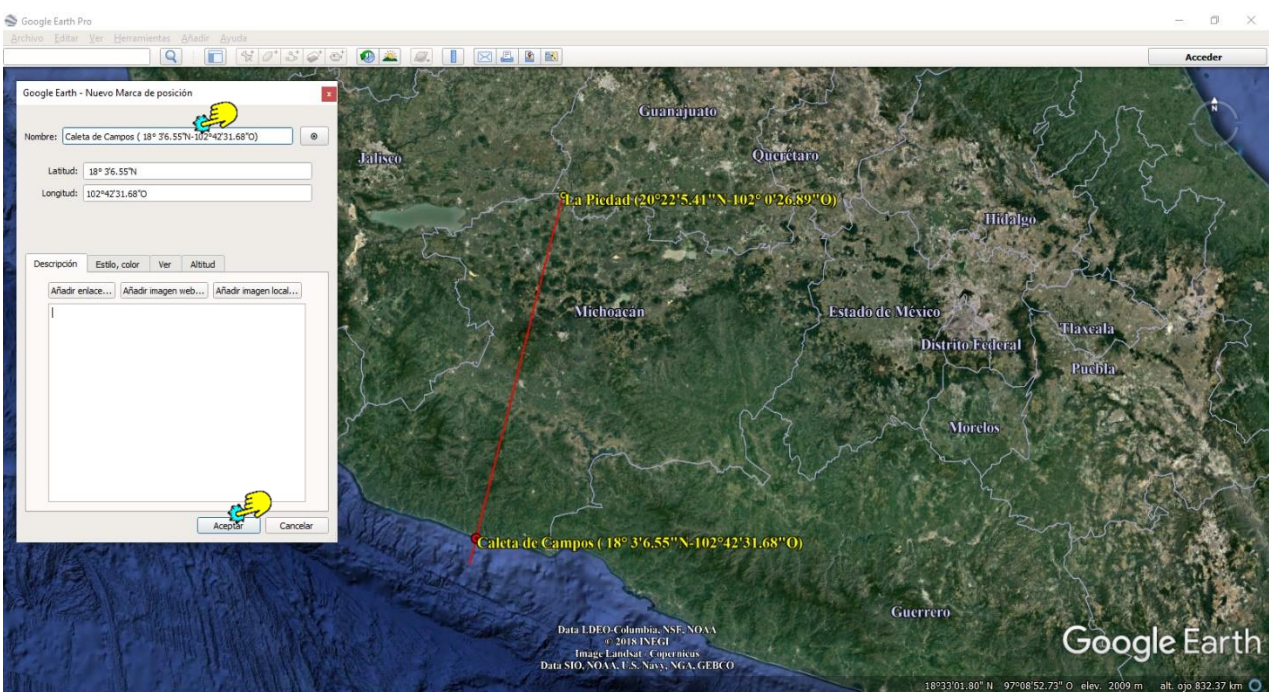

j) Trazado el transecto se procede a utilizar la herramienta Mostrar perfil de elevación, lo cual se puede realizar de tres maneras:

➢ Colocando el puntero sobre el extremo suroeste del transecto y darle "clic" derecho para elegir la opción "Mostrar perfil de elevación" y listo automáticamente aparece nuestro perfil.

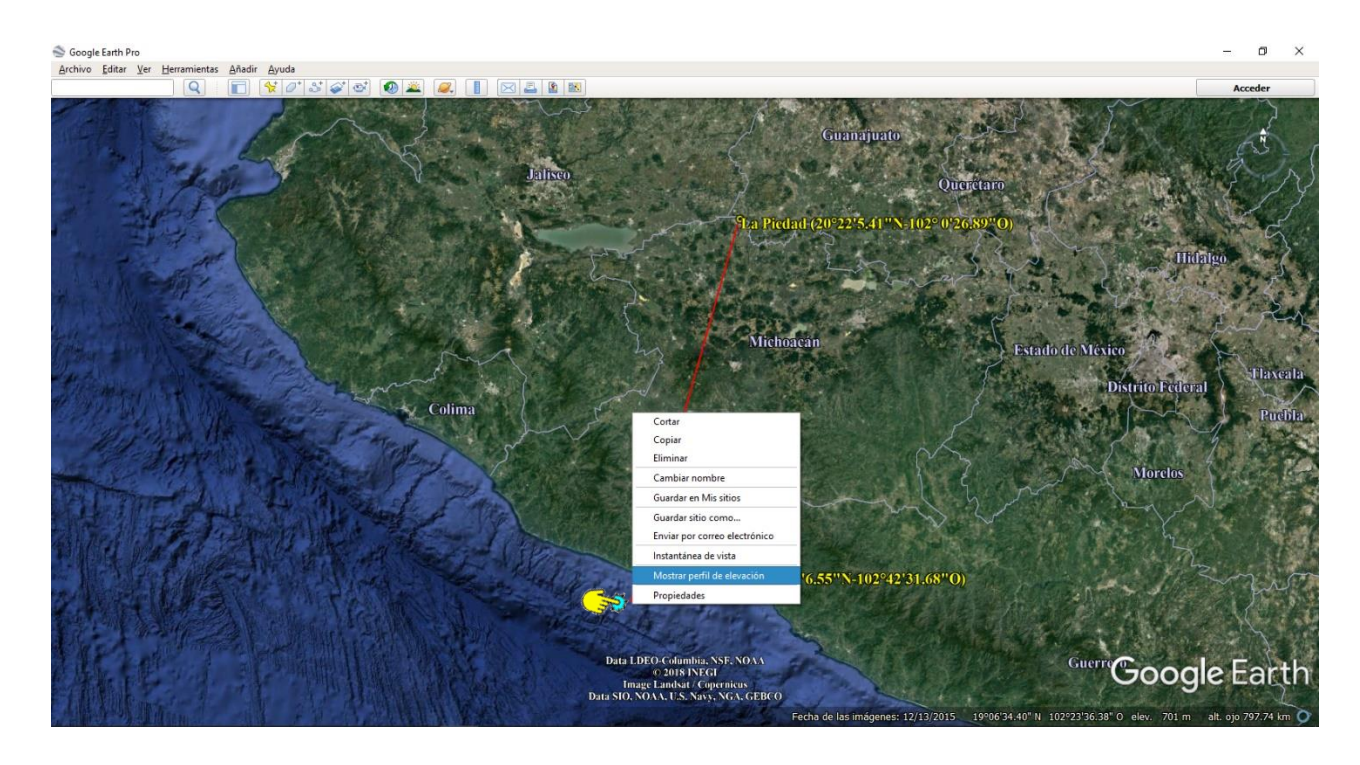

Google Earth Pro

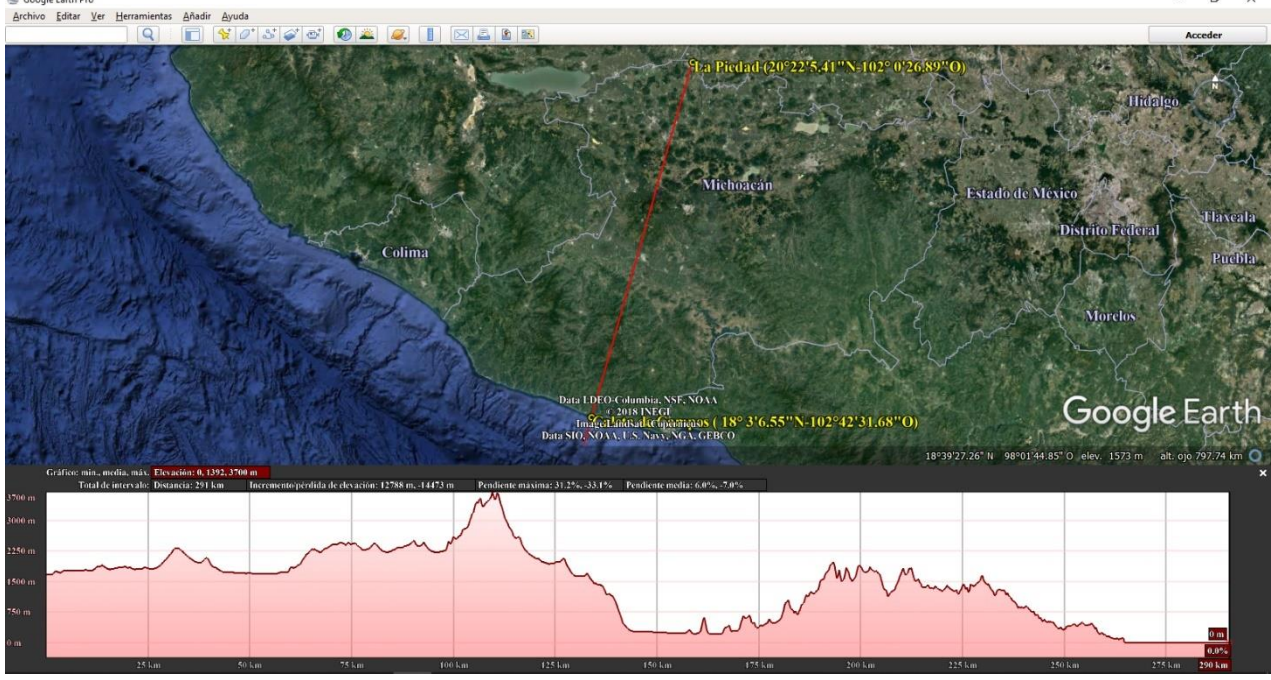

➢ La otra forma es utilizando directamente nuestro historial de sitios que se encuentra en la ventana de la izquierda, dando clic derecho sobre nuestro transecto y eligiendo la opción "Mostrar perfil de elevación" y listo automáticamente aparece nuestro perfil.

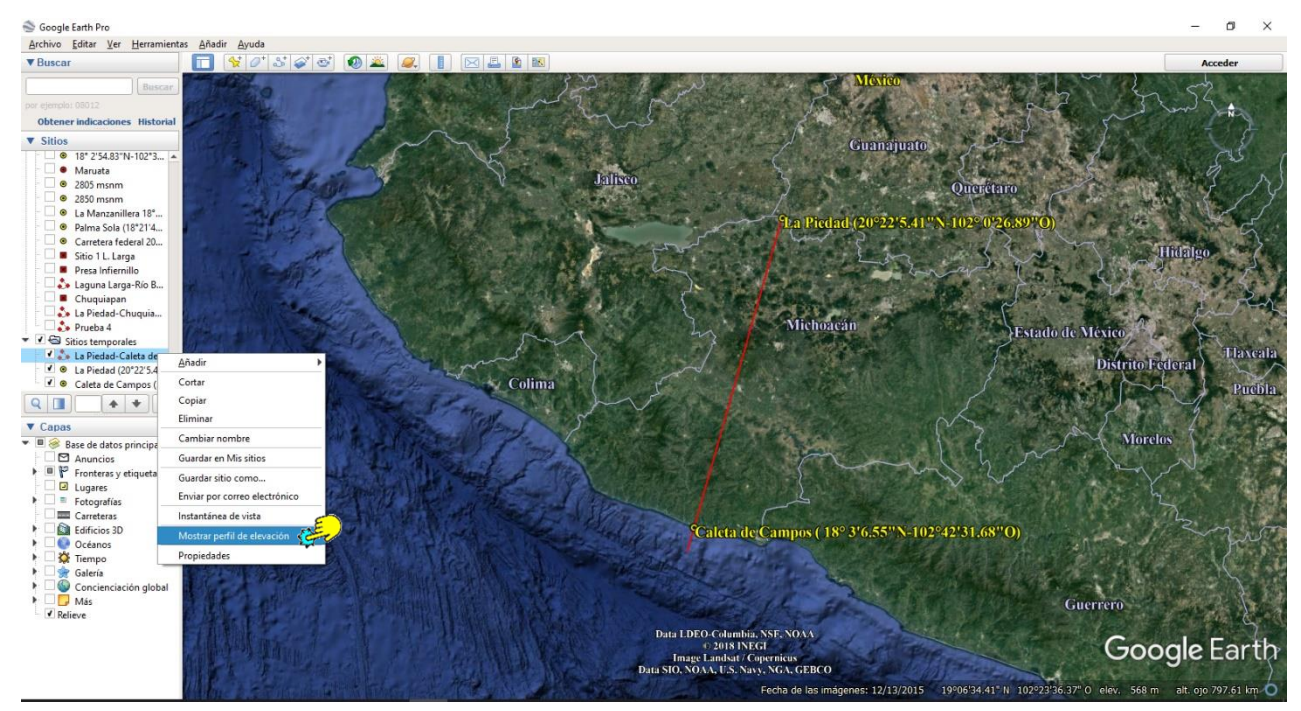

➢ Una tercera forma de mostrar el perfil de elevación, se puede llevar a cabo eligiendo la herramienta "Editar" y de ahí la de "Mostrar perfil de elevación" y listo de nuevo tenemos nuestro perfil.

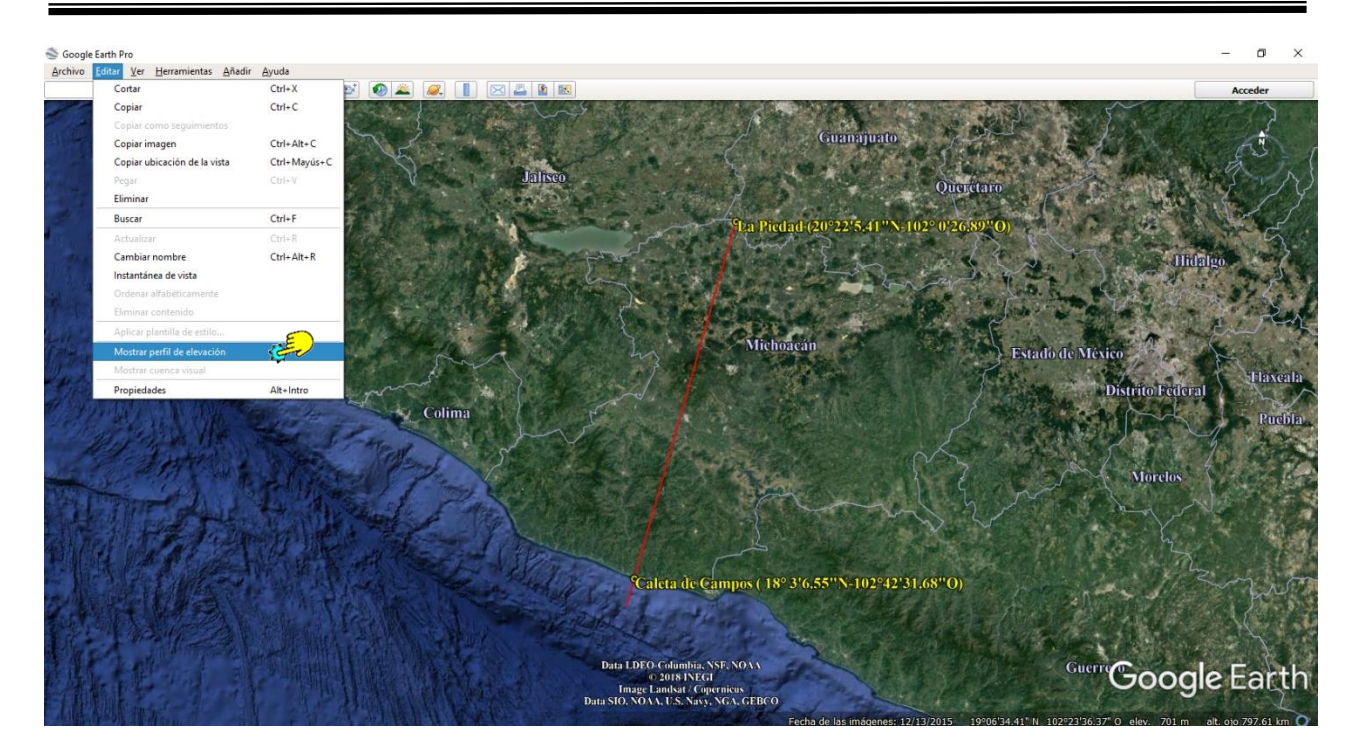

k) Un detalle más que debemos cuidar es el de que las etiquetas guindas de los datos de altitud, porcentaje del perfil y distancia recorrida queden del lado derecho del perfil de elevación, con la finalidad de que puedan ser recortadas sin eliminar la escala de altitudes que está a la izquierda de nuestro perfil o que queden en la parte central estorbando para cuando coloquemos los tipos de vegetación.

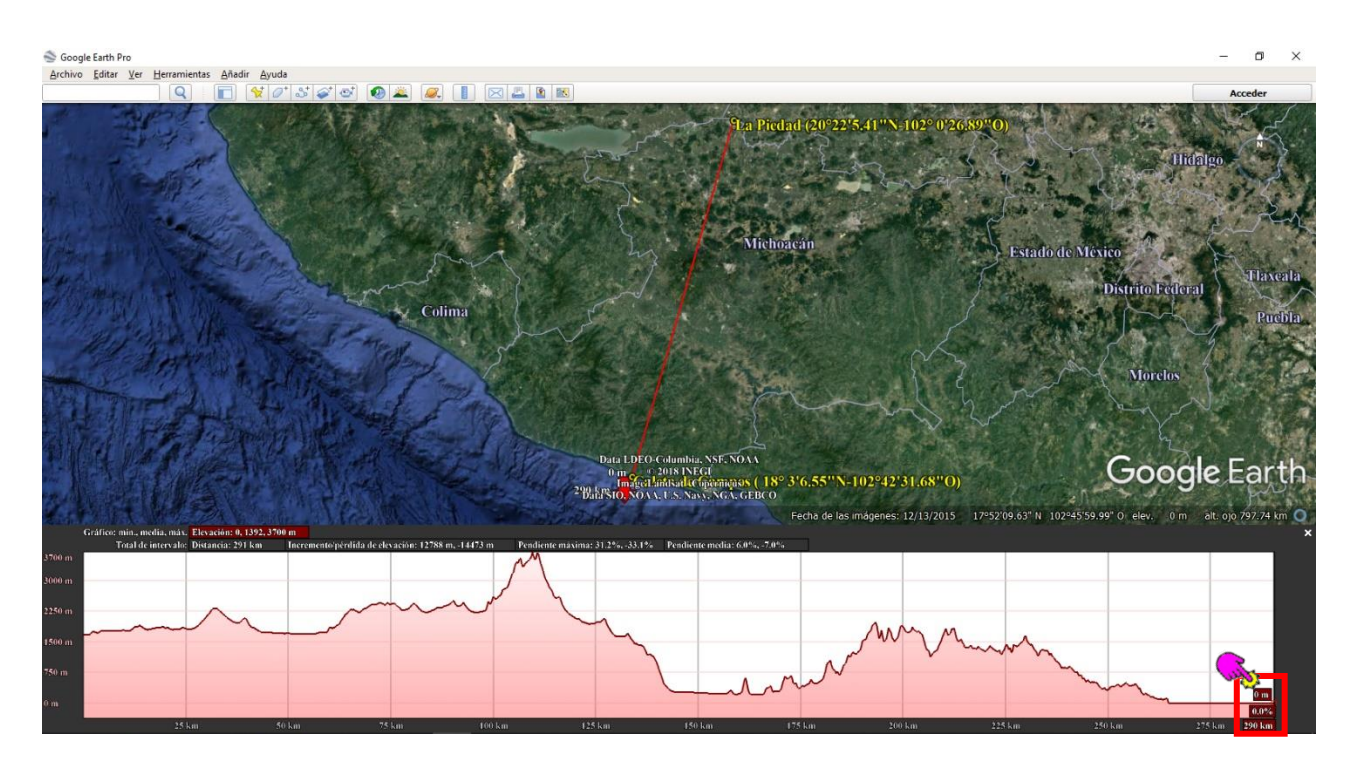

l) Una vez que esté listo el perfil, procedemos a capturarlo, mediante "Imprimir pantalla", para enseguida pegarlo en una diapositiva en blanco de Power Point (PPT) y poder recortarlo. Los recortes deben realizarse hasta donde indican las flechas.

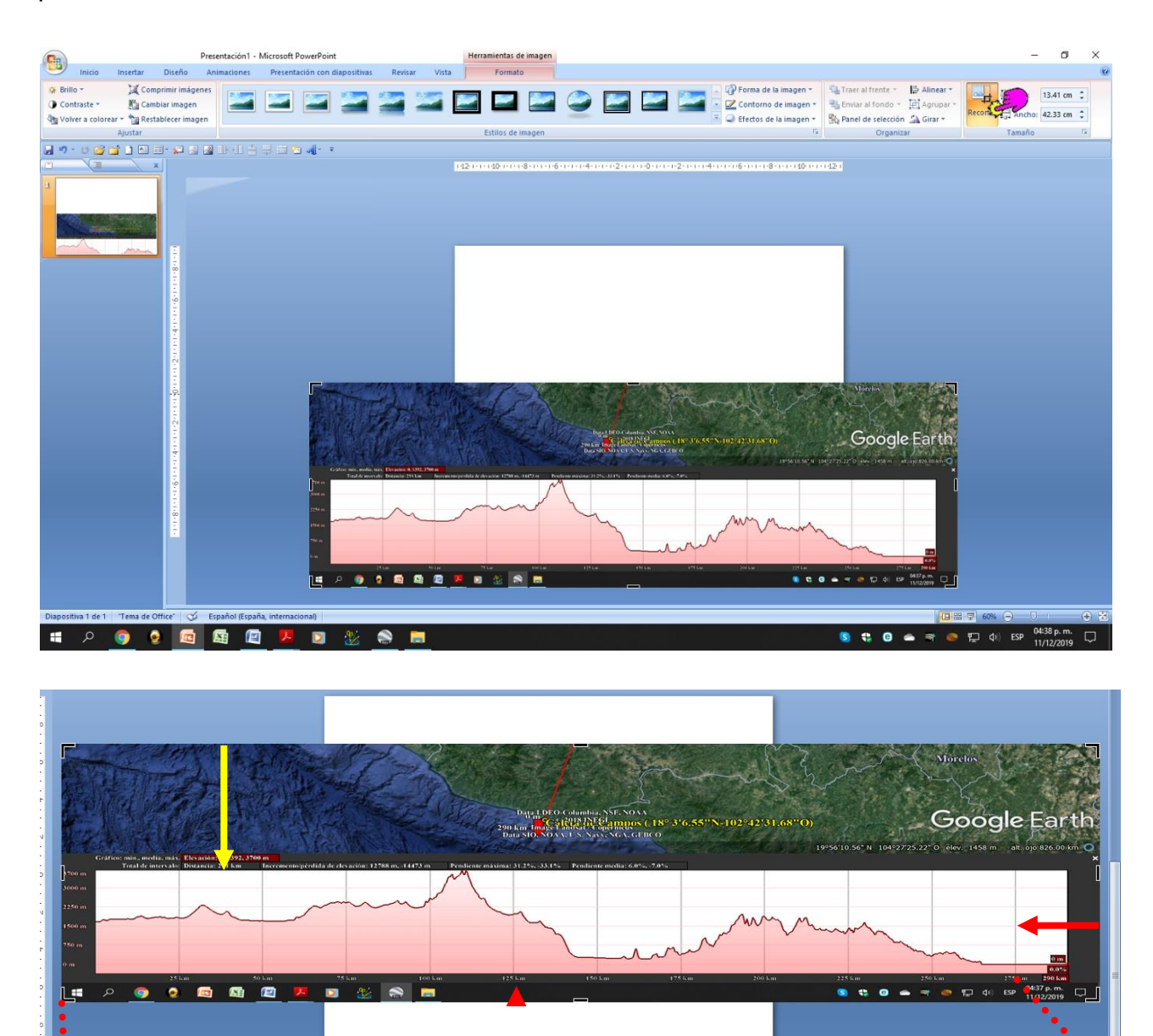

m) Una vez recortado el perfil se procede a guardarlo, para lo cual se selecciona el perfil recortado y mediante un clic derecho elegir "Guardar como", cuando se abra la ventana le damos el nombre al archivo de la imagen y guardamos con la extensión JPEG.

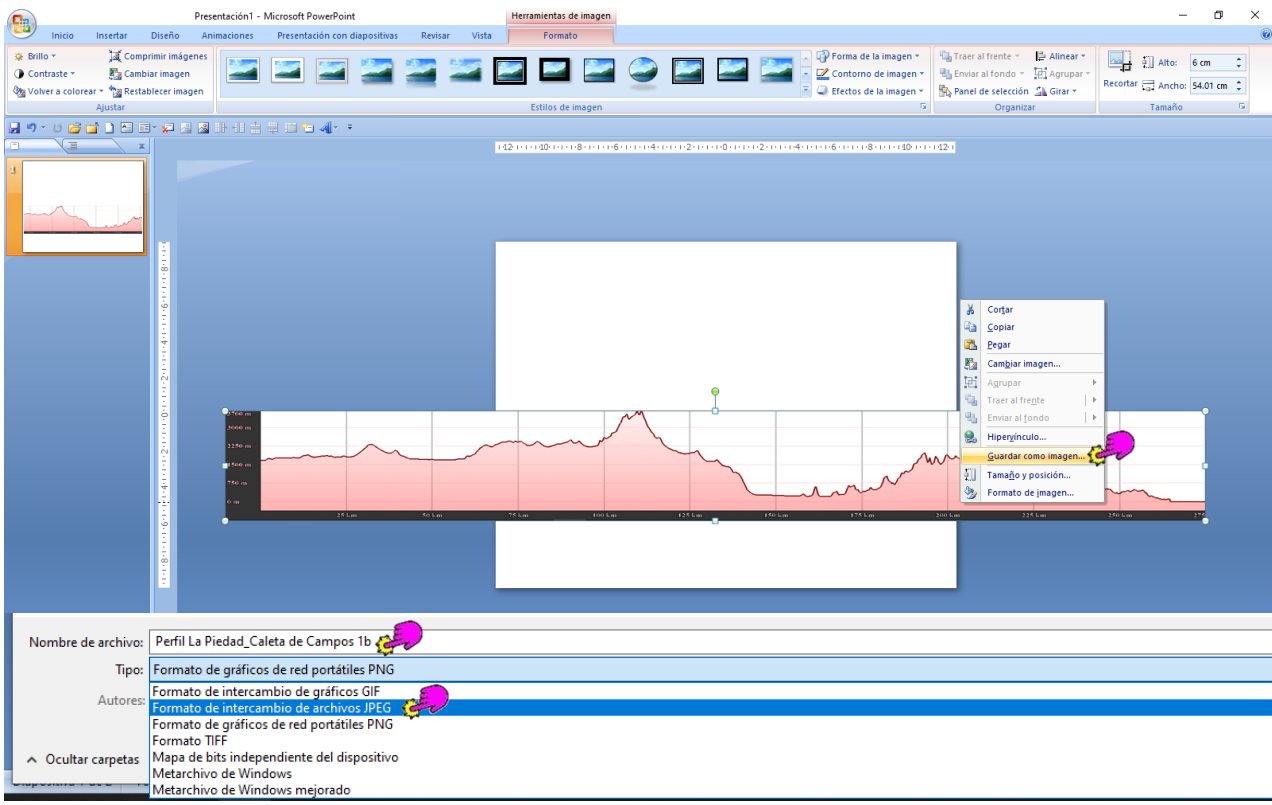

n) Para elaborar los pisos bioclimáticos abrimos una nueva diapositiva en PPT con las medidas de 120 cm X 90 cm de posición horizontal, en la misma insertamos nuestro perfil y procedemos a rellenarlo con las siluetas que representen los tipos de vegetación que están disponibles en la red, algunos ejemplos se muestran a continuación:

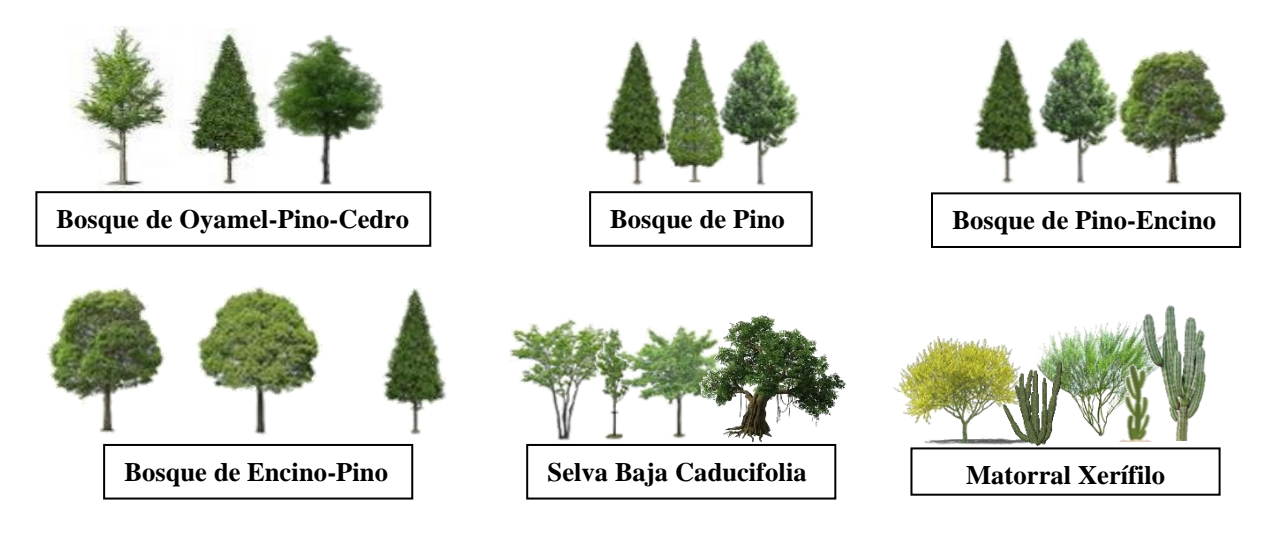

82

#### BIBLIOGRAFÍA

- Aguirre, de C., I. y P. Carral. (2009). Apuntes de meteorología y climatología para el medioambiente. Ed. Universidad Autónoma de Madrid, España.
- Ayllón, T. (2003). Elementos de meteorología y climatología. Ed. Trillas, México.
- Bautista, F., T., Ihl, I. Dubrovina y E. Antaramián. (2019). Diversidad climática y tendencias de cambio. En: La biodiversidad en Michoacán. Estudio de Estado 2, vol. I. CONABIO, México: 41-46.
- Bedolla-Ochoa, C., F. Bautista, T. Ihl e I. Dubronia. (2019). Diversidad de suelos y su distribución espacial. En: La biodiversidad en Michoacán. Estudio de Estado 2, vol. I. CONABIO, México: 51-59.
- Campos, A., D. F. (2005). Agroclimatología: cuantitativa de cultivos. Ed. Trillas, México.
- Comisión Nacional del Agua. (2010). Manual teórico práctico del observador meteorológico de superficie. SEMARNAT Ed.
- Fries, A., R. Rollenbeck, T. Nauß, T. Peters y J. Bendix. Near surface air humidity in a megadiverse Andean mountain ecosystem of southern Ecuador and its regionalization, Agricultural and Forest Meteorology, Volume 152, 2012, Pages 17- 30, ISSN 0168-1923, https://doi.org/10.1016/j.agrformet.2011.08.004. (http://www.sciencedirect.com/science/article/pii/S0168192311002619)
- García, E. (2004). Modificaciones al sistema de clasificación climática de Köppen. Instituto de Geografía-UNAM.
- García, E. (2011). Apuntes de climatología. Instituto de Geografía-UNAM.
- González, M., F. (2004). Las comunidades vegetales de México. INECOL-SEMARNAT, México.
- González de Alaiza, G. J. (S/F). Los diagramas bioclimáticos. Departamento de ciencias.
- Fundación Española para la Ciencia y la Tecnología. (2004). Meteorología y climatología Semana de la Ciencia y la Tecnología. Villena Artes Gráficas, España.
- Ihl, T. (2019). Localización geográfica y regionalización. En: La biodiversidad en Michoacán. Estudio de Estado 2, vol. I. CONABIO, México: 21-29.
- Mendoza, M. E. (2019). Geoformas. En: La biodiversidad en Michoacán. Estudio de Estado 2, vol. I. CONABIO, México: 31-40.
- Molina, M., A. y A. de Jesús R. Z. Aplicación de técnicas estadísticas y geoestadísticas para elaborar cartografía de precipitaciones. Departamentos del occidente de Nicaragua. Revista Ciencias Espaciales, Volumen 8, Número 1 Primavera, 2015; 143-159. (https://www.lamjol.info/index.php/CE/article/view/2046)
- Orellana, R., C. Espadas y J. A. González-Iturbide. (2002). Aplicaciones de los diagramas ombrotérmicos de Gaussen modificados, en la península de Yucatán. En: Sánchez Crispín, A. (editor). México en su unidad y diversidad territorial. INEGI, México.

Torres, R., E. (1986). Agrometeorología. Ed. Diana, México.